# TECHNICKÁ UNIVERZITA V LIBERCI

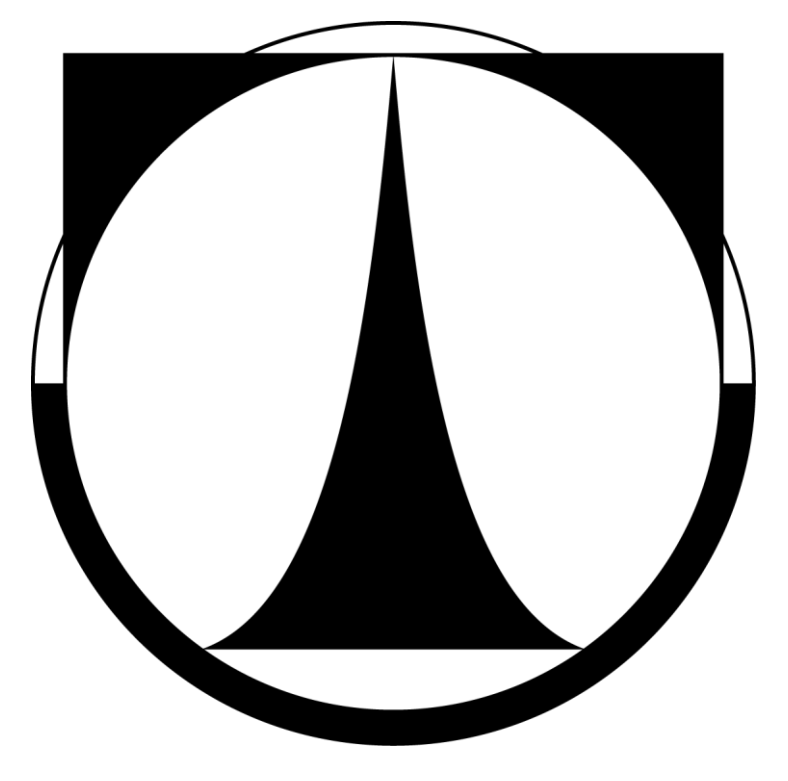

# FAKULTA STROJNÍ KATEDRA APLIKOVANÉ KYBERNETIKY

# ELEKTRONICKÝ EMULÁTOR DYNAMICKÝCH SYSTÉMŮ

## DIPLOMOVÁ PRÁCE

AUTOR PRÁCE: Maryna Garan

VEDOUCI PRÁCE: Ing. Michal Moučka, Ph.D.

Liberec 2013

# TECHNICAL UNIVERSITY OF LIBEREC

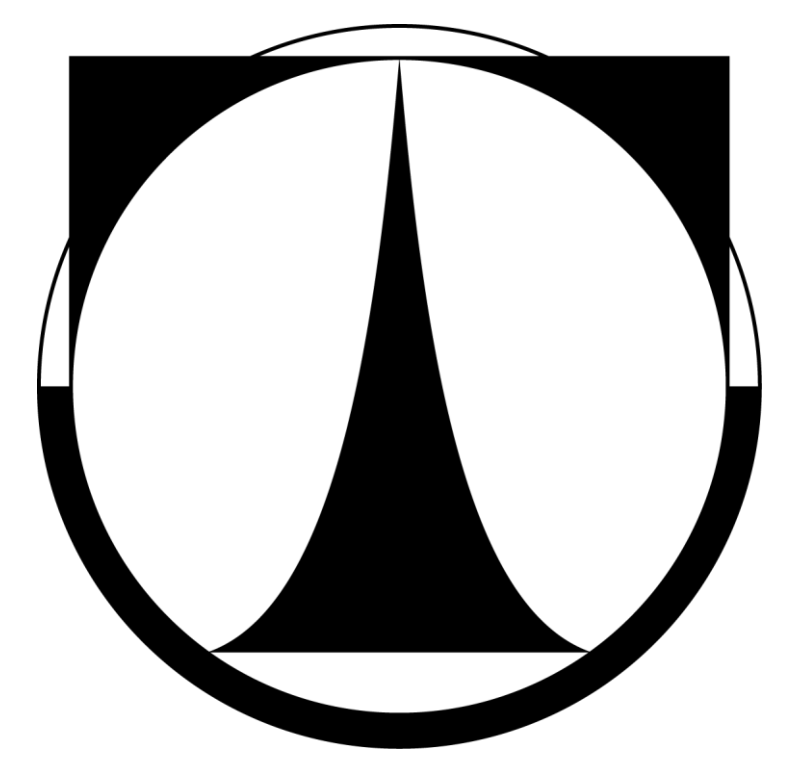

## FACULTY OF MECHANICAL ENGINEERING DEPARTMENT OF APPLIED CYBERNETICS

# ELEKTRONICAL EMULATOR OF DYNAMICAL SYSTEMS

## MASTER`S THESIS

AUTHOR: Maryna Garan SUPERVISOR: Ing. Michal Moučka, Ph.D.

Liberec 2013

*Zadání diplomové práce*

## **ANOTACE**

Obsahem této práce je návrh a realizace elektronického emulátoru dynamických soustav s předem zadanými parametry z počítače.

Jsou zde rozebrány charakteristiky dynamických soustav a postup jejích měření. Jelikož má emulace chování dynamické soustavy ve svém základu řešení diferenciální rovnice n-ho řádu, jsou uvedené základy řešení tohoto druhu rovnic. Dále je podrobně popsán návrh desky plošných spojů pro elektronický emulátor, její realizace a vytvoření programu pro mikroprocesor dsPIC30F3010, který je základem vytvořené desky. V závěru práce je uvedeno měření emulovaných charakteristik pro dvě dynamické soustavy a porovnání výsledků s teoretickým průběhem charakteristik.

## **KLIČOVÁ SLOVA**

dsPIC30F3010, metoda Runge-Kutta, MATLAB, deska plošných spojů, charakteristiky dynamických soustav, RS-232, měření dynamických charakteristik, napěťový omezovač, operační zesilovač

## **ANNOTATION**

The topic of this work is the development and realization of electronic emulator of dynamical systems with opportunity to set their parameters from the computer.

I analyzed characteristics of dynamical systems and described how their measurement is conducted. There is also the determining of higher order differential equations described, because their determining is the basic task in emulation of dynamical systems. Then I described the development of the circuit board, its realization and programming of the microprocessor dsPIC30F3010. This microprocessor is the main part of developed board. In the end of my work I quoted the findings of measurement of dynamic characteristics, which provided on the emulator and compared them with theoretical characteristics.

## **KEYWORDS**

dsPIC30F3010, Runge-Kutta method, MATLAB, circuit board, characteristics of dynamical systems, RS-232, measurement of dynamical characteristics, voltage limiter, operational amplifier

## **PROHLÁŠENÍ**

Byla jsem seznámená s tím, že na mou diplomovou práci se plně vztahuje zákon č. 121/2000 Sb., o právu autorském, zejména §60 - školní dílo.

Beru na vědomí, že Technická univerzita v Liberci (TUL) nezasahuje do mých autorských práv užitím mé diplomové práce pro vnitřní potřebu TUL.

Užiji-li diplomovou práci nebo poskytnu-li licenci k jejímu využití, jsem si vědomá povinnosti informovat o této skutečnosti TUL; v tomto případě má TUL právo ode mne požadovat náhradu nákladů, které vynaložila na vytvoření díla, až do jejich skutečné výše.

Diplomovou práci jsem vypracovala samostatně s použitím uvedené literatury a na základě konzultací s vedoucím diplomové práce.

V Liberci dne

Maryna Garan

## **OBSAH**

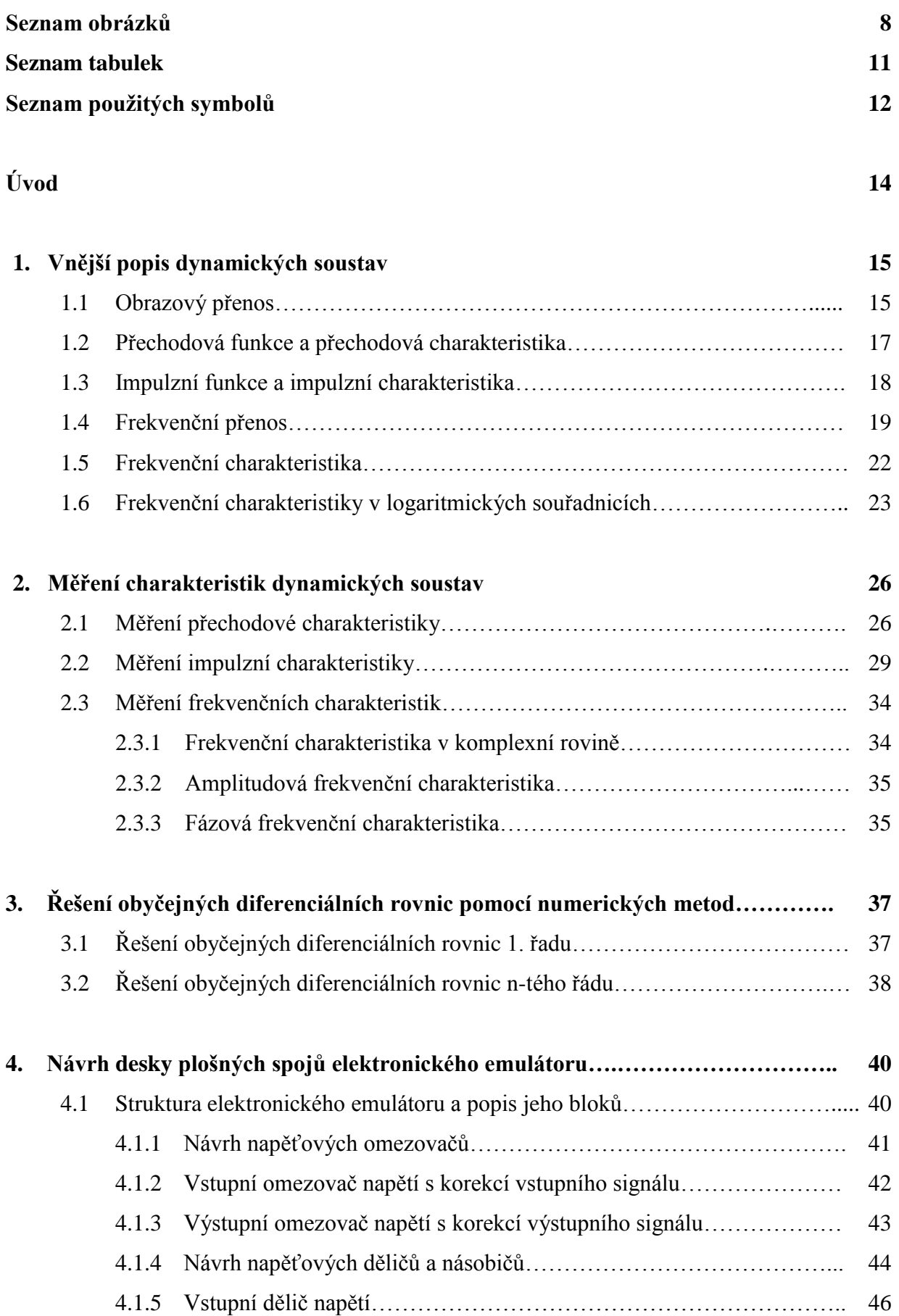

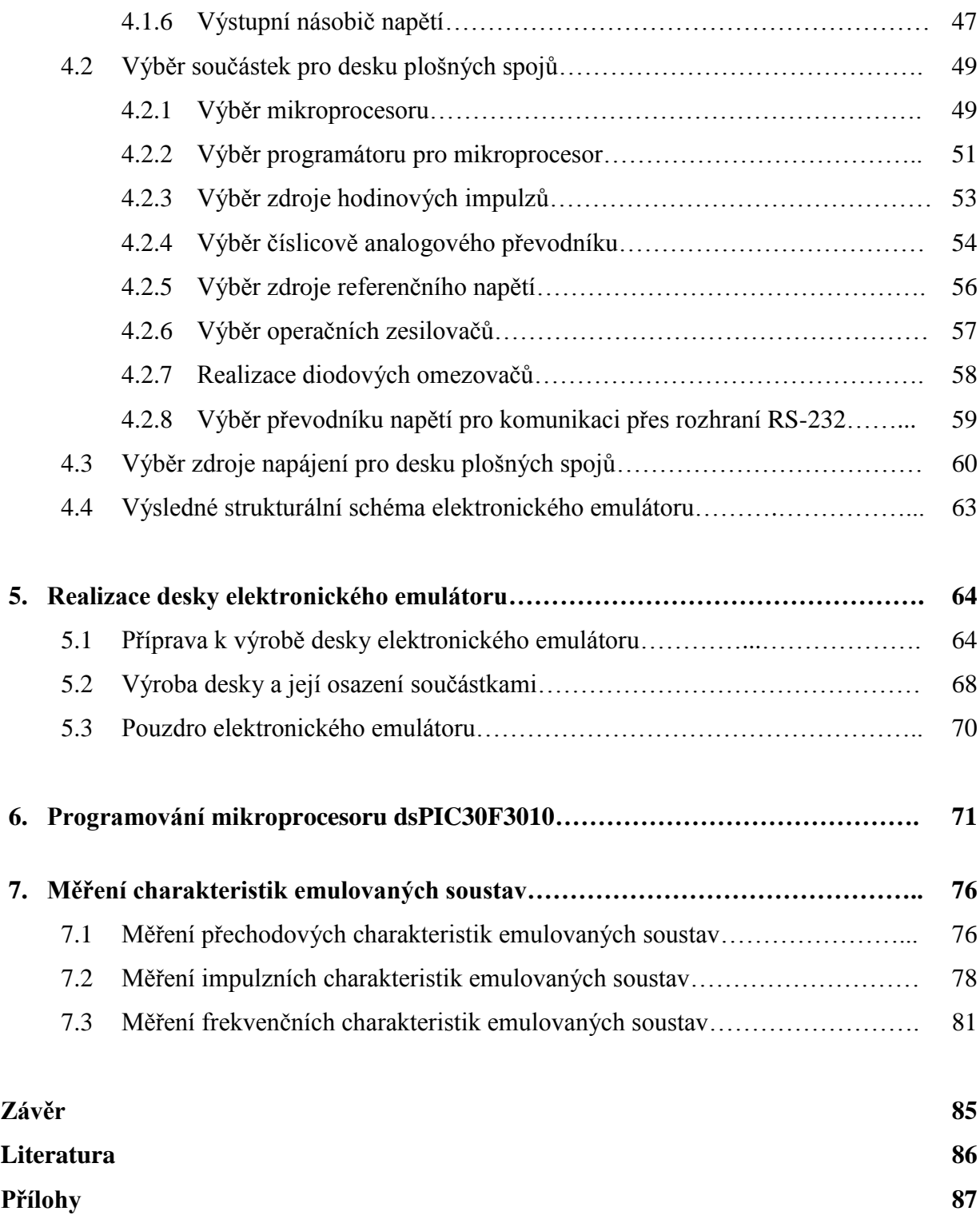

## **SEZNAM OBRÁZKŮ**

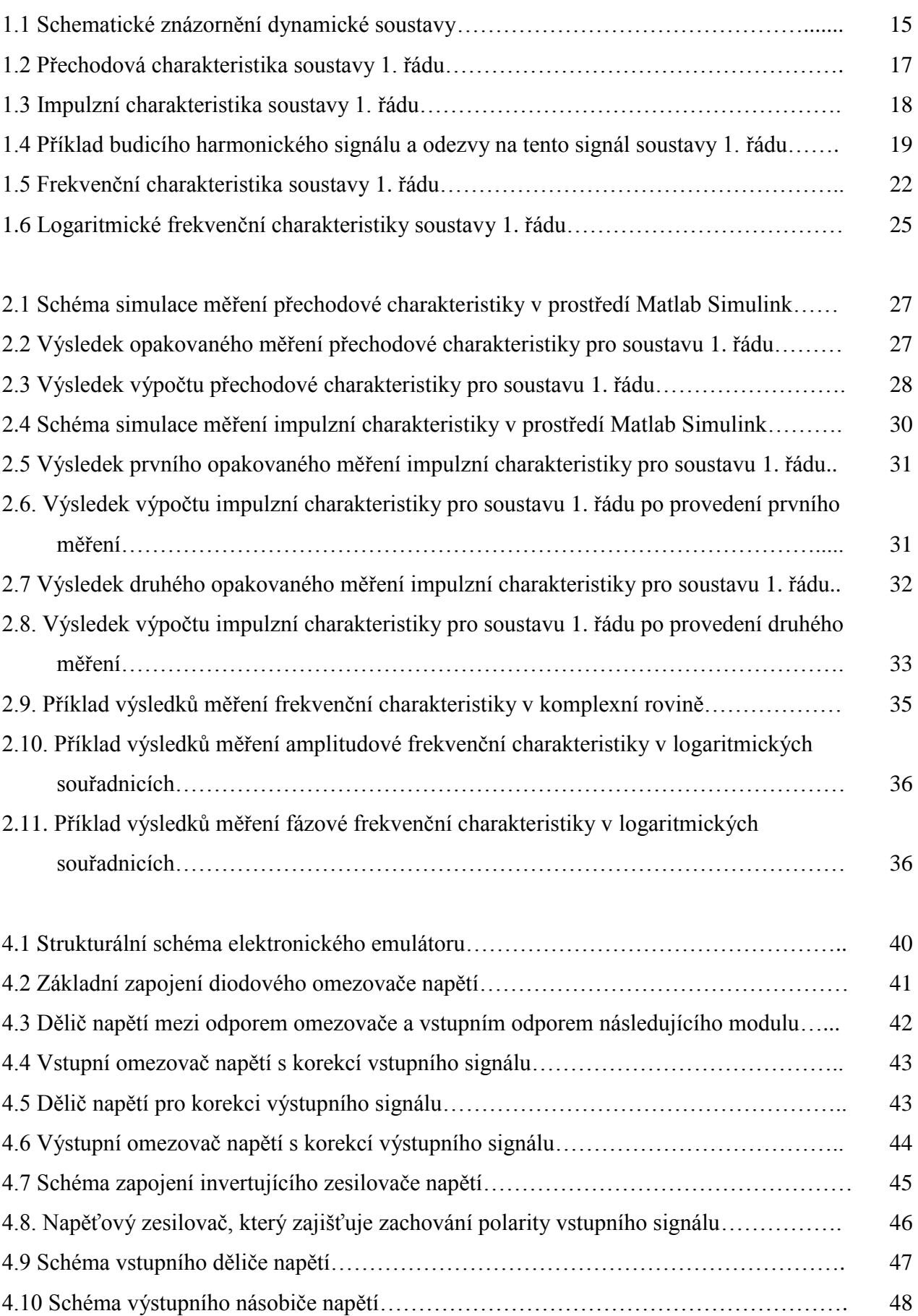

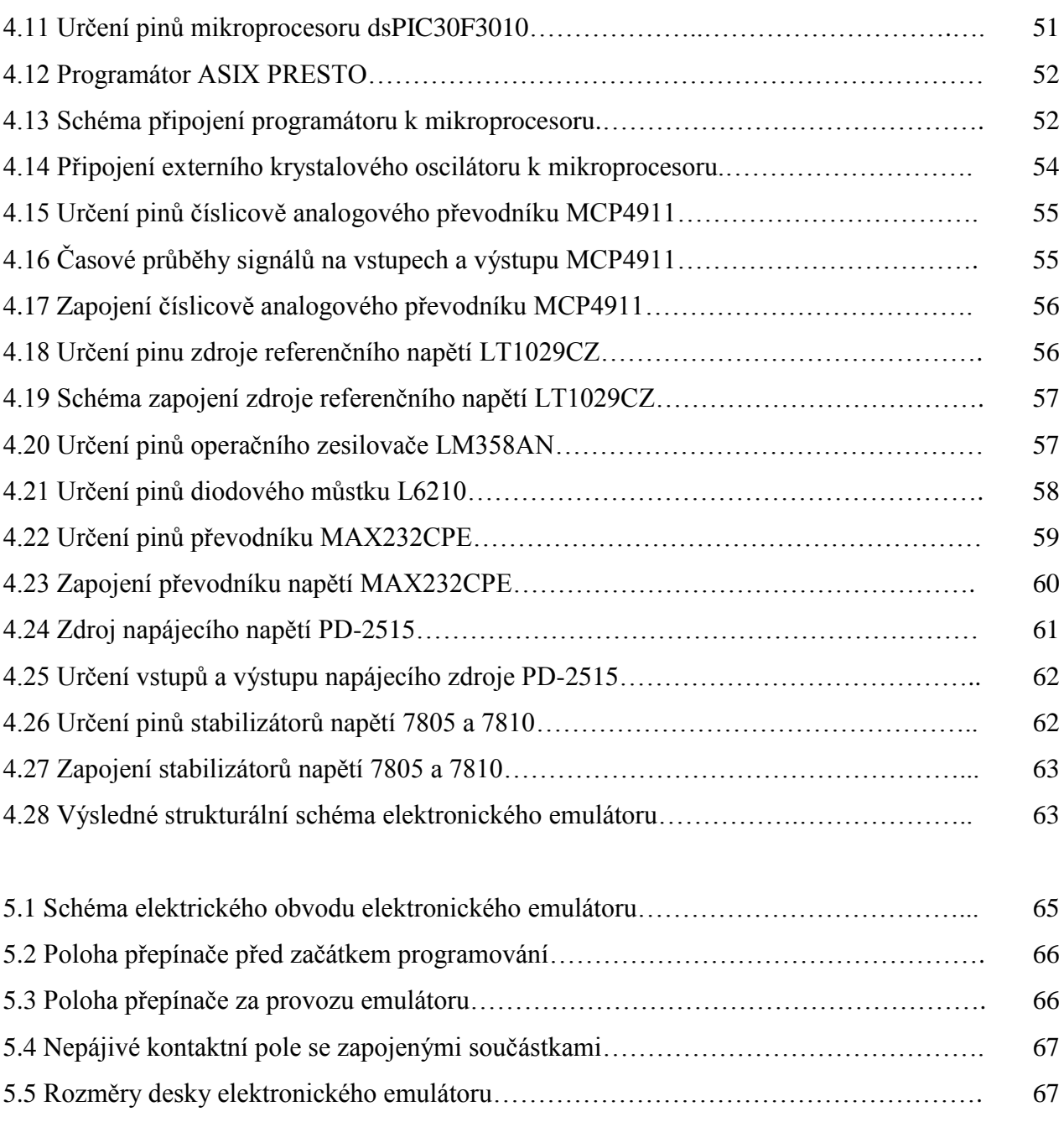

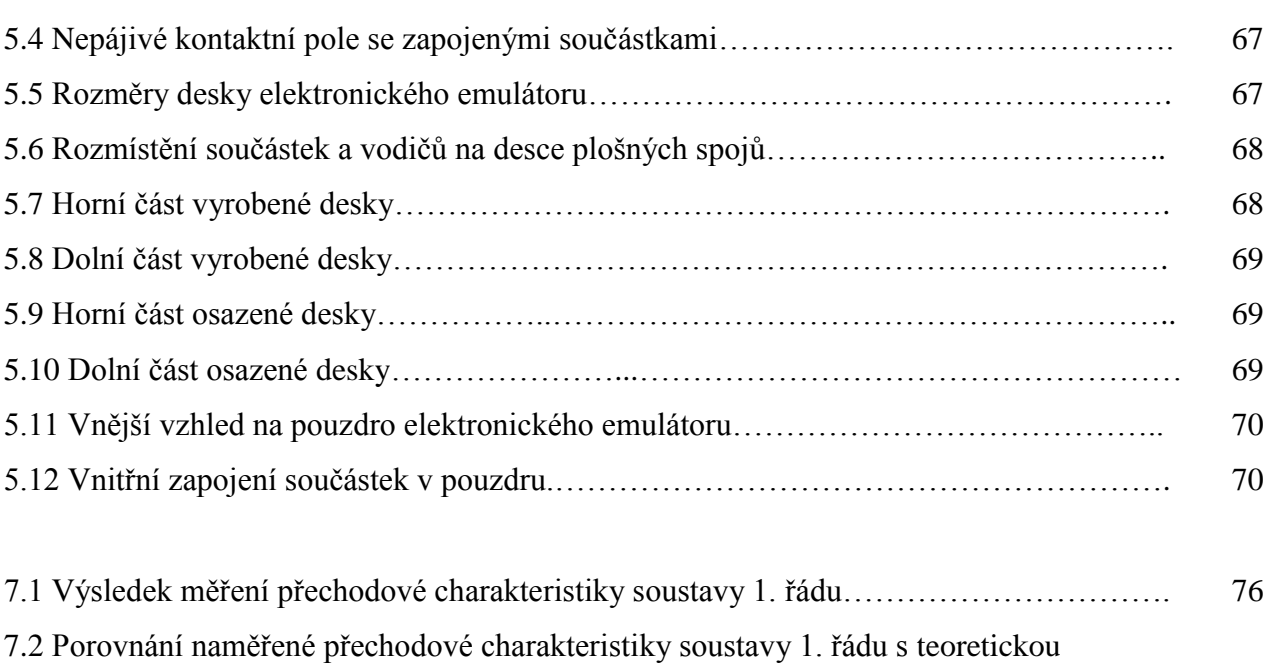

charakteristikou………………………………………………………………………… 77

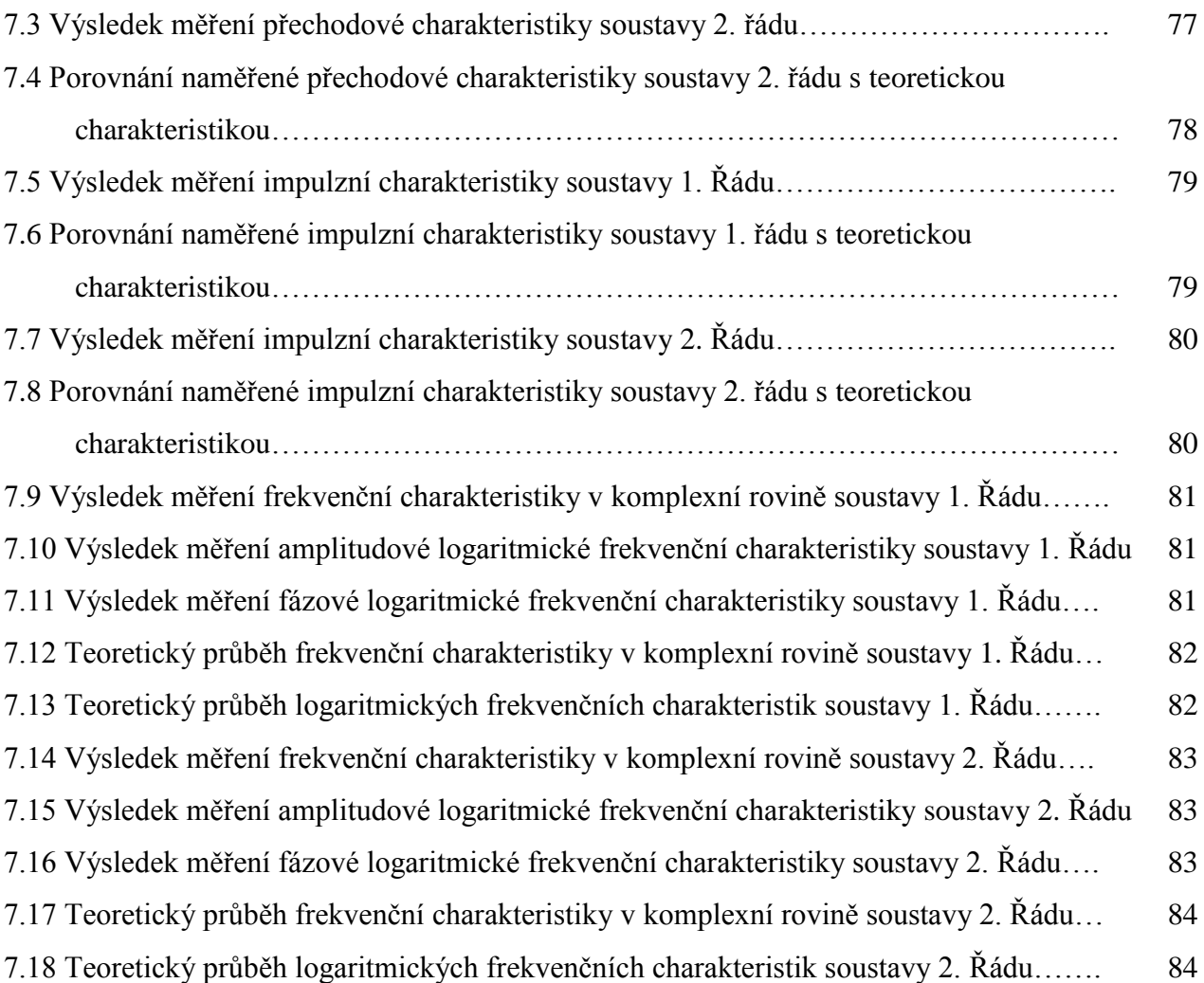

## **SEZNAM TABULEK**

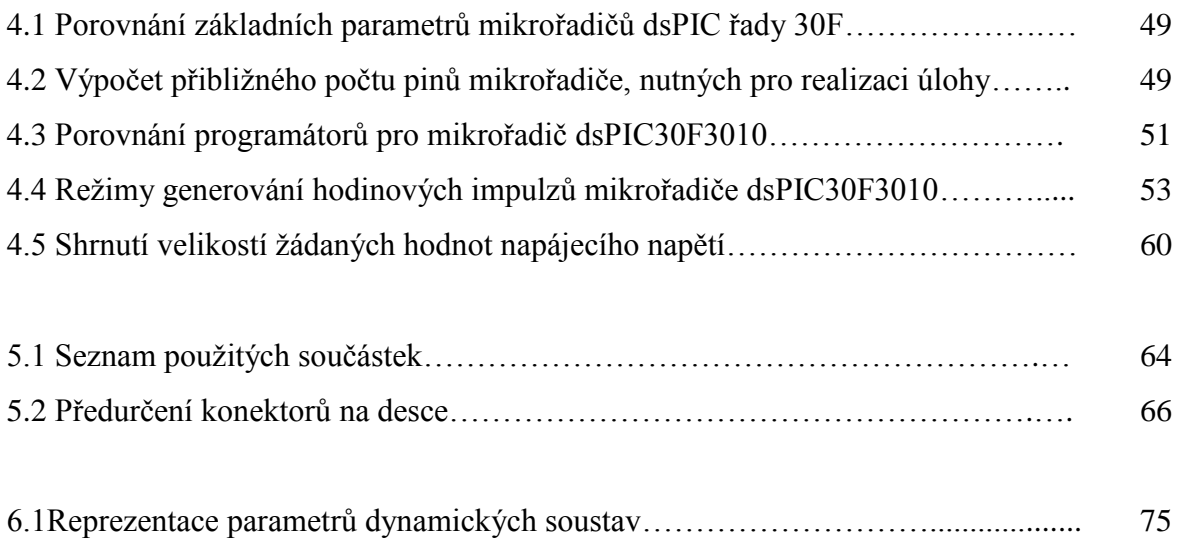

## **SEZNAM POUŽITÝCH SYMBOLŮ**

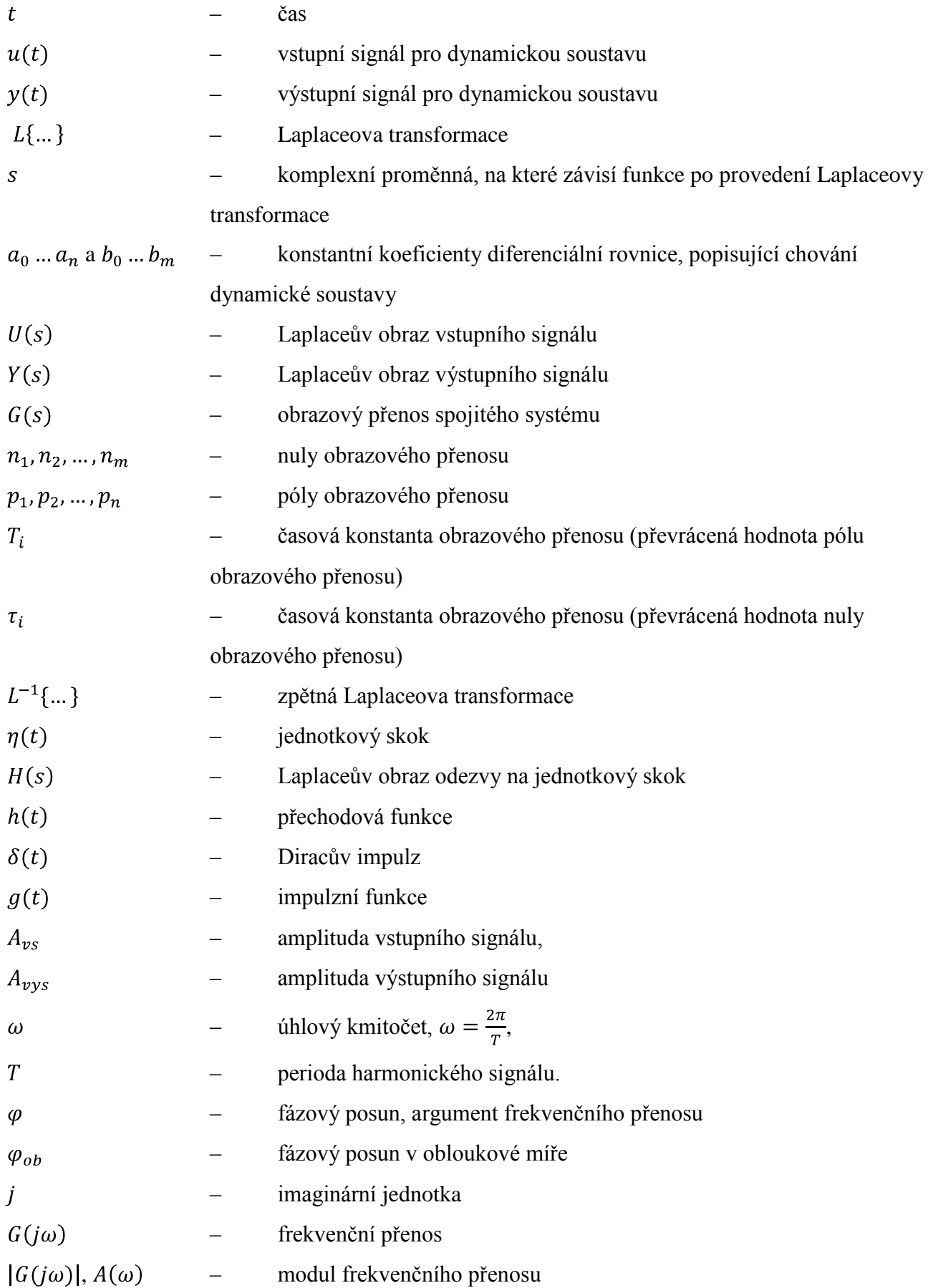

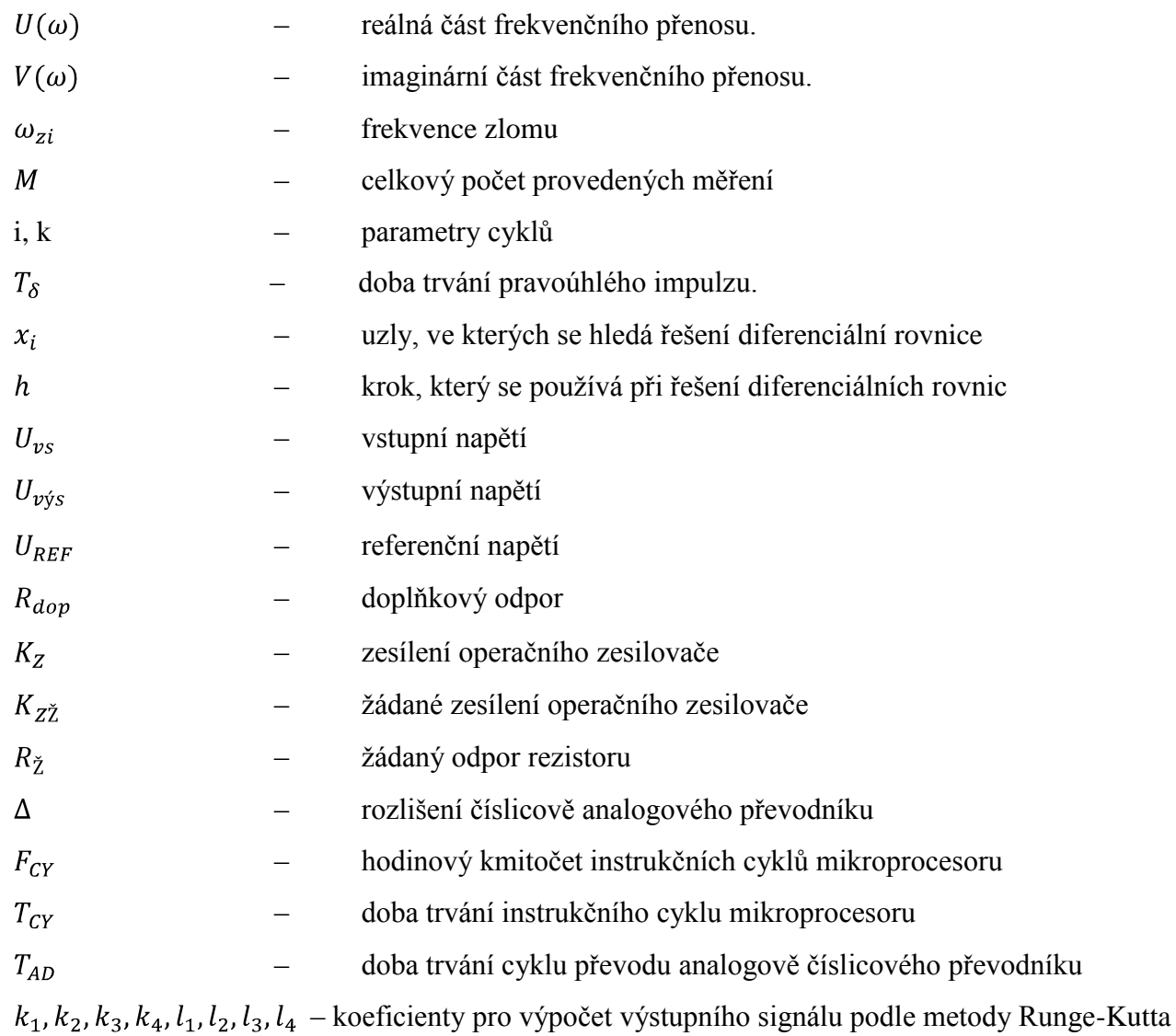

## **ÚVOD**

V současné době pronikla automatizace nejenom do výrobních procesů, ale i do našeho každodenního života. Setkáváme se s ní stále a už si toho často ani nevšímáme. Rychlý rozvoj automatizace vyžaduje u studentů technických oborů dobré znalosti jejích základů.

Bohužel se vývoj zařízení pro výuku studentů v předmětech, ve kterých se vyučuje automatizace, nepohybuje natolik rychle. Proto jsem dostala jako zadání své diplomové práce, úkol vytvořit takové zařízení, které by dovolovalo emulovat chování dynamické soustavy s parametry, nastavitelnými z počítače. Takové zařízení dovolí studentům vyzkoušet si v praxi své teoretické znalosti, provést měření základních charakteristik dynamických soustav (přechodové, impulzní a frekvenční) a na základě tohoto měření provést identifikaci zkoumané soustavy. Parametry soustavy (řád, zesílení a koeficienty jmenovatele obrazového přenosu) musejí být nastavitelné z počítače, což by dovolilo vyučujícímu nastavovat různé typy soustav pro každou skupinu studentů.

Při návrhu zařízení jsem měla použit mikroprocesor PIC, který by prováděl výpočet odezvy soustavy na vstupní signál. Emulátor měl zajišťovat rozmezí vstupních a výstupních signálů 0 až 10V, měl mít ochranu proti případnému převýšení horní meze vstupního napětí a měl zvládat komunikaci s počítačem prostřednictvím sériového rozhraní.

Měla jsem vytvořit desku plošných spojů pro realizaci výše uvedených funkcí a osadit ji součástkami. Tato deska musela být umístěná do ochranného pouzdra.

Pro ověření funkčnosti navrženého zařízení jsem měla provést měření dynamických charakteristik emulovaných soustav a porovnat jeho výsledky s teoretickými průběhy.

## **1 VNĚJŠÍ POPIS DYNAMICKÝCH SOUSTAV**

Vnější popis dynamických soustav charakterizuje závislost výstupního signálu na vstupním. V této kapitole jsou popsané základní charakteristiky dynamické soustavy, které popisují tuto závislost a můžou být použité pro analýzu dynamických vlastností systému.

#### **1.1 Obrazový přenos**

Uvažujeme dynamickou soustavu s jedním vstupem a jedním výstupem, schematicky znázorněnou na Obr. 1.1.

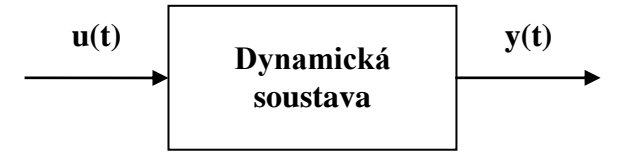

Obr. 1.1: Schematické znázornění dynamické soustavy

Na výše uvedeném obrázku  $u(t)$  je vstupní signál,  $y(t)$  je výstupní signál (odezva).

Chování spojitého systému můžeme popsat pomocí diferenciální rovnice, která má konstantní koeficienty  $a_0 \dots a_n$  a  $b_0 \dots b_m$ . V obecném případě má tato rovnice tvar:

$$
a_n \cdot \frac{d^n y(t)}{dt^n} + a_{n-1} \cdot \frac{d^{n-1} y(t)}{dt^{n-1}} + \dots + a_1 \cdot \frac{dy(t)}{dx} + a_0 \cdot y(t)
$$
  
= 
$$
b_m \cdot \frac{d^m u(t)}{dt^m} + b_{m-1} \cdot \frac{d^{m-1} u(t)}{dt^{m-1}} + \dots + b_1 \cdot \frac{du(t)}{dt} + b_0 \cdot u(t).
$$
 (1.1)

Obrazový přenos je definován jako poměr Laplaceova obrazu výstupního signálu k Laplaceovu obrazu vstupního signálu při nulových počátečních podmínkách.

Laplaceova transformace:

$$
Y(s) = L\{y(t)\} = \int_{0}^{\infty} y(t) \cdot e^{-st} dt.
$$
 (1.2)

Aplikujeme Laplaceovou transformaci na rovnici (1.1) při nulových počátečních podmínkách. Dostaneme:

$$
a_n \cdot s^n \cdot Y(s) + a_{n-1} \cdot s^{n-1} \cdot Y(s) + \dots + a_1 \cdot s \cdot Y(s) + a_0 \cdot Y(s)
$$
  
\n
$$
= b_m \cdot s^m \cdot U(s) + b_{n-1} \cdot s^{m-1} \cdot U(s) + \dots + b_1 \cdot s \cdot U(s) + b_0 \cdot U(s), \quad (1.3)
$$
  
\n
$$
(a_n \cdot s^n + a_{n-1} \cdot s^{n-1} + \dots + a_1 \cdot s + a_0) \cdot Y(s)
$$
  
\n
$$
= (b_m \cdot s^m + b_{n-1} \cdot s^{m-1} + \dots + b_1 \cdot s + b_0) \cdot U(s).
$$
 (1.4)

Obrazový přenos spojitého systému:

$$
G(s) = \frac{Y(s)}{U(s)} = \frac{b_m \cdot s^m + b_{n-1} \cdot s^{m-1} + \dots + b_1 \cdot s + b_0}{a_n \cdot s^n + a_{n-1} \cdot s^{n-1} + \dots + a_1 \cdot s + a_0},
$$
  
\n
$$
\text{kde } n \ge m .
$$
\n(1.5)

Řešením rovnice, uvedené v čitateli obrazového přenosu dostaneme nuly přenosu, a řešením rovnice, uvedené ve jmenovateli získáme póly přenosu:

$$
b_m \cdot s^m + b_{n-1} \cdot s^{m-1} + \dots + b_1 \cdot s + b_0 = b_m \cdot (s - n_1) \cdot (s - n_2) \cdot \dots \cdot (s - n_m), \qquad (1.6)
$$

$$
a_n \cdot s^n + a_{n-1} \cdot s^{n-1} + \dots + a_1 \cdot s + a_0 = a_n \cdot (s - p_1) \cdot (s - p_2) \cdot \dots \cdot (s - p_n),
$$
 (1.7)

kde

 $n_1, n_2, \ldots, n_m$  jsou nuly přenosu,

 $p_1, p_2, \ldots, p_n$  jsou póly přenosu.

Obrazový přenos můžeme vyjádřit pomocí pólů a nul:

$$
G(s) = \frac{b_m \cdot (s - n_1) \cdot (s - n_2) \cdot ... \cdot (s - n_m)}{a_n \cdot (s - p_1) \cdot (s - p_2) \cdot ... \cdot (s - p_n)}.
$$
(1.8)

Převrácené hodnoty reálných pólů  $p_i$  a nul  $n_i$  se nazývají časové konstanty přenosu:

$$
T_i = -\frac{1}{p_i},\tag{1.9}
$$

$$
\tau_i = -\frac{1}{n_i}.\tag{1.10}
$$

Obrazový přenos můžeme vyjádřit pomocí časových konstant. Pro soustavu, nuly a póly které jsou reálné, platí:

$$
G(s) = \frac{b_0 \cdot (s \cdot \tau_1 + 1) \cdot (s \cdot \tau_2 + 1) \cdot ... \cdot (s \cdot \tau_m + 1)}{a_0 \cdot (s \cdot \tau_1 + 1) \cdot (s \cdot \tau_2 + 1) \cdot ... \cdot (s \cdot \tau_n + 1)}.
$$
(1.11)

Zesílení soustavy se rovná:

$$
K = \frac{b_0}{a_0} \,. \tag{1.12}
$$

Pokud známe obrazový přenos zkoumané soustavy, můžeme najít originál odezvy na určitý vstupní signál. Laplaceův obraz výstupního signálu (odezvy) zjistíme pomocí vztahu:

$$
Y(s) = G(s) \cdot U(s) \tag{1.13}
$$

Poté najdeme originál výstupního signálu pomocí zpětné Laplaceovy transformace:

$$
L^{-1}{Y(s)} = \frac{1}{2\pi i} \oint Y(s) \cdot e^{st} ds.
$$
 (1.14)

V praxi se při zjištění originálu odezvy zpravidla používá tabulka Laplaceovych transformací, ve které jsou originály a obrazy běžných funkcí. Obrazový přenos se upravuje na součet zlomků a pak se originál odezvy zjišťuje jako součet originálů každého sčítance, určených pomocí tabulky Laplaceovych transformací [1].

## **1.2 Přechodová funkce a přechodová charakteristika**

Přechodová funkce  $h(t)$  je odezva systému na jednotkový skok při nulových počátečních podmínkách.

Jednotkový skok  $\eta(t)$  je signál, který je definován jako:

$$
\eta(t) = \begin{cases} 0 \text{ pro} & t < 0 \\ 1 \text{ pro} & t \ge 0 \end{cases} \tag{1.15}
$$

Laplaceův obraz jednotkového skoku se rovná:

$$
L\{\eta(t)\} = \frac{1}{s} \,. \tag{1.16}
$$

Laplaceův obraz odezvy na jednotkový skok se rovná:

$$
H(s) = G(s) \cdot L\{\eta(t)\} = \frac{G(s)}{s} \,. \tag{1.17}
$$

Přechodovou funkci  $h(t)$  pak můžeme najít jako:

$$
h(t) = L^{-1}{H(s)} = L^{-1}\left\{\frac{G(s)}{s}\right\}.
$$
\n(1.18)

Přechodová charakteristika je grafické znázornění přechodové funkce [1]. Na Obr. 1.2 je uveden příklad přechodové charakteristiky pro soustavu 1. řádu s obrazovým přenosem:

$$
G(s) = \frac{2}{s+5} \,. \tag{1.19}
$$

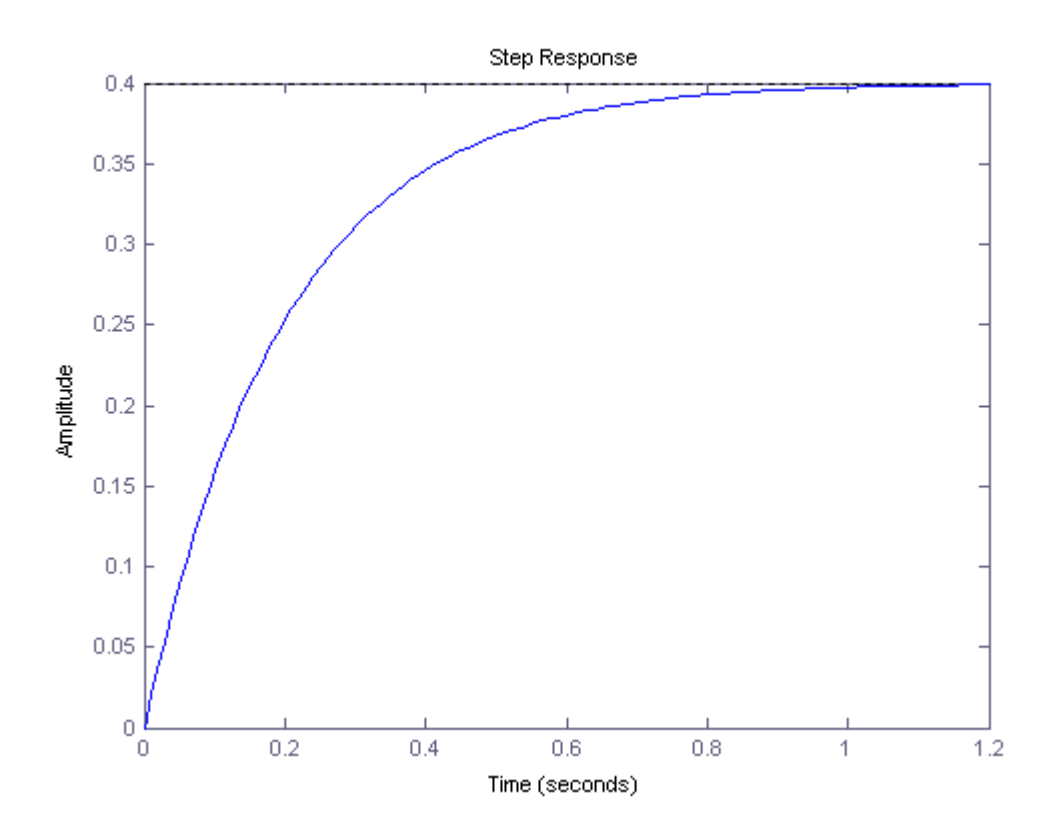

Obr. 1.2: Přechodová charakteristika soustavy 1. Řádu

## **1.3 Impulzní funkce a impulzní charakteristika**

Impulzní funkce  $g(t)$  je odezva systému na jednotkový (Diracův) impuls  $\delta(t)$  při nulových počátečních podmínkách.

Jednotkový impuls  $\delta(t)$  je signál, který je definován jako:

$$
\delta(t) = \begin{cases} \delta(t) = 0 \text{ pro } t \neq 0\\ \int_{-\infty}^{\infty} \delta(t)dt = 1 \end{cases}
$$
 (1.20)

Laplaceův obraz jednotkového impulsu se rovná:

$$
L\{\delta(t)\} = 1. \tag{1.21}
$$

Laplaceův obraz odezvy na jednotkový impuls se rovná:

$$
G(s) \cdot L\{\delta(t)\} = G(s) \tag{1.22}
$$

Impulzní funkci  $q(t)$  pak můžeme najít jako:

$$
g(t) = L^{-1}{G(s)}.
$$
\n(1.23)

Impulzní charakteristika je grafické znázornění impulzní funkce [1]. Na Obr. 1.3 je uveden příklad impulzní charakteristiky pro soustavu 1. řádu s obrazovým přenosem (1.19).

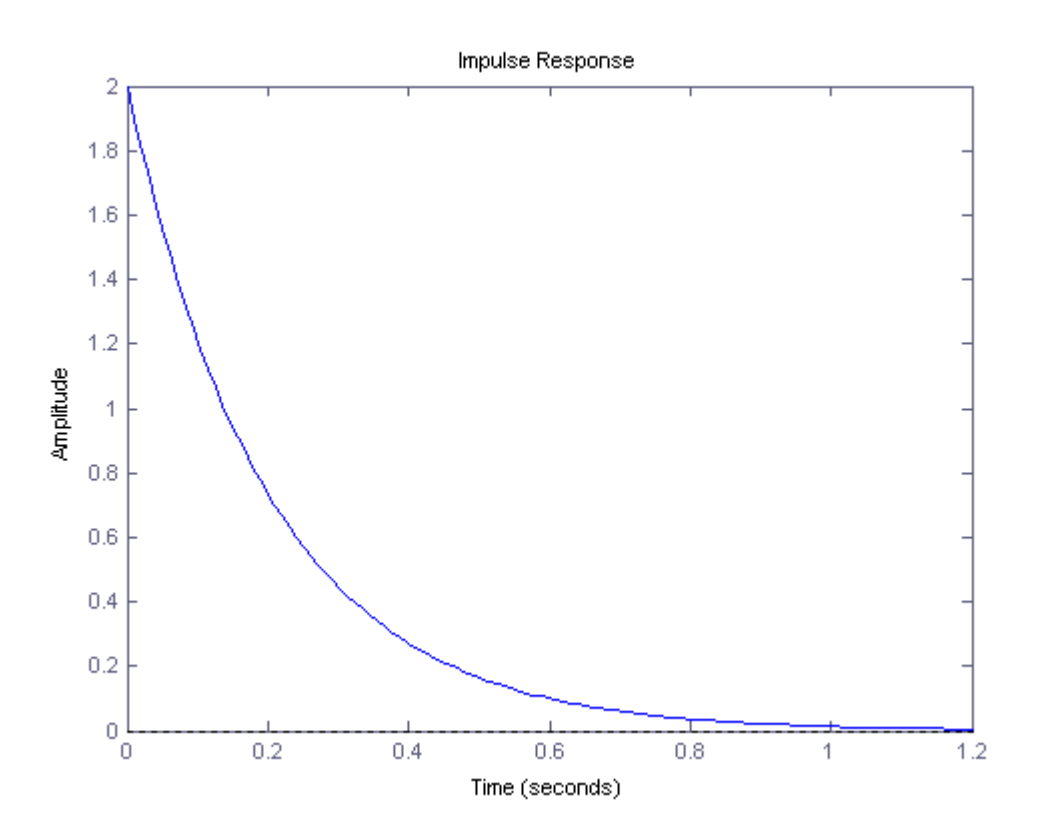

Obr. 1.3: Impulzní charakteristika soustavy 1. řádu

## **1.4 Frekvenční přenos**

Frekvenční přenos je definován jako Fourierův obraz impulzní funkce [2]:

$$
G(j\omega) = \int_{0}^{\infty} g(t) \cdot e^{-j\omega t} dt.
$$
 (1.24)

Vstupní harmonický signál bude mít tvar:

$$
u(t) = A_{\nu s} \cdot \sin(\omega t), \qquad (1.25)
$$

kde:

 $A_{\nu s}$  je amplituda vstupního signálu,

 $\omega$  je úhlový kmitočet,  $\omega = \frac{2\pi}{T}$ ,

 $T$  je perioda harmonického signálu.

Výstupní signál (odezva) bude také harmonický a bude mít následující tvar:

$$
y(t) = A_{\nu ys} \cdot \sin(\omega t + \varphi), \tag{1.26}
$$

kde:

 $A_{vvs}$  je amplituda výstupního signálu

 $\varphi$  je fázový posun

Při harmonické budicí funkci bude mít výstupní signál v ustáleném stavu stejný úhlový kmitočet a stejnou periodu, ale jinou amplitudu. Kromě toho výstupní signál bude posunutý vůči vstupnímu o  $\varphi$ . Na Obr. 1.4 je uvedený příklad vstupního a výstupního signálu pro soustavu 1. řádu s obrazovým přenosem (1.19) ( $\omega = 1rad \cdot s^{-1}$ ,  $A_{vs} = 1$ ).

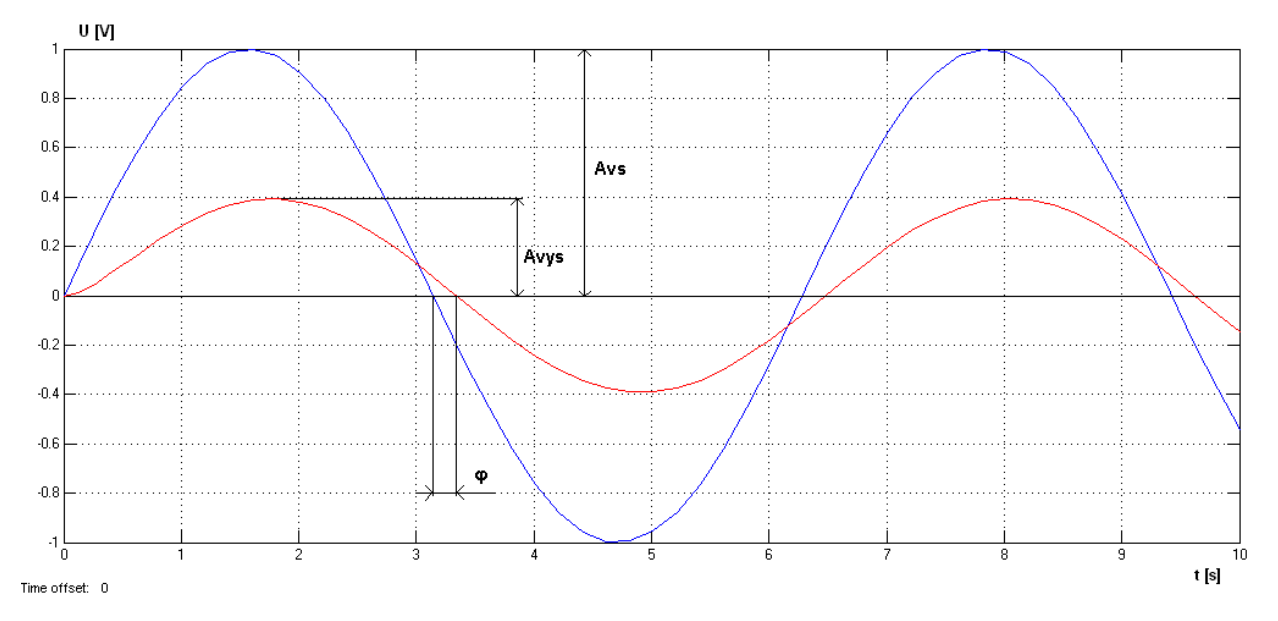

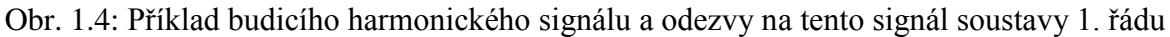

Přepíšeme vstupní a výstupní signál pomocí Eulerova vztahu:

$$
u(t) = A_{\nu s} \cdot \sin(\omega t) = A_{\nu s} \cdot e^{j\omega t}, \qquad (1.27)
$$

$$
y(t) = A_{vys} \cdot \sin(\omega t + \varphi) = A_{vys} \cdot e^{j(\omega t + \varphi)}.\tag{1.28}
$$

Frekvenční přenos pak bude mít tvar [1]:

$$
G(j\omega) = \frac{A_{vys} \cdot e^{j(\omega t + \varphi)}}{A_{vs} \cdot e^{j\omega t}} = \frac{A_{vys} \cdot e^{j\omega t} \cdot e^{j\varphi}}{A_{vs} \cdot e^{j\omega t}} = \frac{A_{vys}}{A_{vs}} \cdot e^{j\varphi}.
$$
(1.29)

Frekvenční přenos je komplexní číslo, jehož modul se rovná poměru amplitudy výstupního signálu k amplitudě vstupního signálu, a argument se rovná fázovému posunu výstupního signálu vůči vstupnímu:

$$
\begin{cases}\n|G(j\omega)| = \frac{A_{vys}}{A_{vs}} ,\\ \arg G(j\omega) = \varphi .\n\end{cases}
$$
\n(1.30)

Modul frekvenčního přenosu je stanoven podílem modulu čitatele a modulu jmenovatele frekvenčního přenosu. Argument frekvenčního přenosu je stanoven jako rozdíl argumentu čitatele a argumentu jmenovatele frekvenčního přenosu [2].

Pokud je známa diferenciální rovnice, která popisuje chování zkoumané soustavy, můžeme z této rovnice odvodit frekvenční přenos. Určíme frekvenční přenos pro obecnou soustavu, popsanou diferenciální rovnicí (1.1). Nejprve je nutné najít derivaci vstupního a výstupního signálu.

Derivace vstupního signálu (1.26) jsou rovny:

$$
\frac{du(t)}{dt} = j\omega \cdot A_{vs} \cdot e^{j\omega t},
$$
  
\n
$$
\frac{d^{m-1}u(t)}{dt} = (j\omega)^{m-1} \cdot A_{vs} \cdot e^{j\omega t},
$$
  
\n
$$
\frac{d^m u(t)}{dt} = (j\omega)^m \cdot A_{vs} \cdot e^{j\omega t}.
$$
\n(1.31)

Derivace výstupního signálu (1.27) jsou rovny:

$$
\frac{dy(t)}{dt} = j\omega \cdot A_{vys} \cdot e^{(j\omega t + \varphi)},
$$
  
\n...\n
$$
\frac{d^{n-1}y(t)}{dt} = (j\omega)^{n-1} \cdot A_{vys} \cdot e^{(j\omega t + \varphi)},
$$
  
\n
$$
\frac{d^n y(t)}{dt} = (j\omega)^n \cdot A_{vys} \cdot e^{(j\omega t + \varphi)}.
$$
\n(1.32)

Dosadíme (1.27), (1.28), (1.31) a (1.32) do (1.1). Dostáváme:

in Sala

$$
a_n \cdot (j\omega)^n \cdot A_{vys} \cdot e^{(j\omega t + \varphi)} + a_{n-1} \cdot (j\omega)^{n-1} \cdot A_{vys} \cdot e^{(j\omega t + \varphi)} + \dots + a_1 \cdot (j\omega)
$$
  
\n
$$
\cdot A_{vys} \cdot e^{(j\omega t + \varphi)} + a_0 \cdot A_{vys} \cdot e^{(j\omega t + \varphi)}
$$
  
\n
$$
= b_m \cdot (j\omega)^m \cdot A_{vs} \cdot e^{j\omega t} + b_{m-1} \cdot (j\omega)^{m-1} \cdot A_{vs} \cdot e^{j\omega t} + \dots + b_1 \cdot (j\omega) \cdot A_{vs}
$$
  
\n
$$
\cdot e^{(j\omega t + \varphi)} + b_0 \cdot A_{vs} \cdot e^{j\omega t},
$$
\n(1.33)

$$
A_{vys} \cdot e^{(j\omega t + \varphi)} \cdot (a_n \cdot (j\omega)^n + a_{n-1} \cdot (j\omega)^{n-1} + \dots + a_1 \cdot (j\omega) + a_0)
$$
  
=  $A_{vs} \cdot e^{j\omega t} \cdot (b_m \cdot (j\omega)^m + b_{m-1} \cdot (j\omega)^{m-1} + \dots + b_1 \cdot (j\omega) + b_0).$  (1.34)

Podle (1.29) se frekvenční přenos rovná [2]:

$$
G(j\omega) = \frac{A_{vys} \cdot e^{(j\omega t + \varphi)}}{A_{vs} \cdot e^{j\omega t}} = \frac{b_m \cdot (j\omega)^m + b_{m-1} \cdot (j\omega)^{m-1} + \dots + b_1 \cdot (j\omega) + b_0}{a_n \cdot (j\omega)^n + a_{n-1} \cdot (j\omega)^{n-1} + \dots + a_1 \cdot (j\omega) + a_0}.
$$
 (1.35)

Frekvenční přenos můžeme také získat z obrazového přenosu dosazením  $(j\omega)$  místo s. Výsledek bude stejný, jako při aplikaci výše uvedeného postupu.

### **1.5 Frekvenční charakteristika**

Frekvenční přenos může být uvedený v následujícím tvaru:

$$
G(j\omega) = U(\omega) + j \cdot V(\omega) , \qquad (1.36)
$$

kde je  $U(\omega)$  reálná a  $V(\omega)$  imaginární část frekvenčního přenosu [2].

Pro vyčlenění reálné a imaginární částí frekvenčního přenosu je nutné vynásobit čitatel a jmenovatel přenosu výrazem, který je komplexně sdružený k jmenovateli frekvenčního přenosu. Pak pomocí algebraických uprav, převedeme frekvenční přenos do tvaru, uvedenému v (1.36).

Frekvenční charakteristika je grafické znázornění frekvenčního přenosu v komplexní rovině pro  $\omega$ , měnící se od 0 do nekonečna [1].

Pro sestrojení frekvenční charakteristiky musíme nejprve zvolit počet bodů pro výpočet (počet a hodnoty úhlových rychlostí  $\omega$  v intervalu od 0 do  $\infty$ ). Pak pro každý bod vypočteme imaginární a reálné části frekvenční charakteristiky a zobrazíme je na komplexní rovině. Frekvenční charakteristika pro soustavu 1. řádu s obrazovým přenosem (1.19) je na Obr. 1.5.

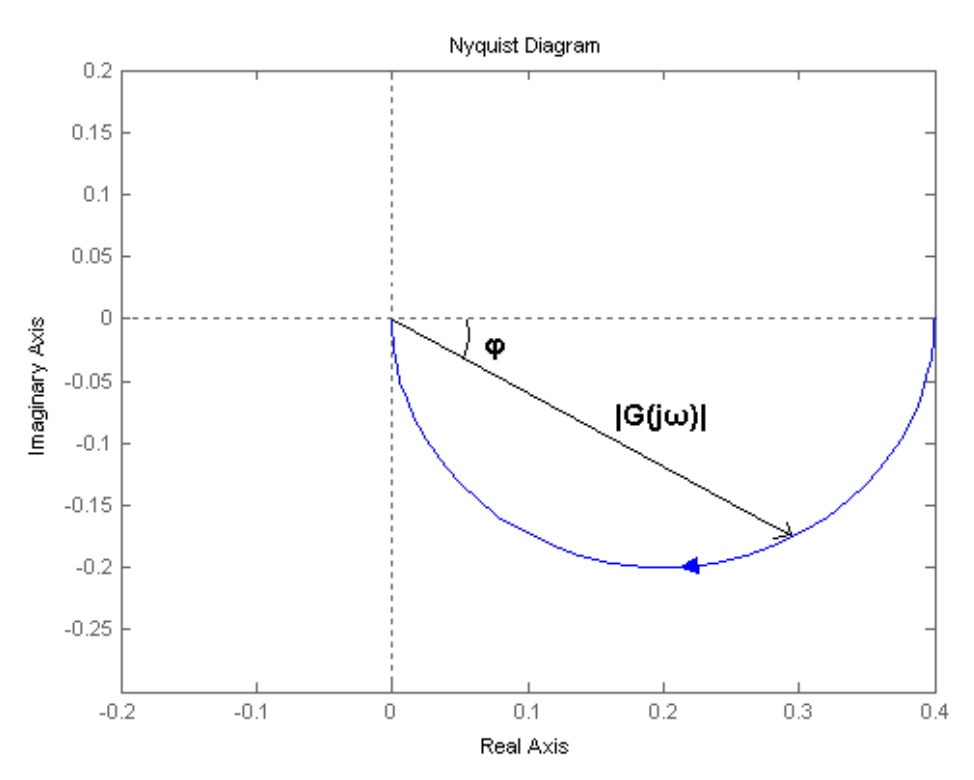

Obr. 1.5: Frekvenční charakteristika soustavy 1. řádu

Délka vektoru, který spojuje nulový bod a bod frekvenční charakteristiky se rovná modulu frekvenční charakteristiky v tomto bodě (viz Obr. 1.5). Úhel sklonu vektoru vůči vodorovné ose se rovná argumentu frekvenční charakteristiky v tomto bodě [2] (viz Obr. 1.5). Druhý způsob sestrojení frekvenční charakteristiky je pomocí výpočtu modulů a argumentů frekvenční charakteristiky v příslušných bodech.

#### **1.6 Frekvenční charakteristiky v logaritmických souřadnicích**

Kromě frekvenční charakteristiky v komplexní rovině se pro analýzu frekvenčních vlastností zkoumané soustavy používají také frekvenční charakteristiky v logaritmických souřadnicích (amplitudová a fázová). Výpočet a sestrojení těchto charakteristik je jednodušší, než frekvenční charakteristiky v komplexní rovině, nejvíce se to projevuje u složitých systémů. Jednoduchost je vyvolaná tím, že logaritmus součinu se rovná součtu logaritmu, proto se u složitých systémů převádí násobení členů frekvenčního přenosu na jejich sčítání.

Zlogaritmujeme frekvenční přenos, který je uvedený v (1.29):

$$
log G(j\omega) = log \left( \frac{A_{vys}}{A_{vs}} \cdot e^{j\varphi} \right) = log \frac{A_{vys}}{A_{vs}} + log e^{j\varphi} = log \frac{A_{vys}}{A_{vs}} + j \cdot \varphi. \tag{1.37}
$$

Logaritmická amplitudová charakteristika je definovaná jako logaritmus modulu frekvenčního přenosu:

$$
log \frac{A_{vys}}{A_{vs}} = log|G(j\omega)|.
$$
 (1.38)

Jelikož je zvykem zobrazovat logaritmickou amplitudovou charakteristiku v decibelech, výraz v (1.38) je nutné vynásobit 20. Na svislou osu charakteristiky se vynáší  $20log|G(i\omega)|$ , a na vodorovnou se vynáší logaritmus kruhového kmitočtu,  $log\omega$ .

Logaritmická fázová charakteristika je definovaná jako argument frekvenčního přenosu:

$$
\varphi(\omega) = argG(j\omega). \tag{1.39}
$$

Na svislou osu fázové charakteristiky se vynáší  $argG(i\omega)$  a na vodorovnou se vynáší logaritmus kruhového kmitočtu,  $log\omega$ .

Pro výpočet bodů logaritmických charakteristik je vhodné použit zápis frekvenčního přenosu pomocí časových konstant:

$$
F(j\omega) = \frac{K \cdot (j\omega \cdot \tau_1 + 1) \cdot (j\omega \cdot \tau_2 + 1) \cdot \dots \cdot (j\omega \cdot \tau_m + 1)}{(j\omega \cdot T_1 + 1) \cdot (j\omega \cdot T_2 + 1) \cdot \dots \cdot (j\omega \cdot T_n + 1)}.
$$
(1.40)

Modul frekvenčního přenosu (1.40):

$$
A(\omega) = \frac{K \cdot \sqrt{\tau_1^2 \omega^2 + 1} \cdot \sqrt{\tau_2^2 \omega^2 + 1} \cdot \dots \cdot \sqrt{\tau_m^2 \omega^2 + 1}}{\sqrt{T_1^2 \omega^2 + 1} \cdot \sqrt{T_2^2 \omega^2 + 1} \cdot \dots \cdot \sqrt{T_n^2 \omega^2 + 1}}.
$$
(1.41)

Logaritmická amplitudová charakteristika má tvar:

$$
L(\omega) = 20\log K + 20\log \sqrt{\tau_1^2 \omega^2 + 1} + 20\log \sqrt{\tau_2^2 \omega^2 + 1} + \dots + 20\log \sqrt{\tau_m^2 \omega^2 + 1} - 20\log \sqrt{T_1^2 \omega^2 + 1} - 20\log \sqrt{T_2^2 \omega^2 + 1} - \dots - 20\log \sqrt{T_n^2 \omega^2 + 1}.
$$
 (1.42)

Argument frekvenčního přenosu (1.40) (logaritmická fázová charakteristika) [1]:

$$
\varphi(\omega) = \arctg\tau_1\omega + \arctg\tau_2\omega + \dots + \arctg\tau_m\omega - \n- \arctg\tau_1\omega - \arctg\tau_2\omega - \dots - \arctg\tau_n\omega. \tag{1.43}
$$

Pro zjednodušení sestrojení frekvenčních charakteristik v logaritmických souřadnicích se velmi často používají asymptoty. To znamená, že výpočet bodů logaritmických frekvenčních charakteristik je nahrazený rýsováním jejích asymptot. Nejprve musíme najít frekvence zlomu  $\omega_{zi}$ , to znamená převracené hodnoty časových konstant frekvenčního přenosu. Pak je potřeba seřadit tyto frekvence do posloupnosti od nejnižší k nejvyšší hodnotě.

Pro sestrojení amplitudové charakteristiky je nutné aplikovat následující postup:

- 1. Spočítat bod 20logK, kterým bude procházet první asymptota.
- 2. Pokud máme v čitateli frekvenčního přenosu  $(i\omega)^n$ , bude sklon počáteční asymptoty  $+(20dB/dek)^n$ , pokud je takový člen ve jmenovateli, bude sklon činit  $-(20dB/dek)^n$ . Pokud není žádný z výše uvedených členu ve frekvenčním přenosu, pak bude asymptota rovnoběžná s vodorovnou osou a sklon bude nulový.
- 3. Sestrojit první asymptotu.
- 4. Analyzovat člen frekvenčního přenosu, z kterého byla odvozená první frekvence zlomu pokud je v čitateli, bude sklon druhé asymptoty kladný, pokud je ve jmenovateli, bude záporný. Také je nutné posoudit řád m tohoto členu přenosu. Sklon druhé asymptoty se pak bude rovnat (sklon první asymptoty) $\pm (20dB/dek)^m$ .
- 5. Sestrojit druhou asymptotu tak, aby procházela přes první frekvenci zlomu a měla příslušný sklon.
- 6. Opakovat tento postup pro všechny frekvence zlomu.

Pro sestrojení fázové charakteristiky je nutné aplikovat následující postup:

1. První asymptota bude rovnoběžná s vodorovnou osou. Pokud máme v čitateli frekvenčního přenosu  $(i\omega)^n$ , pak bude první asymptota procházet bodem  $+(\pi/2)^n$ , pokud je takový člen ve jmenovateli bude procházet bodem  $-(\pi/2)^n$ . Pokud není žádný z výše uvedených členů ve frekvenčním přenosu, bude asymptota procházet bodem 0 (podél osy).

- 2. Sestrojit první asymptotu.
- 3. Analyzovat člen frekvenčního přenosu, z kterého byla odvozená první frekvence zlomu, pokud je v čitateli, bude sklon druhé asymptoty kladný, pokud je ve jmenovateli, bude záporný. Také je nutné posoudit řád  $m$  tohoto členu přenosu. Asymptota se zvýší (nebo klesne) o  $\pm(\pi/2)^m$ .
- 4. Najít 2 body, které jsou nutné pro sestrojení asymptoty: první bod má vodorovnou složku  $\frac{1}{5}\omega$ , svislou složku má, jako u předchozí asymptoty, druhý bod má vodorovnou složku 5 $\omega$ a svislou, jako u předchozí asymptoty  $\pm (\pi/2)^m$ . Za pomoci těchto dvou bodů sestrojíme druhou asymptotu.
- 5. Třetí asymptotu sestrojíme rovnoběžně k vodorovné ose, se vzdáleností od první asymptoty o  $\pm(\pi/2)^m$ .
- 6. Opakovat tento postup pro všechny frekvence zlomu.

Logaritmické frekvenční charakteristiky pro soustavu prvního řádu s obrazovým přenosem (1.19) jsou znázorněné na Obr. 1.6. Také na tomto obrázku jsou uvedeny asymptoty logaritmických charakteristik.

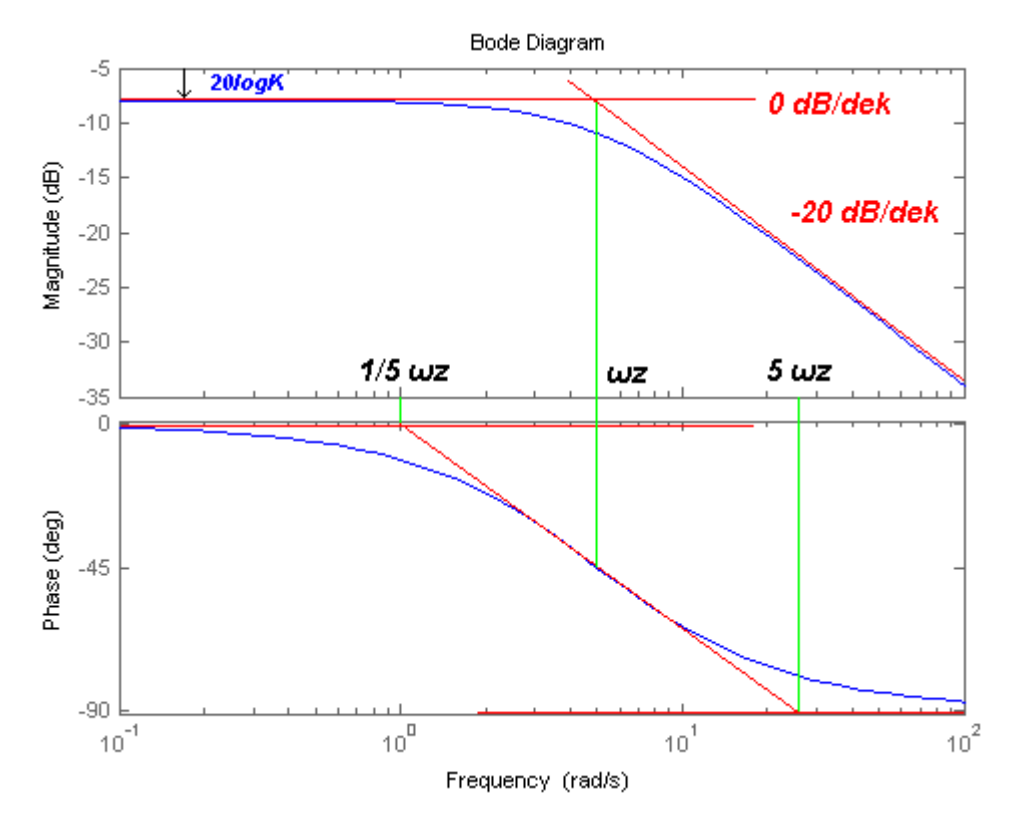

Obr. 1.6: Logaritmické frekvenční charakteristiky soustavy 1. řádu

## **2 MĚŘENÍ CHARAKTERISTIK DYNAMICKÝCH SOUSTAV**

Pro zjištění dynamických charakteristik zkoumané soustavy je nutné správně provést měření a správně ohodnotit jeho výsledek. Tato kapitola naznačuje postup měření charakteristik, popsaných v předchozí kapitole, obsahuje vzorce pro výpočet bodů charakteristik z naměřených hodnot a další informace, které by mohly být užitečné při provádění měření.

#### **2.1 Měření přechodové charakteristiky**

Pro zjištění přechodové charakteristiky měřením je nutné přivést na vstup dynamické soustavy jednotkový skok  $n(t)$  a sledovat odezvu soustavy na tento vstupní signál. Jelikož realizace jednotkového skoku je občas problematická, velmi často se pro zjištění přechodové charakteristiky zjišťuje odezva na skok o známé velikosti  $u(t)$ . Přechodovou charakteristiku pak zjistíme pomocí vzorce:

$$
h(t) = \frac{y(t)}{u(t)}.
$$
\n(2.1)

Pro upřesnění výsledků můžeme provést opakované měření přechodové charakteristiky. V tomto případě je nutné přivést na vstup skoky různé velikosti a pro každý skok provést měření odezvy zkoumané dynamické soustavy ve stejných bodech [1].

Při opakovaných měřeních spočítáme body přechodové charakteristiky podle vzorce:

$$
h(i) = \frac{1}{M} \cdot \sum_{k=1}^{M} \frac{y(i,k) - y(0,k)}{u(k)},
$$
\n(2.2)

kde:

M je celkový počet měření,

 $y(i, k)$  je i-tý bod dynamické charakteristiky při provedení k-ho měření,

 $u(k)$  je skoková změna vstupního signálu při k-tém měření.

Postup měření přechodové charakteristiky:

- 1. Zvolit si požadovaný počet měření.
- 2. Zvolit si krok pro měření odezvy na vstupní signál.
- 3. Před provedením měření musí být soustava v ustáleném stavu.
- 4. Přivést na vstup skok známe velikosti  $u(t)$ .
- 5. Změřit odezvu soustavy  $v(t)$  s krokem, zvoleným v b. 2.
- 6. Opakovat b. 3 5 pro skok jiné velikosti.
- 7. Spočítat hodnoty přechodové charakteristiky v každém bodě podle vzorce (2.2).

Opakované měření dynamické charakteristiky soustavy 1. řádu s obrazovým přenosem, uvedeným v (1.19), bylo simulované v prostředí Matlab Simulink. Pro simulaci byly zvoleny následující velikosti skoků:  $u_1 = 2(t), u_2 = -4(t), u_3 = 7(t)$ . Schéma simulace je uvedené na Obr. 2.1. Výsledek simulace je na Obr. 2.2.

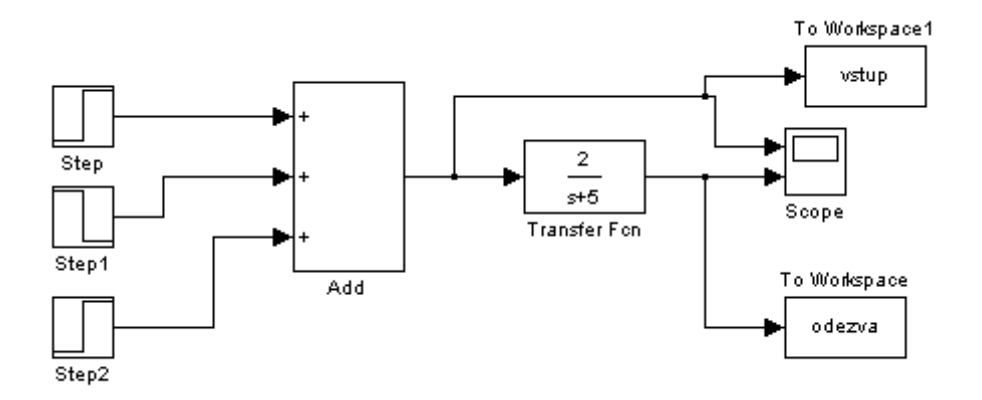

Obr. 2.1: Schéma simulace měření přechodové charakteristiky v prostředí Matlab Simulink

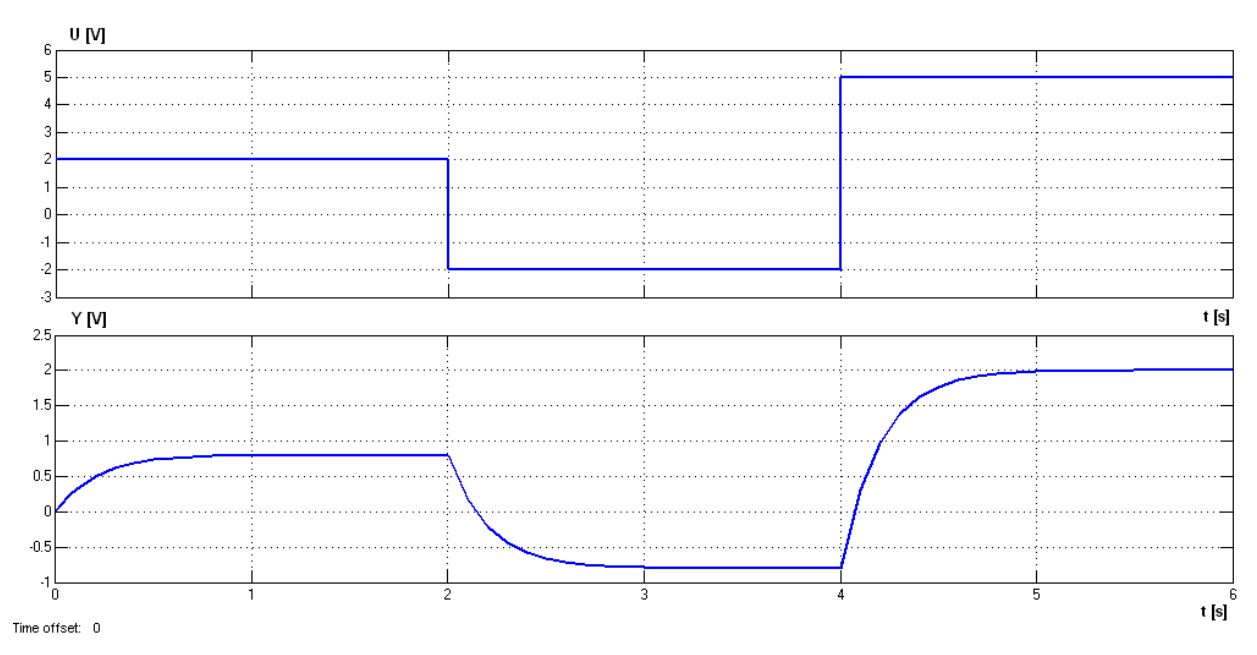

Obr. 2.2: Výsledek opakovaného měření přechodové charakteristiky pro soustavu 1. řádu

Body odezvy na skoky, přiváděné na vstup soustavy, byly změřené s krokem 0,1 a přenesené do pracovního prostoru programu Matlab, kde z nich byly v jednoduchém programu vypočtené body přechodové charakteristiky podle vztahu (2.2). Přechodová charakteristika, spočítaná výše uvedeným postupem, je uvedená na Obr. 2.3. Pro porovnání výsledků výpočtu na Obr. 2.3 je navíc uvedená teoretická křivka přechodové charakteristiky. Přechodovou funkci zjistíme z obrazového

přenosu použitím zpětné Laplaceove transformace. Přechodová funkce zkoumané soustavy má následující tvar:

$$
h(t) = 0.4 - 0.4 \cdot e^{-0.4t} \tag{2.3}
$$

Z Obr. 2.3 je vidět, že teoretická přechodová charakteristika a přechodová charakteristika, vypočtená z výsledků měření, jsou totožné.

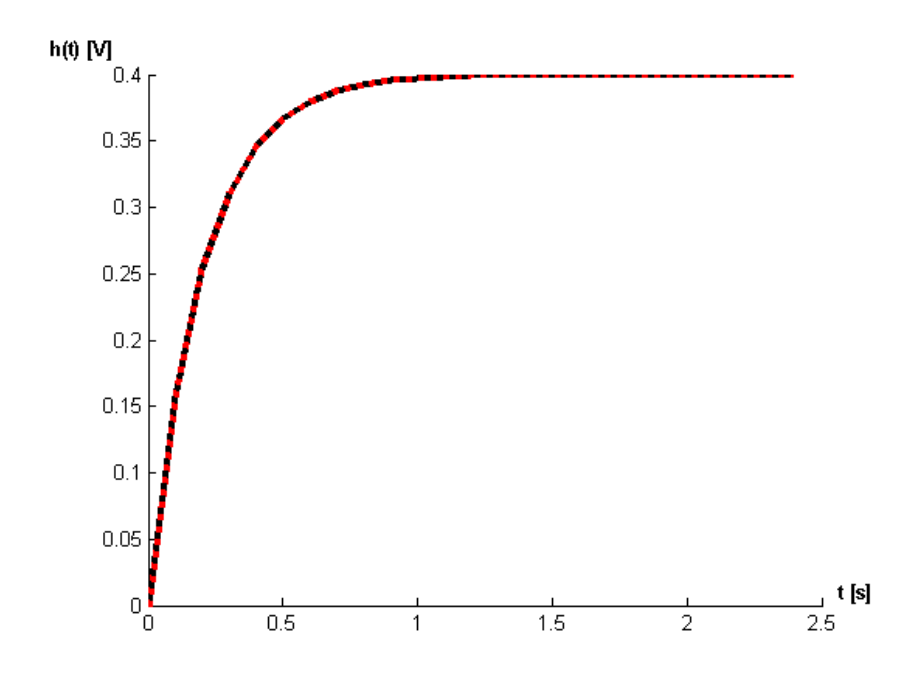

Obr. 2.3: Výsledek výpočtu přechodové charakteristiky pro soustavu 1. řádu

#### **2.2 Měření impulzní charakteristiky**

Měření impulzní charakteristiky je experimentálně náročnější, než měření přechodové charakteristiky, ale má svou výhodu v tom, že při stejné výšce vstupního signálu je zásah do provozu menší.

Diracův impulz  $\delta(t)$ , který se v teorii přivádí na vstup soustavy pro měření impulzní charakteristiky, v praxi není realizovatelný. Při měřeních impulzní charakteristiky se nahrazuje pravoúhlým impulzem konečné doby trvání  $T_d$ , který má plochu 1. Odezvou na tento signál bude impulzní charakteristika [1].

Měření impulzní charakteristiky je méně přesné, než měření přechodové charakteristiky, proto se v praxi při identifikací dynamických soustav neužívá často. Nepřesnost je způsobená nerealizovatelností Diracova impulzu. Pro maximální přiblížení naměřené charakteristiky k teoretické charakteristice, musíme přivést na vstup impulz, který má nejvyšší realizovatelnou výšku a nejmenší realizovatelnou dobu trvání. Další nevýhoda spočívá v tom, že impulzní charakteristika soustavy prvního řadu, zjištěná výše uvedeným způsobem, má tvar impulzní charakteristiky soustavy druhého řádu při nedostatečně krátké době trvání vstupního impulzu.

Pravoúhlý impulz si můžeme představit jako dva po sobě následující skoky. Velikost druhého skoku bude stejná jako velikost prvního, jen bude mít záporné znaménko.

Jelikož je realizace pravoúhlého impulzu, který má plochu o hodnotě 1, občas problematická, velmi často se používá pro měření impulzní charakteristiky pravoúhlý impulz o ploše, různé od hodnoty 1. Impulzní charakteristiku pak zjistíme na základě dělení hodnot odezvy na plochu pravoúhlého impulzu, přivedeného na vstup dynamické soustavy [1]:

$$
g(t) = \frac{y(t)}{u \cdot T_{\delta}},\tag{2.4}
$$

kde u je velikost impulzu,  $T_{\delta}$  je doba trvání impulzu.

Pro upřesnění výsledků můžeme provést opakované měření impulzní charakteristiky. V tomto případě je nutné přivést na vstup několik různých pravoúhlých impulzů (různé velikosti nebo různé doby trvání) a pro každý vstupní signál provést měření odezvy zkoumané dynamické soustavy ve stejných bodech.

Při opakovaných měřeních spočítáme body impulzní charakteristiky podle vzorce:

$$
g(i) = \frac{1}{M} \cdot \sum_{k=1}^{M} \frac{y(i,k)}{u(k) \cdot T_{\delta}(k)},
$$
\n(2.5)

kde:

 $M$  je celkový počet měření,

 $y(i, k)$  je i-tý bod odezvy na pravoúhlý impulz při provedení k-ho měření

 $u(k)$  je velikost pravoúhlého impulzu při k-tém měření

 $T_{\delta}(k)$  je doba trvání pravoúhlého impulzu při k-ém měření

Postup měření impulzní charakteristiky:

- 1. Zvolit si požadovaný počet měření.
- 2. Zvolit si krok pro měření odezvy na vstupní signál.
- 3. Před provedením měření musí být soustava v ustáleném stavu.
- 4. Přivést na vstup pravoúhlý impulz známe velikosti u a známé doby trvání  $T_d$ .
- 5. Změřit odezvu soustavy  $y(t)$  s krokem, zvoleným v b. 2.
- 6. Opakovat b. 3 5 pro pravoúhlý impulz jiné velikosti.
- 7. Spočítat hodnoty impulzní charakteristiky v každém bodě podle vzorce (2.5).

Opakované měření impulzní charakteristiky soustavy 1. řádu s obrazovým přenosem, uvedeným v (1.19), bylo simulované v prostředí Matlab Simulink. Schéma simulace je uvedené na Obr. 2.4. Pro ukázku vlivu velikosti doby trvání pravoúhlého impulzu na přesnost výsledku měření impulzní charakteristiky byla provedená dvě měření impulzní charakteristiky. Pro porovnání výsledné impulzní charakteristiky s teoretickým průběhem, je v grafech uvedená teoretická křivka impulzní charakteristiky. Impulzní funkci zjistíme z obrazového přenosu použitím zpětné Laplaceove transformace. Impulzní funkce zkoumané soustavy má následující tvar:

$$
g(t) = 2 \cdot \exp(-5t). \tag{2.6}
$$

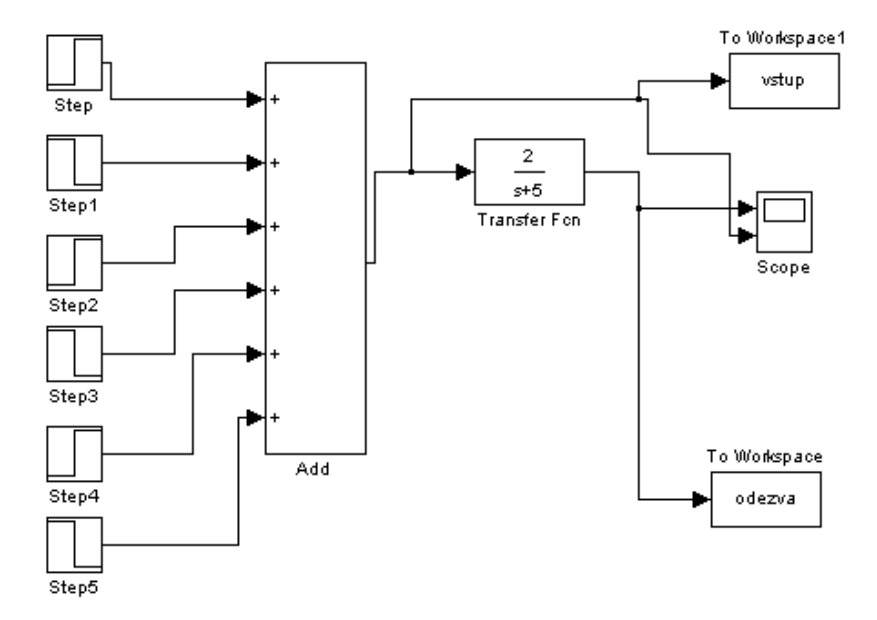

Obr. 2.4: Schéma simulace měření impulzní charakteristiky v prostředí Matlab Simulink

První měření impulzní charakteristiky bylo provedené s použitím následujících pravoúhlých impulzů:

- 1. Velikost skoku  $u_1 = 2$ , doba trvání impulzu  $T_\delta = 0.4$  s, plocha impulzu  $u_1 \cdot T_\delta = 2 \cdot 0.4 = 0.8.$
- 2. Velikost skoku  $u_1 = 1$ , doba trvání impulzu  $T_\delta = 0.2$  s, plocha impulzu  $u_1 \cdot T_\delta = 1 \cdot 0.2 = 0.2$ .
- 3. Velikost skoku  $u_1 = 1.5$ , doba trvání impulzu  $T_\delta = 0.3$  s, plocha impulzu  $u_1 \cdot T_\delta = 1.5 \cdot 0.3 = 0.45.$

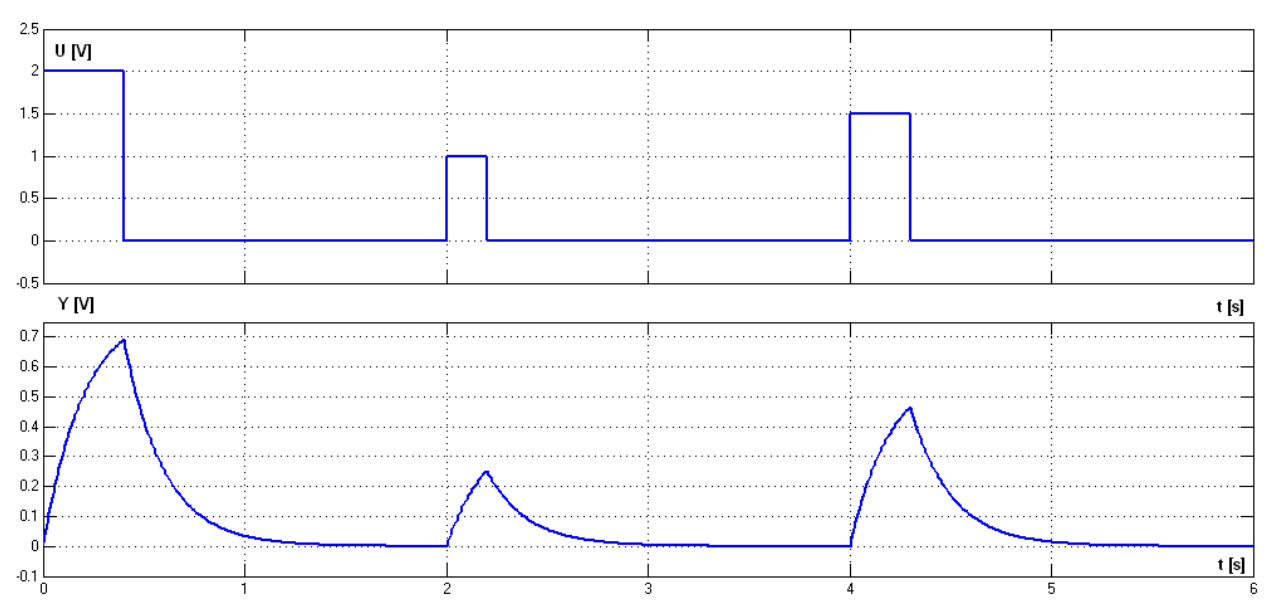

Obr. 2.5: Výsledek prvního opakovaného měření impulzní charakteristiky pro soustavu 1. řádu

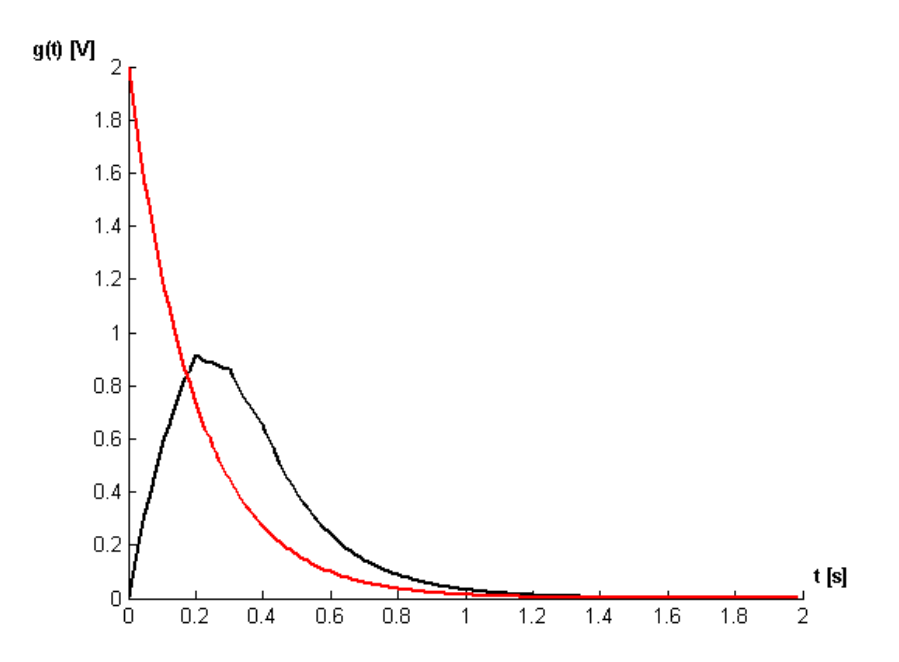

Obr. 2.6: Výsledek výpočtu impulzní charakteristiky pro soustavu 1. řádu po provedení prvního měření

Výsledek simulace je uvedený na Obr. 2.5. Body charakteristik byly změřené s krokem 0,001 a přenesené do pracovního prostoru (workspace) programu Matlab, kde z nich byly v jednoduchém programu vypočtené body impulzní charakteristiky podle vztahu (2.6). Impulzní charakteristika, spočítaná výše uvedeným postupem, je uvedená na Obr. 2.6. Z tohoto grafu je vidět, že průběh vypočtené impulzní charakteristiky je odlišný od teoretické křivky. Impulzní charakteristika soustavy prvního řádu vypadá jako impulzní charakteristika soustavy druhého řádu.

Provedeme ještě jedno měření podle stejného schématu. Pro zvýšení přesnosti měření desetinásobně snížíme doby trvání pravoúhlých impulzů, přiváděných na vstup dynamické soustavy:

- 1. Velikost skoku  $u_1 = 2$ , doba trvání impulzu  $T_\delta = 0.04$  s, plocha impulzu  $u_1 \cdot T_{\delta} = 2 \cdot 0.04 = 0.08.$
- 2. Velikost skoku  $u_1 = 1$ , doba trvání impulzu  $T_\delta = 0.02$  s, plocha impulzu  $u_1 \cdot T_\delta = 1 \cdot 0.02 = 0.02.$
- 3. Velikost skoku  $u_1 = 1.5$ , doba trvání impulzu  $T_\delta = 0.03$  s, plocha impulzu  $u_1 \cdot T_\delta = 1.5 \cdot 0.03 = 0.045.$

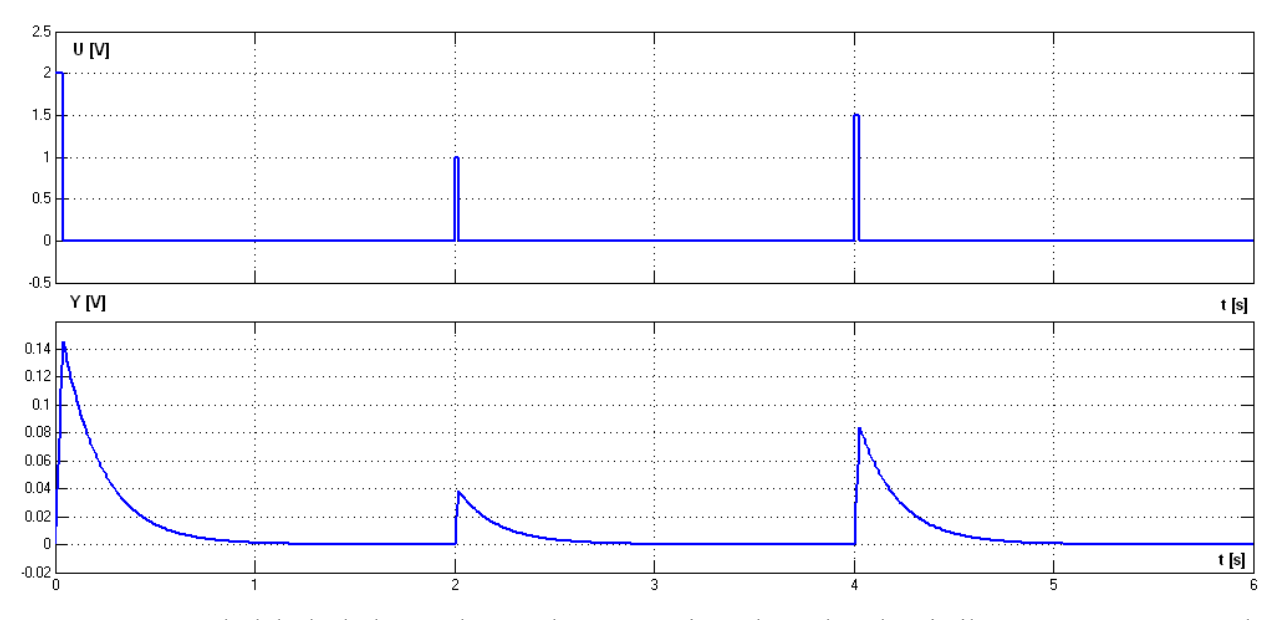

Obr. 2.7: Výsledek druhého opakovaného měření impulzní charakteristiky pro soustavu 1. řádu

Výsledek simulace je uvedený na Obr. 2.7. Body charakteristik byly změřené s krokem 0,001 a přenesené do pracovního prostoru Matlab, kde z nich byly v jednoduchém programu vypočtené body impulzní charakteristiky podle vztahu (2.6). Impulzní charakteristika, spočítaná výše uvedeným postupem, je uvedená na Obr. 2.8. Porovnáme výsledek výpočtu s předchozím měřením, viz. Obr. 2.6. Přesnost měření se použitím kratších impulzů značně zvýšila. Tvar impulzní charakteristiky připomíná impulzní charakteristiku soustavy druhého řádu, ale víc se přibližuje ke

svislé ose v porovnání s předchozím měřením. Při dalším zkrácení doby trvání vstupních pravoúhlých impulzů se bude výsledná charakteristika více přibližovat k teoretickému průběhu.

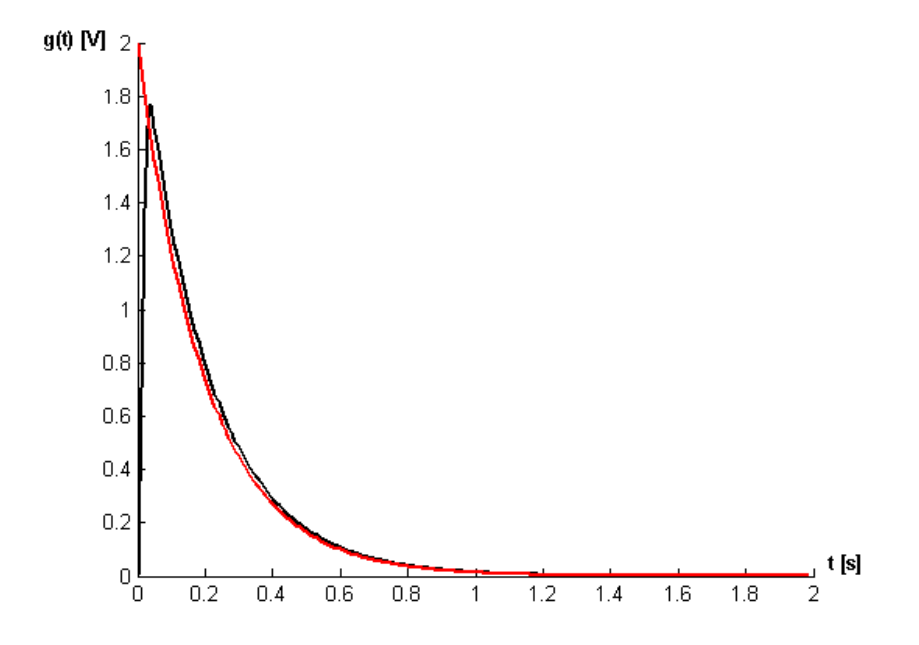

Obr. 2.8. Výsledek výpočtu impulzní charakteristiky pro soustavu 1. řádu po provedení druhého měření

Pro dynamické soustavy druhého a vyšších řádu bude výsledek měření impulzní charakteristiky, při stejné velikosti doby trvání pravoúhlých impulzů, přesnější. Měření impulzních charakteristik vyžaduje přesné a rychle přístroje pro provedení měření: zdroje pravoúhlých impulzů a potřebnou měřicí techniku.

#### **2.3 Měření frekvenčních charakteristik**

Měření frekvenčních charakteristik je časově náročnější, než měření přechodové a impulzní charakteristiky, protože hodnoty charakteristik musíme v každém bodě měřit zvlášť. Pro měření frekvenčních charakteristik potřebujeme přivádět na vstup harmonické signály konstantní amplitudy, ale různého kmitočtu (od nuly do největší realizovatelné hodnoty) a měřit odezvy soustavy na každý signál.

Měření frekvenční charakteristiky v komplexní rovině a frekvenčních charakteristik v logaritmických souřadnicích se provádí stejným postupem, liší se pouze souřadnicemi, ve kterých jsou naměřené body zobrazené.

Postup měření frekvenčních charakteristik:

- 1. Zvolit si nejmenší a největší úhlový kmitočet, který může být realizován prostřednictvím generátoru harmonických signálů.
- 2. Zvolit si krok pro měření frekvenční charakteristiky.
- 3. Podle zvoleného kroku spočítat počet bodů frekvenční charakteristiky (počet různých kmitočtů, které budeme používat pro měření).
- 4. Spočítat kmitočty v každém bodě frekvenční charakteristiky.
- 5. Přivést na vstup dynamické soustavy harmonický signál  $u = A_{\nu s} \cdot \sin \omega t$ , kde je  $A_{\nu s}$  amplituda vstupního signálu (může být zvolena náhodně),  $\omega$  – úhlový kmitočet, odpovídájicí příslušnému bodu frekvenční charakteristiky.
- 6. Po ustálení výstupního signálu  $y = A_{\nu \nu s} \cdot \sin(\omega t + \varphi)$  provést měření jeho parametrů. Úhlový kmitočet  $\omega$  musí být stejný jako u vstupního signálu (pokud je zkoumaná soustava lineární). Změříme amplitudu výstupního signálu  $A_{\nu y s}$  a fázový posun výstupního signálu vůči vstupnímu  $\varphi$ .
- 7. Opakovat b.  $5 6$  pro každý kmitočet, spočítaný v b. 4.

#### **2.3.1 Frekvenční charakteristika v komplexní rovině**

Před měřením bodů frekvenční charakteristiky v komplexní rovině nakreslíme souřadnice, do kterých budeme změřené body nanášet. Vodorovnou osou bude reálná osa, a osou svislou bude imaginární osa.

Provedeme měření charakteristiky podle postupu, uvedeného v 2.3. Pro každý naměřený bod vypočítáme modul frekvenčního přenosu  $A = \frac{A_{vys}}{A_{vys}}$  a argument frekvenčního přenosu – obloukovou míru fázového posunu  $\varphi_{ob} = \frac{\varphi \cdot \pi}{180}$  [1]. Zobrazíme na komplexní rovině vektor, který má počátek v

nulovém bodě, jehož délka se rovná A a úhel, který spojuje vektor s reálnou osou se rovná  $\varphi_{\alpha h}$ . Konečný bod tohoto vektoru je bodem frekvenční charakteristiky. Opakujeme tento postup pro každý bod frekvenční charakteristiky.

Příklad výsledků měření frekvenční charakteristiky po provedení třech měření je uvedený na Obr. 2.9.

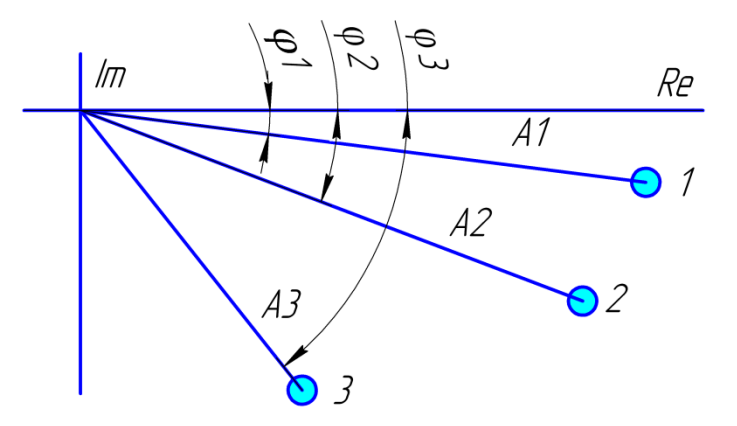

Obr. 2.9: Příklad výsledků měření frekvenční charakteristiky v komplexní rovině

#### **2.3.2 Amplitudová frekvenční charakteristika**

Před měřením bodů amplitudové frekvenční charakteristiky nakreslíme souřadnice, ve kterých budeme změřené body nanášet. Vodorovnou osou bude logaritmická osa úhlového kmitočtu, a svislou osou bude osa modulů frekvenčního přenosu v decibelech.

Provedeme měření charakteristiky podle postupu, uvedeného v 2.3. Pro každý naměřený bod spočteme modul frekvenčního přenosu  $A = \frac{A_{vys}}{A_{vys}}$ . Zjistíme hodnotu modulu frekvenčního přenosu v decibelech  $20 log A -$  svislou souřadnici bodu amplitudové charakteristiky a hodnotu dekadického logaritmu, odpovídajícího úhlovému kmitočtu  $log\omega$  – vodorovnou souřadnici bodu amplitudové charakteristiky. Zobrazíme tento bod na grafu a opakujeme uvedený postup pro každý naměřený bod amplitudové frekvenční charakteristiky.

Příklad výsledku měření amplitudové frekvenční charakteristiky po provedení třech měření je uvedený na Obr. 2.10.

#### **2.3.3 Fázová frekvenční charakteristika**

Před měřením bodů fázové frekvenční charakteristiky nakreslíme souřadnice, ve kterých budeme změřené body nanášet. Vodorovnou osou bude logaritmická osa úhlového kmitočtu, a svislou osou bude osa argumentů frekvenčního přenosu.

Provedeme měření charakteristiky podle postupu, uvedeného v 2.3. Pro každý naměřený bod spočteme argument frekvenčního přenosu – obloukovou míru fázového posunu  $\varphi_{ob} = \frac{\varphi \cdot \pi}{180}$ . Tato hodnota bude svislou souřadnicí fázové frekvenční charakteristiky. Spočteme hodnotu dekadického logaritmu odpovídajícího úhlového kmitočtu  $log\omega$ . Tato hodnota bude vodorovnou souřadnicí bodu amplitudové charakteristiky. Zobrazíme tento bod na grafu a opakujeme uvedený postup pro každý naměřený bod fázové frekvenční charakteristiky.

Příklad výsledku měření fázové frekvenční charakteristiky po provedení třech měření je uvedený na Obr. 2.11.

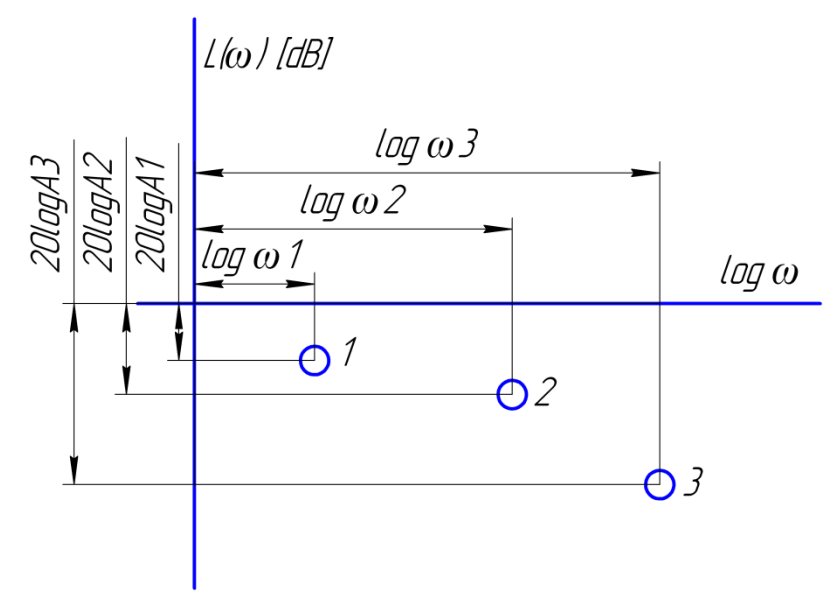

Obr. 2.10: Příklad výsledků měření amplitudové frekvenční charakteristiky v logaritmických souřadnicích

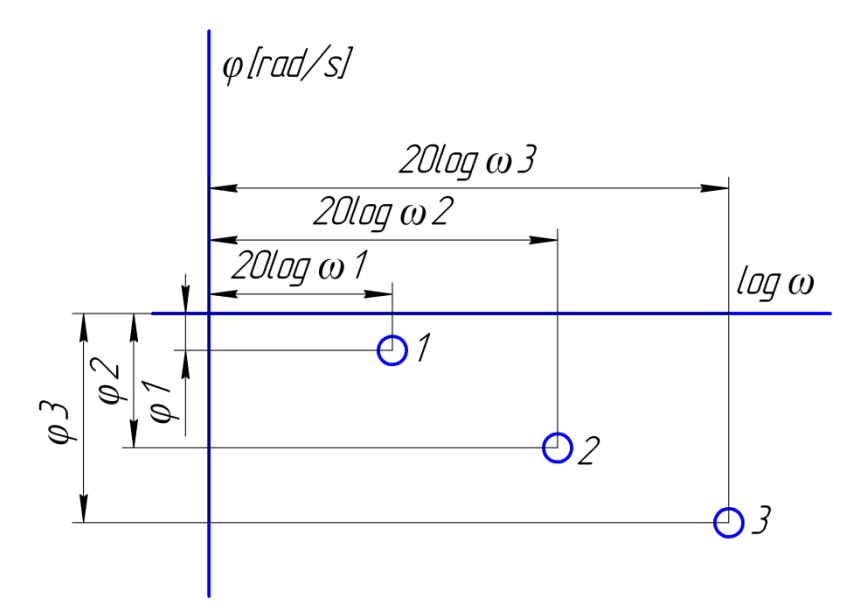

Obr. 2.11: Příklad výsledků měření fázové frekvenční charakteristiky v logaritmických souřadnicích
# **3 ŘEŠENÍ OBYČEJNÝCH DIFERENCIÁLNÍCH ROVNIC POMOCÍ NUMERICKÝCH METOD**

Teorie diferenciálních rovnic je důležitou částí matematiky, bez které není možné řešení mnoha fyzikálních a technických problémů. Diferenciální rovnice mohou být řešené buď analytickými, nebo numerickými metodami. Numerické metody mají oproti analytickým dvě důležité výhody: dovolují řešit větší množství diferenciálních rovnic a mohou být poměrně jednoduše naprogramované.

Úloha emulace chování dynamické soustavy se redukuje na úlohu řešení diferenciální rovnice, kterou je zkoumaná soustava popsána. Cílem této kapitoly je popsat řešení diferenciální rovnice (1.1) pomocí vhodné numerické metody.

## **3.1 Řešení obyčejných diferenciálních rovnic 1. řádu**

Analytické metody řešení diferenciálních rovnic mají za cíl nalezení funkce, která je přesným řešením rovnice. Pomocí numerických metod se oproti tomu hledají přibližné hodnoty funkce v určitých uzlech.

Cauchyova úloha je jednou ze základních úloh teorie diferenciálních rovnic. Tato úloha spočívá v nalezení řešení diferenciální rovnice, splňující uvedené počáteční podmínky. Cauchyova úloha může být popsaná následovně:

$$
\begin{cases}\ny' = f(x, y) \\
y(x_0) = y_0\n\end{cases} \tag{3.1}
$$

Při numerickém řešení uvedené úlohy na intervalu  $\langle x_0, b \rangle$ hledáme přibližné hodnoty řešení  $y_i$  v uzlech:

$$
x_i = x_0 + i \cdot h \tag{3.2}
$$

kde je  $i = 0, 1, ..., n$ ,  $n =$  celkový počet kroků.

Krok, který definuje vzdálenost mezi uzly, najdeme pomocí vzorce:

$$
h = \frac{b - x_0}{n} \tag{3.3}
$$

Pro výpočet hodnot řešení každá numerická metoda předepisuje rekurentní vzorec, podle kterého se hodnoty  $y_i$  zjišťují na základě předchozích hodnot. Pokud pro nalezení  $y_i$  stačí znalost hodnot  $y_{i-1}$  a  $x_{i-1}$  z předchozího kroku, pak se příslušná přírůstková numerická metoda nazývá jednokrokovou. Pokud metoda pro výpočet vyžaduje hodnoty řešení ve více předchozích uzlech, nazývá se vícekrokovou [4].

Pro řešení diferenciálních rovnic jsem zvolila metodu typu Runge-Kutta, protože je tato metoda jednokroková, poměrně jednoduchá a má vysokou přesnost.

Metody Runge-Kutta – je sada metod, které mají stejný postup odvození, liší se složitostí výpočtu a přesností. Čím větší je řada metody, tím větší přesnost zajišťuje, v důsledku čeho má složitější výpočet. V praxi se nejčastěji používá Runge-Kuttova metoda 4. řadu. Její přesnost je postačující pro většinu běžných úloh.

Rekurentní vzorec pro tuto metodu má tvar [4]:

$$
y_{i+1} = y_i + \frac{h}{6} \cdot [k_1 + 2 \cdot (k_2 + k_3) + k_4],
$$
 (3.4)

kde:

$$
k_1 = f(x_i, y_i),
$$
  
\n
$$
k_2 = f\left(x_i + \frac{h}{2}, y_i + \frac{h}{2} \cdot k_1\right),
$$
  
\n
$$
k_3 = f\left(x_i + \frac{h}{2}, y_i + \frac{h}{2} \cdot k_2\right),
$$
  
\n
$$
k_4 = f(x_i + h, y_i + h \cdot k_3).
$$
  
\n(3.5)

## **3.2 Řešení obyčejných diferenciálních rovnic n-tého řádu**

V praxi se nevyskytují často soustavy, jejichž chování se popisuje pomocí diferenciálních rovnic 1. řadu. Častěji se setkáváme s diferenciálními rovnicemi vyšších řádů.

Pro diferenciální rovnici n-tého řádu má Cauchyho úloha tvar:

$$
\begin{cases}\ny^{(n)} = f(x, y, y', y'', \dots, y^{(n-1)}), \\
y(x_0) = y_0, y'(x_0) = y_0^{(1)}, \\
y''(x_0) = y_0^{(2)}, \dots, y^{(n-1)}(x_0) = y_0^{(n-1)}.\n\end{cases}
$$
\n(3.6)

Diferenciální rovnici n-tého řádu můžeme převést na soustavu diferenciálních rovnic 1. řádu. Zavedeme označení:

$$
y = y_1,
$$
  
\n
$$
y' = y_2,
$$
  
\n
$$
\vdots
$$
  
\n
$$
y^{(n-1)} = y_n.
$$
\n(3.7)

Dostáváme soustavu diferenciálních rovnic:

$$
y'_{1} = y_{2},
$$
  
\n
$$
y'_{2} = y_{3},
$$
  
\n...  
\n
$$
y'_{n-1} = y_{n},
$$
  
\n
$$
y'_{n} = f(x, y_{1}, y_{2}, ..., y_{n}).
$$
  
\n(3.8)

Pro řešení soustavy diferenciálních rovnic 1. řádu můžeme použít Runge-Kuttovou metodu 4. řádu, jen musíme správně upravit její vzorce pro výpočet [4].

Ukážeme si postup řešení pro obecnou soustavu diferenciálních rovnic 2. řádu, která bude mít tvar:

$$
y_1' = g(x, y_1, y_2), y_2' = f(x, y_1, y_2).
$$
 (3.9)

Řešení bude se provádět pomocí rekurentních vzorců:

$$
y_{1,i+1} = y_{1,i} + \frac{h}{6} \cdot [k_1 + 2 \cdot (k_2 + k_3) + k_4],
$$
  
\n
$$
y_{2,i+1} = y_{1,i} + \frac{h}{6} \cdot [l_1 + 2 \cdot (l_2 + l_3) + l_4],
$$
\n(3.10)

kde je:

$$
k_{1} = g(x_{i}, y_{1,i}, y_{2,i}),
$$
  
\n
$$
l_{1} = f(x_{i}, y_{1,i}, y_{2,i}),
$$
  
\n
$$
k_{2} = f\left(x_{i} + \frac{h}{2}, y_{1,i} + \frac{h}{2} \cdot k_{1}, y_{2,i} + \frac{h}{2} \cdot l_{1}\right),
$$
  
\n
$$
l_{2} = g\left(x_{i} + \frac{h}{2}, y_{1,i} + \frac{h}{2} \cdot k_{1}, y_{2,i} + \frac{h}{2} \cdot l_{1}\right),
$$
  
\n
$$
k_{3} = f\left(x_{i} + \frac{h}{2}, y_{1,i} + \frac{h}{2} \cdot k_{2}, y_{2,i} + \frac{h}{2} \cdot l_{2}\right),
$$
  
\n
$$
l_{3} = g\left(x_{i} + \frac{h}{2}, y_{1,i} + \frac{h}{2} \cdot k_{2}, y_{2,i} + \frac{h}{2} \cdot l_{2}\right),
$$
  
\n
$$
k_{4} = f(x_{i} + h, y_{1,i} + h \cdot k_{3}, y_{2,i} + h \cdot l_{3}),
$$
  
\n
$$
l_{4} = f(x_{i} + h, y_{1,i} + h \cdot k_{3}, y_{2,i} + h \cdot l_{3}).
$$
  
\n(3.11)

Podobným způsobem mohou být odvozeny vzorce pro řešení soustav vyšších řádů.

# **4 NÁVRH DESKY PLOŠNÝCH SPOJŮ ELEKTRONICKÉHO EMULÁTORU**

Návrh desky plošných spojů jsem začala sestavováním základní struktury elektronického emulátoru podle zadání diplomové práce. Pak následovala analýza každého bloku a zvolení součástek, které by mohly plnit požadavky, na něj kladené.

Dále jsem musela zvolit zdroj napájecího napětí pro napájení všech zvolených součástek. Pak následovalo sestavování celkového strukturálního schématu, které znázorňuje zapojení všech bloků elektronického emulátoru.

#### **4.1 Struktura elektronického emulátoru a popis jeho bloků**

Návrh desky elektronického emulátoru jsem začala návrhem její struktury. Přístroj musí emulovat chování dynamické soustavy s vlastnostmi, které jsou předem zadané prostřednictvím počítače (např. řád, zesílení dynamické soustavy, časové konstanty). Emulátor musí zpracovávat vstupní signály v rozmezí 0 až 10V a generovat odezvu na tento vstupní signál ve stejném rozmezí. Kromě toho, musí být zajištěná komunikace s počítačem přes sériové rozhraní RS-232, prostřednictvím které bude realizované přednastavení vlastností dynamické soustavy, chování které má být emulované.

Na Obr. 4.1 je uvedeno strukturální schéma, které obsahuje základní bloky elektronického emulátoru.

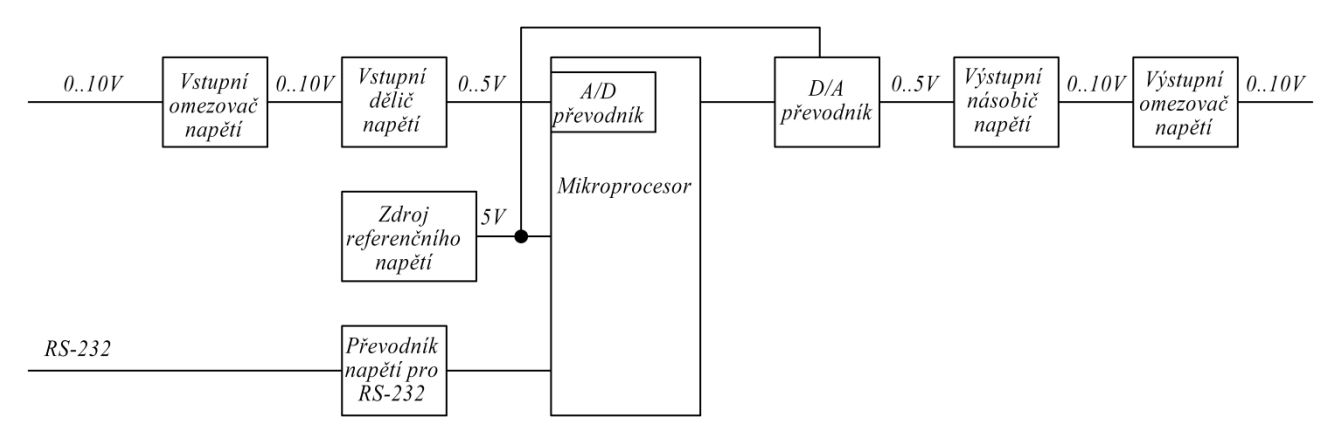

Obr. 4.1: Strukturální schéma elektronického emulátoru

Hlavním elementem emulátoru je mikroprocesor, který zajišťuje výpočet odezvy na vstupní signál. Tento výpočet je založen na řešení diferenciální rovnice, popisující chování dynamické soustavy, Runge-Kuttovou metodou 4. řádu. Pro práce s analogovými signály je nutné na vstupu mikroprocesoru použít analogově číslicový převodník a číslicově analogový převodník na jeho výstupu. Jelikož moderní mikroprocesory většinou obsahují modul analogově číslicového převodníku, musíme přidat jenom číslicově analogový převodník na výstup mikroprocesoru. Pro upřesnění výsledku převodu analogově číslicového a číslicově analogového převodníku je vhodné použít zdroj referenčního napětí.

Většina současných mikroprocesorů pracuje se signály v rozmezí 0 až 5V, proto je pro práci se signály ve větším rozmezí nutné použít vstupní dělič a výstupní násobič napětí. Ze stejného důvodu je nezbytně nutné používat převodník napětí pro komunikaci přes rozhraní RS-232.

Jelikož převýšení maximální dovolené velikosti vstupního signálu může vést ke zničení mikroprocesoru, je vhodné použít vstupní omezovač napětí. Pro ochranu proti případnému přivedení napětí na výstup emulátoru, je vhodné použít výstupní omezovač napětí.

#### **4.1.1 Návrh napěťových omezovačů**

Napěťový omezovač slouží k omezení napětí na určité hodnotě. Využívá se pro ochranu proti případnému nežádoucímu zvýšení napětí, které může vést ke zničení součástek na desce.

V současné době existuje velké množství napěťových omezovačů. Jedním z nejlevnějších a nejjednodušších je diodový omezovač. Klasické zapojení diodového omezovače je uvedeno na Obr. 4.2.

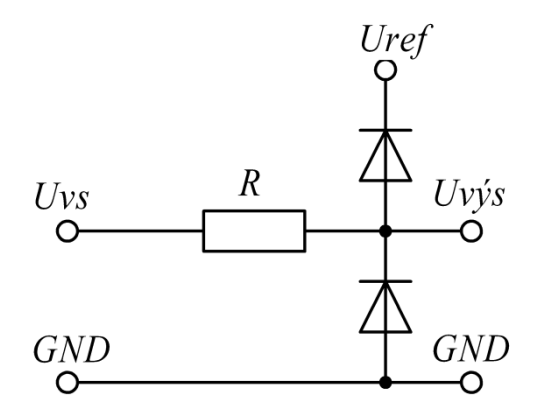

Obr. 4.2: Základní zapojení diodového omezovače napětí

Při výběru diod, které budou použity pro realizaci diodového omezovače, je nutné posoudit úbytek napětí na přechodu kov-polovodič. Tato hodnota musí být co nejmenší. Proto zvolíme Schottkyho diodu, která má výrazně nižší hodnotu tohoto úbytku [5].

Diodové omezovače napětí je vhodné použít jak pro ochranu vstupu elektronického emulátoru, tak i pro ochranu jeho výstupu (pro snížení škody od případného připojení vstupního signálu na výstup desky).

#### **4.1.2 Vstupní omezovač napětí s korekcí vstupního signálu**

Modul vstupního omezovače byl navržen podle Obr. 4.2. Během sestavování elektrického schématu vznikl problém s přesností při zpracování signálu před jeho přivedením na vstup mikroprocesoru. Tato nepřesnost je vyvolaná především příliš nízkou tolerancí odporů. Proto bylo schéma vstupního omezovače rozšířeno o součástku pro korekci vstupního signálu – trimer.

Následujícím problémem, který vznikl během vývoje, byl úbytek napětí na výstupu omezovače. Tento úbytek vznikl důsledkem toho, že odpor omezovače vytváří napěťový dělič spolu s odporem na vstupu následujícího modulu. Na Obr. 4.3 je znázorněné zjednodušené schéma, které ukazuje tento dělič napětí. Napětí na výstupu děliče zjistíme podle vzorce:

$$
U_{\nu \circ s} = \frac{U_{\nu s}}{20 \cdot 10^3 + 2 \cdot 10^3} \cdot 20 \cdot 10^3 = 0{,}909 \cdot U_{\nu s} \,. \tag{4.1}
$$

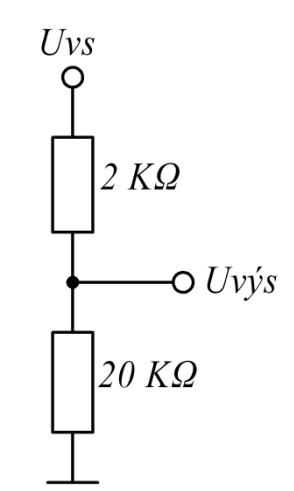

Obr. 4.3: Dělič napětí mezi odporem omezovače a vstupním odporem následujícího modulu

Napětí na vstupu omezovače se mění v rozmezí 0 až 10 V, při dodržení provozních podmínek. Podle (4.1) můžeme zjistit, že se napětí na výstupu omezovače bude měnit v rozmezí 0 až 9,09 V. Pro zjednodušení dalšího zpracování vstupního signálu, je nutné přivést k hodnotě 9V maximální napětí na výstupu omezovače, pomocí korekčního trimeru. Hodnotu nutného doplňkového odporu spočteme podle vzorce:

$$
R_{dop} = \frac{10 \cdot 20 \cdot 10^3}{9} - (20 \cdot 10^3 + 2 \cdot 10^3) = 222 \Omega.
$$
 (4.2)

Počáteční hodnota odporu korekčního trimeru musí být nastavená na 222  $\Omega$ . Tato hodnota bude změněná po vyzkoušení hotové desky. Výsledné schéma vstupního omezovače napětí je uvedené na Obr. 4.4.

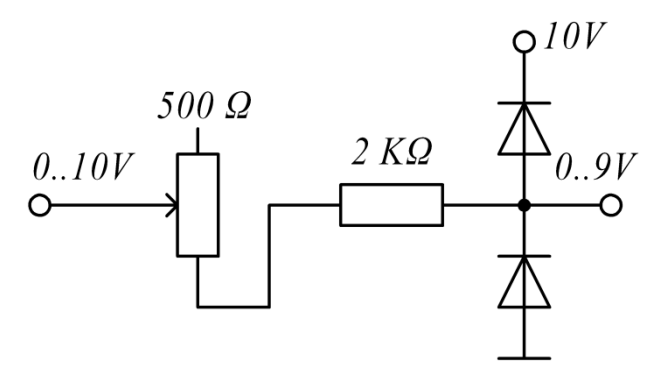

Obr. 4.4: Vstupní omezovač napětí s korekcí vstupního signálu

#### **4.1.3 Výstupní omezovač napětí s korekcí výstupního signálu**

Modul výstupního omezovače napětí byl navržen podle Obr. 4.2. Pro snížení nepřesností, vzniklých na intervalu mezi mikroprocesorem a výstupem emulátoru při zpracování signálu, je do schématu přidán korekční trimer. Jak již bylo zmíněno v kapitole 4.1.2, je hlavním zdrojem nepřesnosti nízká tolerance odporů.

Následujícím problémem, který je nutné řešit při návrhu výstupního omezovače napětí je vysoká hodnota napětí na výstupu předchozího modulu. Jelikož se musí výstupní signál měnit v rozmezí 0 až 10V a na vstupu omezovače je napětí v rozmezí 0 až 10,75V, je vhodné přidat dělič napětí na výstup emulátoru. Tento dělič se skládá z trimeru a odporu o hodnotě 2 KΩ. Na Obr. 4.5 je uvedeno schéma zmíněného děliče napětí.

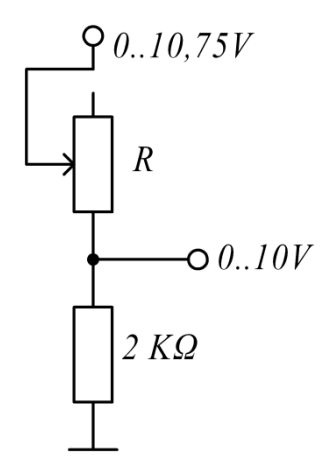

Obr. 4.5: Dělič napětí pro korekci výstupního signálu

Ziistíme hodnotu odporu na trimeru, nutnou pro snížení napětí na hodnotu 0 až 10V:

$$
R = \frac{10,75 \cdot 2 \cdot 10^3}{10} - 2 \cdot 10^3 = 150 \Omega.
$$
 (4.3)

Počáteční hodnota odporu korekčního trimeru musí být nastavená na 150 Ω. Tato hodnota bude změněná po vyzkoušení hotové desky. Výsledné schéma výstupního omezovače napětí je uvedené na Obr. 4.6.

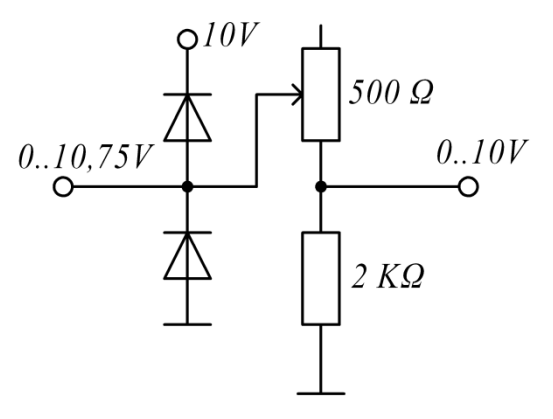

Obr. 4.6: Výstupní omezovač napětí s korekcí výstupního signálu

#### **4.1.4 Návrh napěťových děličů a násobičů**

Vstupní a výstupní signál emulátoru má rozmezí 0 až 10V, mikroprocesor zpracovává signály v rozmezí 0 až 5V. Z tohoto důvodu vzniká nutnost přidání modulu napěťového děliče do elektrického schématu emulátoru na vstup mikroprocesoru pro dvojnásobné dělení vstupního signálu a modulu napěťového násobiče na výstupu mikroprocesoru pro zdvojnásobení výstupního signálu.

Jedním z nejužívanějších přístrojů pro realizaci napěťových násobičů a děličů je operační zesilovač.

Operační zesilovač je integrovaný obvod s velkým napěťovým zesílením. Pro stejnosměrný signál se hodnota zesílení rovná  $10^4$  až  $10^9$ . Zpravidla operační zesilovač má dva souměrné vstupy a jeden výstup. Rozdíl mezi napětími, přiváděnými na vstupy obvodu se zesiluje a předává se na výstup.

Napájení obvodu může být buď asymetrické, nebo symetrické. Při asymetrickém napájení využívá se jenom jeden zdroj stejnosměrného napětí kladné polarity. Při symetrickém napájení využívají se dva zdroje, které produkují napětí stejné velikosti, ale různé polarity. Použití symetrického napájení dovoluje, aby výstupní napětí mohlo nabývat obou polarit.

Operační zesilovač má invertující a neinvertující svorku, na které se přivádí vstupní napětí, vztažené k referenčnímu potenciálu. Schéma zapojení je skoro vždy doplněná uzavřenou zpětnovazební smyčkou. Při uvažování ideálního operačního zesilovače vlastnosti obvodu záleží pouze na vlastnostech zpětné vazby. V praxi parametry reálného zesilovače taky mají značný vliv na chování obvodu.

Důležitým parametrem operačního zesilovače je horní mezní frekvence. Tento parametr je chápaný jako frekvence, na které zesílení kolísá o 3dB. Operační zesilovač zesiluje vstupní signál v rozmezí frekvencí od 0 (stejnosměrný signál) do horní mezní frekvence. Pro zvýšení rozmezí pracovních frekvencí a pro stabilizaci zesílení používá se záporná zpětná vazba. Použití takového zpětnovazebního zapojení taky zvětšuje vstupní impedanci napěťového zesilovače a snižuje jeho výstupní impedanci. Nevýhodou zapojení záporné zpětné vazby je snížení zesílení vzhledem k zesílení operačního zesilovače bez zpětné vazby.

Funkce, kterou plní operační zesilovač, záleží na schématu jeho zapojení. Možných funkcí je spousta, nejčastěji užívané jsou: převodník proudu na napětí, zesilovač proudu, napětím řízený zdroj proudu, zesilovač napětí a napěťový komparátor [6].

Pro realizaci napěťových děličů a násobičů bylo použité schéma invertujícího zesilovače napětí, uvedené na Obr. 4.7. Hodnoty odporu rezistorů  $R_1$  a  $R_2$  je vhodné volit z rozmezí jednotek KΩ až jednotek MΩ. Zapojení rezistorů s odporem, menším jednotek KΩ, může vést ke zbytečnému ztrátovému výkonu, způsobenému vysokým proudovým zatížením operačního zesilovače. Zapojení rezistorů s odporem, větším jednotek  $M\Omega$ , může vést ke zvýšení šumu, snižuje se odolnost obvodu proti rušením.

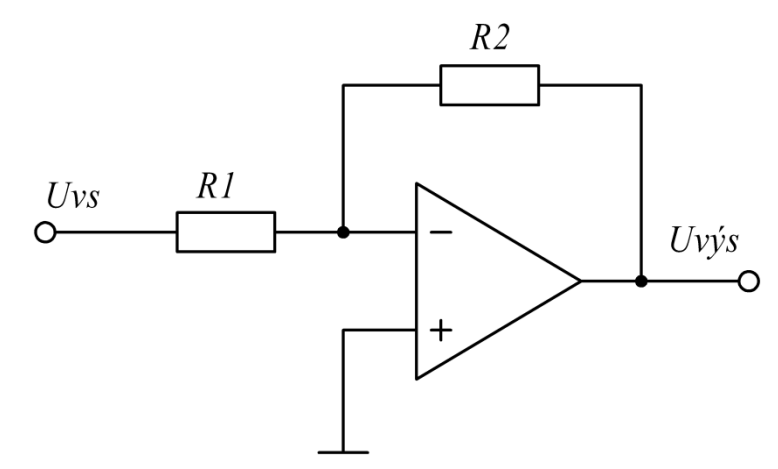

Obr. 4.7: Schéma zapojení invertujícího zesilovače napětí

Napětí na výstupu invertujícího operačního zesilovače je dáno vztahem:

$$
U_{\nu\circ s} = -\frac{R_2}{R_1} \cdot U_{\nu s} = -K_Z \cdot U_{\nu s} \,, \tag{4.4}
$$

kde  $K_z$  je zesílení operačního zesilovače.

Z výrazu (4.4) je vidět, že zesílení operačního zesilovače záleží pouze na podílu odporu ve zpětně vazbě a vstupního odporu. To znamená, že pomocí správného zvolení těchto odporu můžeme použít operační zesilovač jako dělič nebo násobič napětí.

Nedostatkem výše uvedeného zapojení je opačná polarita výstupního signálu vůči vstupnému. Pro odstranění tohoto nedostatku je vhodné použít invertor napětí – invertující operační zesilovač se zesílením 1. Jednotkové zesílení realizujeme přidáním na schéma dvou rezistorů se stejným odporem. Zapojení dvou operačních zesilovačů, které zajišťuje napěťové zesílení a převádí polaritu výstupního napětí tak, aby byla stejná s polaritou vstupního signálu, je zobrazeno na Obr. 4.8.

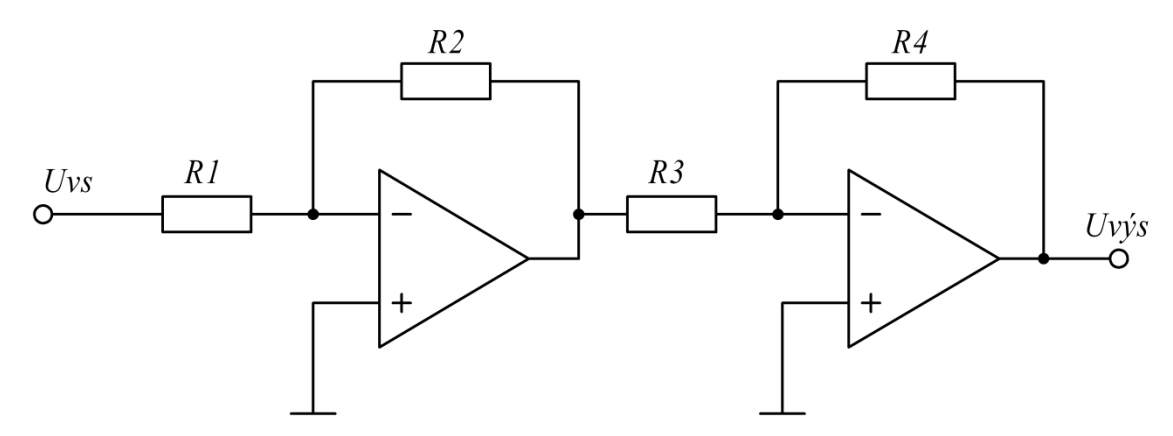

Obr. 4.8: Napěťový zesilovač, který zajišťuje zachování polarity vstupního signálu

Napětí na výstupu napěťového zesilovače se rovná:

$$
U_{\nu\circ s} = \left(-\frac{R_2}{R_1}\right) \cdot \left(-\frac{R_4}{R_3}\right) \cdot U_{\nu s} = \frac{R_2 \cdot R_4}{R_1 \cdot R_3} \cdot U_{\nu s} \,. \tag{4.5}
$$

Z výrazu (4.5) je vidět, že výstupní napětí záleží na podílu součinu odporů ve zpětné vazbě a součinu vstupních odporů operačních zesilovačů. Jeden z použitých zesilovačů působí jako invertující napěťový zesilovač, a druhý – jako invertor. Na pořadí tady nezáleží. Oba zesilovače můžou ve výše uvedeném schématu působit jako invertující napěťové zesilovače. V tomto případě budeme mít dvoustupňový zesilovač napětí.

#### **4.1.5 Vstupní dělič napětí**

Pro návrh vstupního děliče je nutné posoudit napětí na jeho vstupu a žádané napětí na jeho výstupu. Vstup děliče napětí je spojen s výstupem napěťového omezovače. Napětí na výstupu omezovače mění se v rozmezí 0 až 9V. Výstup operačního zesilovače je spojen se vstupem mikroprocesoru. Požadované napětí na vstupu mikroprocesoru je 0 až 5V. Žádané zesílení zjistíme podle vztahu:

$$
K_{Z\check{Z}} = \frac{5}{9} = 0.5555 \tag{4.6}
$$

Odpor ve zpětné vazbě zvolíme 20 KΩ. Žádaný odpor na vstupu zesilovače zjistíme podle vztahu:

$$
R_{1\tilde{Z}} = \frac{R_2}{K_{Z\tilde{Z}}} = \frac{20 \cdot 10^3}{0.5555} \approx 36,004 \, K\Omega \,. \tag{4.7}
$$

46

Nejbližší hodnota k spočítané v (4.7) v řadě odporů je 36 KΩ. Případné chyby při dělení napětí, způsobené nízkou tolerancí odporů a nepřesností operačního zesilovače můžou být odstraněné pomocí korekčního trimeru, který je součástí vstupního omezovače napětí.

Výsledné schéma zapojení vstupního děliče napětí je znázorněné na Obr. 4.9. První operační zesilovač je zapojen jako invertor, druhý – jako invertující napěťový zesilovač.

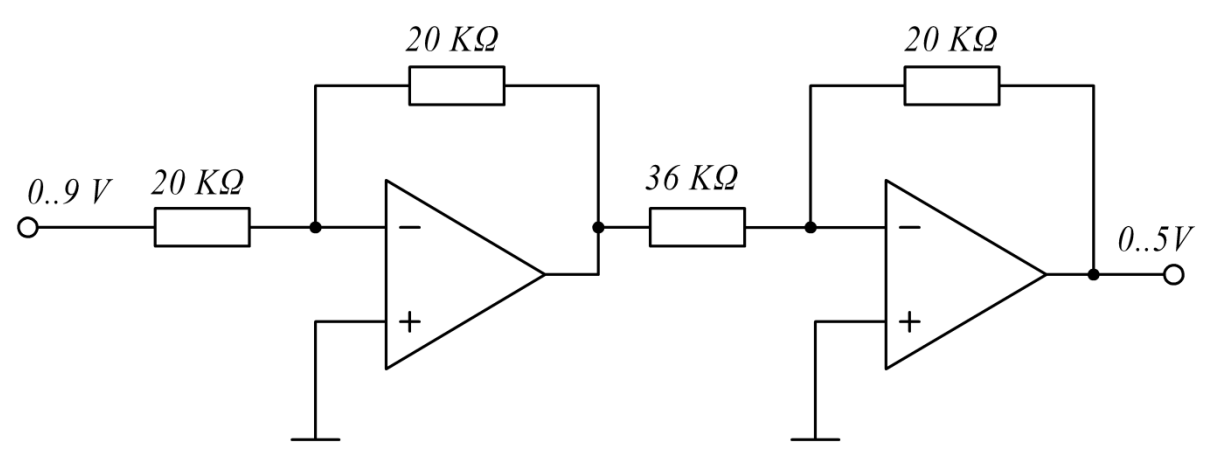

Obr. 4.9: Schéma vstupního děliče napětí

#### **4.1.6 Výstupní násobič napětí**

Pro návrh výstupního násobiče je nutné posoudit napětí na jeho vstupu a žádané napětí na jeho výstupu. Vstup děliče napětí je spojen s výstupem číslicově analogového převodníku. Napětí na výstupu převodníku mění se v rozmezí 0 až 5V. Výstup operačního zesilovače je spojen se vstupem napěťového omezovače. Požadované napětí na vstupu omezovače je 0 až 10V. Žádané zesílení zjistíme podle vztahu:

$$
K_{Z\tilde{Z}} = \frac{10V}{5V} = 2.
$$
 (4.8)

Vstupní odpor operačního zesilovače zvolíme 20 K $\Omega$ . Žádaný odpor ve zpětné vazbě zjistíme podle vztahu:

$$
R_{2\check{Z}} = R_1 \cdot K_{Z\check{Z}} = 20 \cdot 10^3 \cdot 2 = 40 \; kOhm\mathring{u} \; . \tag{4.9}
$$

Nejbližší hodnoty k spočítané v (4.9) v řadě odporů jsou 39 K $\Omega$  a 43 K $\Omega$ . Při hodnotě 39 K $\Omega$ maximální výstupní napětí operačního zesilovače bude:

$$
U_{\nu \circ s1} = \frac{39 \cdot 10^3}{20 \cdot 10^3} \cdot 5 = 9{,}75V \,. \tag{4.10}
$$

Při hodnotě odporu zpětné vazby 43 KΩ maximální výstupní napětí operačního zesilovače bude:

$$
U_{\nu\circ s2} = \frac{43 \cdot 10^3}{20 \cdot 10^3} \cdot 5 = 10,75V. \tag{4.11}
$$

47

Snížení napětí je jednodušší úlohou, než jeho zvýšení, proto odpor ve zpětné vazbě zvolíme 43 KΩ. Převýšení napětí na výstupu operačního zesilovače kompenzujeme v modulu, který za ním následuje.

Případné chyby při dělení napětí, způsobené nízkou tolerancí odporů nebo nepřesností operačního zesilovače můžou být odstraněné pomocí korekčního trimeru, který je součástí výstupního omezovače napětí.

Výsledné schéma zapojení výstupního násobiče napětí je znázorněné na Obr. 4.10. První operační zesilovač je zapojen jako invertující napěťový zesilovač, druhý – jako invertor.

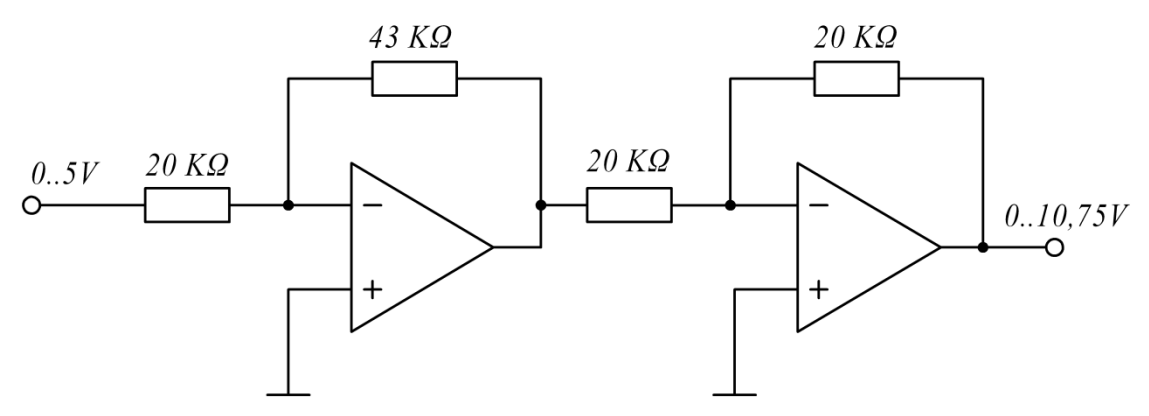

Obr. 4.10: Schéma výstupního násobiče napětí

## **4.2 Výběr součástek pro desku plošných spojů**

#### **4.2.1 Výběr mikroprocesoru**

Pro výběr vhodného mikroprocesoru posoudíme požadavky, na něj kladené:

- $\bullet$  výpočet rozsáhlých aritmetických vzorků v každém pracovním cyklu;
- vysoká rychlost;
- možnost připojení analogového signálu na vstup mikroprocesoru;
- možnost komunikace s vnějšími přístrojí pomocí rozhraní SPI (pro připojení číslicově analogového převodníku);
- možnost komunikace s vnějšími přístroji pomocí rozhraní RS-232 (pro přenos dat z počítače do mikroprocesoru);
- přítomnost interního časovače pro realizaci stalého kroku výpočtu odezvy na vstupní signál;
- přítomnost EEPROM paměti pro trvalé ukládání parametrů soustavy, poslaných z počítače přes sériové rozhraní.

Pro zpracování velkých objemů aritmetických operací se hodí signálový mikroprocesor dsPIC, protože v sadě jeho instrukcí je rozsáhlý výběr aritmetických operací. Maximální rychlost signálových mikroprocesorů řady 30F se rovná 120 MHz (30 MIPS). Tento parametr splňuje požadavek na vysokou rychlost, kladený na mikroprocesor.

| Mikroprocesor | Kbyte<br>Programová<br>paměť, | RAM  | EEPROM   | piny<br>stupni/<br>výstupní | počet<br>∘⊐<br>Celkový<br>$\overline{\mathbf{a}}$ | Mikroprocesor | Kbyte<br>Programová<br>paměť, | RAM  | EEPROM | piny<br>stupni/<br>výstupní | počet<br>∘⊐<br>Celkový<br>E |
|---------------|-------------------------------|------|----------|-----------------------------|---------------------------------------------------|---------------|-------------------------------|------|--------|-----------------------------|-----------------------------|
| dsPIC30F1010  | 6                             | 256  | $\Omega$ | 21                          | 28                                                | dsPIC30F4012  | 48                            | 2048 | 1024   | 20                          | 28                          |
| dsPIC30F2010  | 12                            | 512  | 1024     | 20                          | 28                                                | dsPIC30F4013  | 48                            | 2048 | 1024   | 30                          | 40                          |
| dsPIC30F2011  | 12                            | 1024 | $\Omega$ | 12                          | 18                                                | dsPIC30F5011  | 66                            | 4096 | 1024   | 52                          | 64                          |
| dsPIC30F2012  | 12                            | 1024 | $\Omega$ | 20                          | 28                                                | dsPIC30F5013  | 66                            | 4096 | 1024   | 68                          | 80                          |
| dsPIC30F2020  | 12                            | 512  | $\Omega$ | 21                          | 28                                                | dsPIC30F5015  | 66                            | 2048 | 1024   | 52                          | 64                          |
| dsPIC30F2023  | 12                            | 512  | $\Omega$ | 35                          | 44                                                | dsPIC30F5016  | 66                            | 2048 | 1024   | 68                          | 80                          |
| dsPIC30F3010  | 24                            | 1024 | 1024     | 20                          | 28                                                | dsPIC30F6010A | 144                           | 8192 | 4096   | 68                          | 80                          |
| dsPIC30F3011  | 24                            | 1024 | 1024     | 30                          | 40                                                | dsPIC30F6011A | 132                           | 6144 | 2048   | 52                          | 64                          |
| dsPIC30F3012  | 24                            | 2048 | 1024     | 12                          | 18                                                | dsPIC30F6012A | 144                           | 8192 | 4096   | 52                          | 64                          |
| dsPIC30F3013  | 24                            | 2048 | 1024     | 20                          | 28                                                | dsPIC30F6013A | 132                           | 6144 | 2048   | 68                          | 80                          |
| dsPIC30F3014  | 24                            | 2048 | 1024     | 30                          | 40                                                | dsPIC30F6014A | 144                           | 8192 | 4096   | 68                          | 80                          |
| dsPIC30F4011  | 48                            | 2048 | 1024     | 30                          | 40                                                | dsPIC30F6015  | 144                           | 8192 | 4096   | 52                          | 64                          |

Tab. 4.1: Porovnání základních parametrů mikroprocesorů dsPIC řady 30F

Řada 30F obsahuje 24 typy mikroprocesorů. Pro zvolení vhodného typu je nutně posoudit parametry všech mikroprocesorů z této řady. Porovnání základních parametrů je uvedeno v Tab. 4.1. Všechny mikroprocesory dsPIC řády 30F obsahují analogově číslicový převodník, interní časovače, prostředky pro komunikaci přes rozhraní SPI a přes rozhraní UART (sériové rozhraní, kompatibilní s RS-232) [7]. Posoudíme přibližný počet pinů mikroprocesoru, požadovaných pro realizaci elektronického emulátoru, viz Tab. 4.2.

Tab. 4.2: Výpočet přibližného počtu pinů mikroprocesoru, nutných pro realizaci úlohy

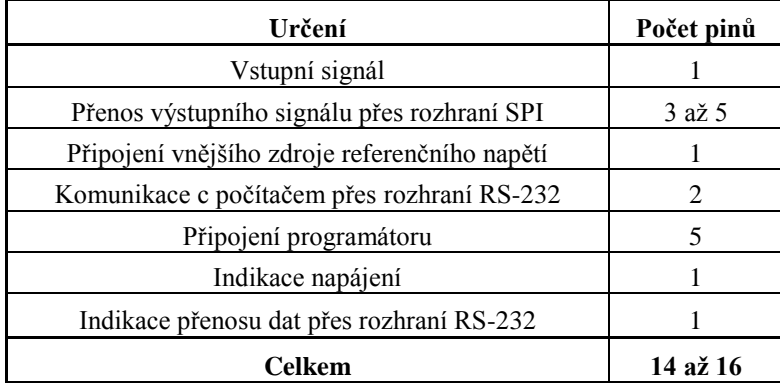

Zvolila jsem mikroprocesor dsPIC30F3010, který vyhovuje všem kladeným požadavkům. Má EEPROM paměť, jejíž velikost je postačující. Počet pinů mikroprocesoru odpovídá požadavkům a není zbytečně velký. Ostatní základní parametry: velikost programové paměti a paměti typu RAM jsou taky postačující pro realizaci úlohy.

Základní parametry zvoleného mikroprocesoru:

- 16-bitová sběrnice pro přenos dat;
- 24-bitová sběrnice pro přenos instrukcí;
- rychlost procesoru do 30 MIPS;
- interní oscilátor s hodinovým kmitočtem 8 MHz (2 MIPS);
- možnost připojení vnějšího oscilátoru pro dosáhnutí většího kmitočtu (do 120MHz);
- 1 Kb datové paměti RAM;  $\bullet$
- 1 Kb paměti EEPROM;  $\bullet$
- 24 Kb programního prostoru Flash;  $\bullet$
- 84 základních instrukcí (sada instrukcí RISC);
- pole 16-ti pracovních 16-bitových registrů;
- $\bullet$  29 možných zdrojů přerušení;
- prostředky pro zpracování DSP operací;
- 5 16-bitových čítačů/časovačů s programním frekvenčním předděličem;
- 1 SPI modul;  $\bullet$
- 2 moduly UART;
- 10-bitový analogově číslicový převodník s rychlostí převodu až 500 Ksps;  $\bullet$
- pouzdro DIP28;  $\bullet$
- minimálně 10 000 cyklů čtení/zápisu pro Flash paměť;
- minimálně 100 000 cyklů čtení/zápisu pro EEPROM paměť;
- napájecí napětí 2,5 až 5,5 V [9].  $\bullet$

Určení pinů mikroprocesoru je zobrazeno na Obr. 4.11.

dsPIC30F3010

| $\mathcal{Z}$<br>$\mathfrak{Z}$<br>4<br>5<br>6<br>7<br>8<br>9<br>$10^{\circ}$<br>11<br>12 <sup>°</sup><br>13<br>14 | -MCLR<br>EMUD3/ANO/VREF+/CN2/RBO<br>EMUC3/AN1/VREF-/CN3/RB1<br>AN2/-SS1/CN4/RB2<br>AN3/INDX/CN5/RB3<br>AN4/QEA/IC7/CN6/RB4<br>ANS/QEB/IC8/CN7/RB5<br>VSS<br>OSC1/CLKIN<br>OSC2/CLKO/RC15<br>EMUD1/SOSCI/T2CK/U1ATX/CN1/RC13<br>EMUC1/SOSCO/T1CK/U1ARX/CNO/RC14<br>VDD<br>EMUD2/OC2/IC2/INT2/RD1 | AVDD<br>AVSS<br>PWM1L/REO<br>PWM1H/RE1<br>PWM2L/RE2<br>PWM2H/RE3<br>PWM3L/RE4<br>PWM3H/RE5<br><i>VDD</i><br>VSS<br>PGC/EMUC/U1RX/SDI1/SDA/RF2<br>PGD/EMUD/U1TX/SD01/SCL/RF3<br>FLTA/INTO/SCK1/OCFA/RE8<br>EMUC2/OC1/IC1/INT1/RDO | 28<br>27<br>26<br>25<br>24<br>$\overline{23}$<br>22<br>$\overline{21}$<br>20<br>19<br>18<br>17<br>16<br>15 |
|----------------------------------------------------------------------------------------------------|----------------------------------------------------------------------------------------------------|----------------------------------------------------------------------------------------------------|----------------------------------------------------------------------------------------------------|
|                                                                                                    |                                                                                                    |                                                                                                    |                                                                                                    |

Obr. 4.11 Určení pinů mikroprocesoru dsPIC30F3010

#### **4.2.2 Výběr programátoru pro mikroprocesor**

Mikroprocesor vyžaduje programátor, pomocí kterého se vytvořený program bude zapisovat do paměti. V současné době jsou hodně druhů programátorů od různých výrobců pro programování zvoleného typu mikroprocesoru. Porovnáme 3 z nich, které jsou dost rozšířené na trhu programátorů. Porovnání je uvedeno v Tab. 4.3.

Tab. 4.3: Porovnání programátorů pro mikroprocesor dsPIC30F3010

| Programátor                     | Výrobce          | Země původu | Klady                                                                                 | Přibližná<br>cena, EUR |
|---------------------------------|------------------|-------------|---------------------------------------------------------------------------------------|------------------------|
| <b>MPLAB</b><br>PM <sub>3</sub> | <b>MICROCHIP</b> | <b>USA</b>  | obrazovka, ovládací klávesy,<br>rozšířené možnosti pro<br>programování mikroprocesorů | 800                    |
| <b>PIKPRO</b>                   | <b>DATAMAN</b>   | Slovensko   | pohodlné uživatelské rozhraní,<br>možnost přehledu obsahu registrů                    | 400                    |
| <b>PRESTO</b>                   | <b>ASIX</b>      | Česko       | nízká cena, možnost přehledu<br>programové paměti a paměti<br><b>EEPROM</b>           | 100                    |

Zvolila jsem programátor ASIX PRESTO, zobrazený na Obr. 4.12. V porovnání s ostatními programátory má nejmíň pohodlné uživatelské rozhraní, ale je levný, univerzální a splňuje všechny základní požadavky, kladené na programátor. Navíc je jedním z nejrychlejších programátorů pro práci s mikroprocesory PIC.

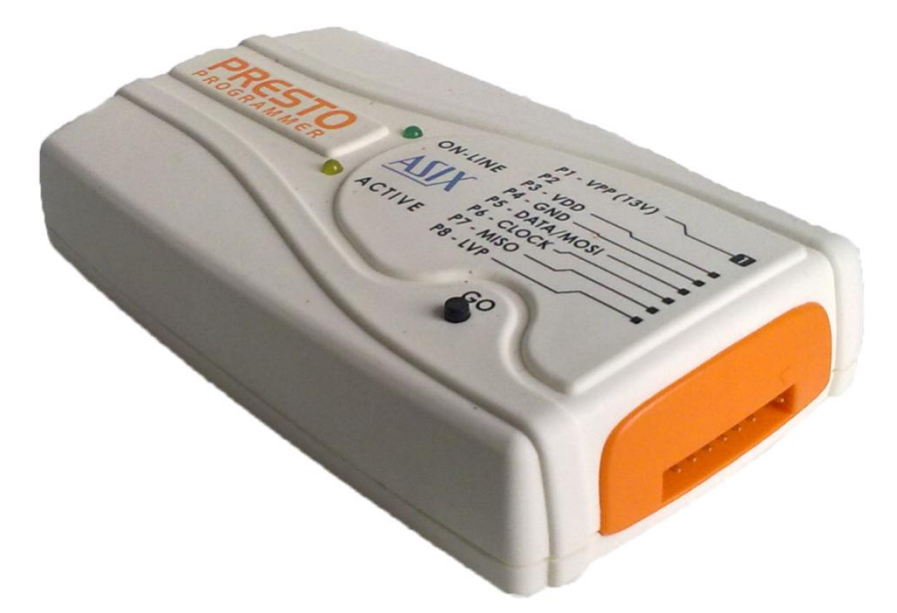

Obr. 4.12: Programátor ASIX PRESTO

ASIX PRESTO má sedm pinů pro připojení k mikroprocesoru. Pro programování mikroprocesoru postačujícím je pětivodičové zapojení programátoru, viz Obr. 4.13.

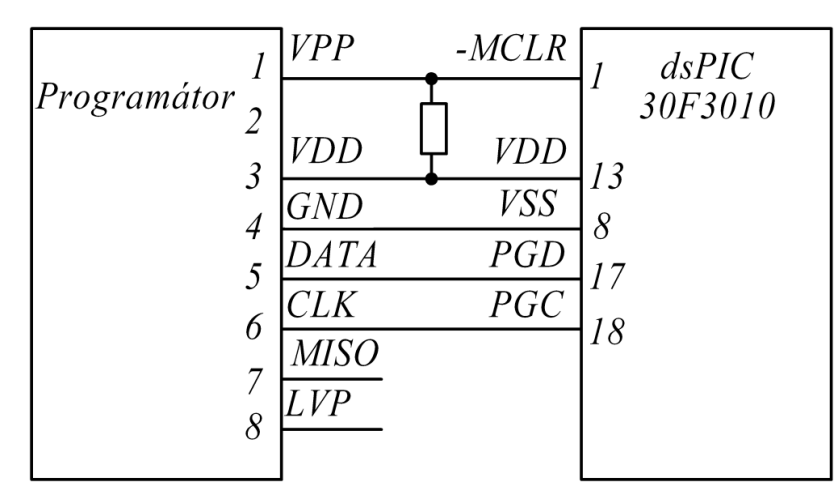

Obr. 4.13 Schéma připojení programátoru k mikroprocesoru

#### **4.2.3 Výběr zdroje hodinových impulzů**

Pro dosáhnutí maximálního možného kmitočtu je nutně správně zvolit zdroj hodinových impulzů. V mikroprocesoru dsPIC30F3010 jsou realizovány následující zdroje hodinových signálů:

- Primární oscilátor s možností připojení násobiče kmitočtu (piny OSC1 a OSC2);
- Sekundární oscilátor (piny SOSCI a SOSCO);
- FRC rychlý interní RC oscilátor;
- LPRC nízkovýkonový interní RC oscilátor.

Kromě toho, v mikroprocesoru je realizován násobič hodinového kmitočtu, který může zabezpečovat zvýšení kmitočtu některých zdrojů hodinových signálů. Má 3 možných režimy: 4kratné násobení, 8kratné násobení a 16kratné násobení. Připojení násobiče značně rozšiřuje rozmezí realizovatelných kmitočtů. Všechny režimy generování hodinových impulzů jsou uvedené v Tab. 4.4.

| Zdroj<br>hodinových<br>signálů | Typ        | Popis                                      | Možnost připojení<br>kmitočtového<br>násobiče |
|--------------------------------|------------|--------------------------------------------|-----------------------------------------------|
| <b>ECIO</b>                    | externí    | ECIO krystalový oscilátor                  | ano                                           |
| <b>XT</b>                      | externí    | krystalový oscilátor (4 MHz - 10 MHz)      | ano                                           |
| <b>HS</b>                      | externí    | krystalový oscilátor (10 MHz - 25 MHz)     | ano                                           |
| EC                             | externí    | EC krystalový oscilátor                    | ne                                            |
| <b>ERC</b>                     | externí    | ERC krystalový oscilátor                   | ne                                            |
| <b>ERCIO</b>                   | externí    | ERCIO krystalový oscilátor                 | ne                                            |
| <b>XTL</b>                     | externí    | krystalový oscilátor (200 KHz - 4 MHz)     | ne                                            |
| LP                             | sekundární | nízkovýkonní krystalový oscilátor (32 KHz) | ne                                            |
| <b>FRC</b>                     | interní    | rychlý interní oscilátor (7, 37 KHz)       | ano                                           |
| <b>LPRC</b>                    | interní    | nízkový konový interní oscilátor (512 Hz)  | ne                                            |

Tab. 4.4: Režimy generování hodinových impulzů mikroprocesoru dsPIC30F3010

Maximální realizovatelný hodinový kmitočet zvoleného mikroprocesoru je 120 MHz. Jelikož provedení jednoho instrukčního cyklu vyžaduje 4 hodinových impulzy, rychlost procesoru při takovém kmitočtu bude se rovnat 30 MIPS [8]. Pro dosáhnutí výše uvedené hodnoty hodinového kmitočtu zvolila jsem primární zdroj hodinových impulzů společně s 8x násobičem. Použila jsem externí krystalový HS oscilátor s kmitočtem 15 MHz. Schéma připojení oscilátoru k pinům mikroprocesoru je uvedené na Obr. 4.14.

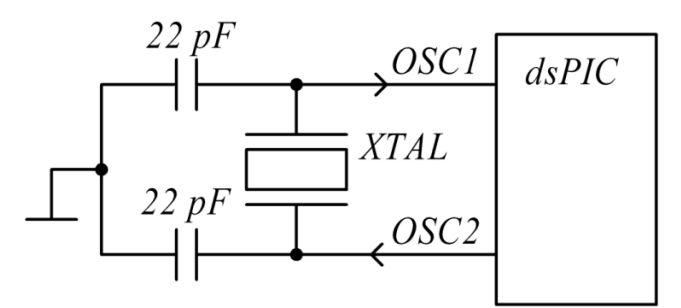

Obr. 4.14 Připojení externího krystalového oscilátoru k mikroprocesoru

#### **4.2.4 Výběr číslicově analogového převodníku**

Základní požadavky, kladené na číslicově analogový převodník:

- nízká chyba převodu;
- nízké rozlišení převodníku;
- možnost komunikace přes rozhraní SPI (úspora pinů procesoru);
- možnost připojení zdroje referenčního napětí.

Pro zajištění stabilní komunikace mezi mikroprocesorem a číslicově analogovým převodníkem, zvolila jsem převodník od stejného výrobce, jako mikroprocesor. V sadě číslicově analogových převodníků od firmy MICROCHIP jsou 3 převodníky: 8-bitový, 10-bitový a 12 bitový. Všechny převodníky komunikují s okolím pomocí rozhraní SPI a mají přibližně stejnou chybu převodu.

Jelikož analogově číslicový převodník, který je součástí mikroprocesoru, je 10-bitový, číslicově analogový převodník jsem zvolila taky 10-bitový (MCP4911). Rozlišení převodníku vypočteme podle vztahu:

$$
\Delta = \frac{5V}{1023} = 4,89mV. \tag{4.12}
$$

Základní parametry číslicově analogového převodníku MCP4911:

- rozhraní SPI s hodinovou podporou 20MHz;
- vstup pro připojení zdroje referenčního napětí;
- napájecí napětí 2,7 až 5,5 V;
- možnost zdvojnásobení výstupního napětí;
- rychlý čas stabilizace 4,5µs;
- typická hodnota chyby přenosu  $\pm 0.6$  bitů (maximálně  $\pm 3$  mV);
- maximální přípustná hodnota chyby přenosu  $\pm 4$  bity (maximálně  $\pm 20$  mV) [10].  $\bullet$

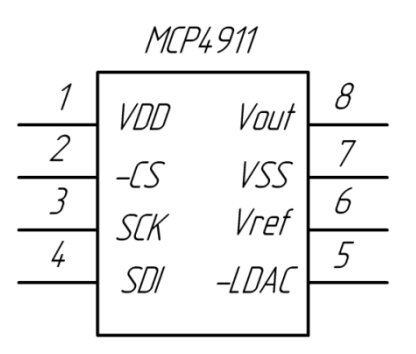

Obr. 4.15: Určení pinů číslicově analogového převodníku MCP4911

Určení pinů MCP4911 je znázorněno na Obr. 4.15. Na vstup VDD je přiváděné napájecí napětí, na vstup VSS – zem, na Vref – signál ze zdroje referenčního napětí. Výsledné napětí po číslicově-analogovém převodu objeví se na pinu Vout. Ostatní 4 piny jsou určené pro realizaci přenosu přes sériové rozhraní, viz Obr. 4.16.

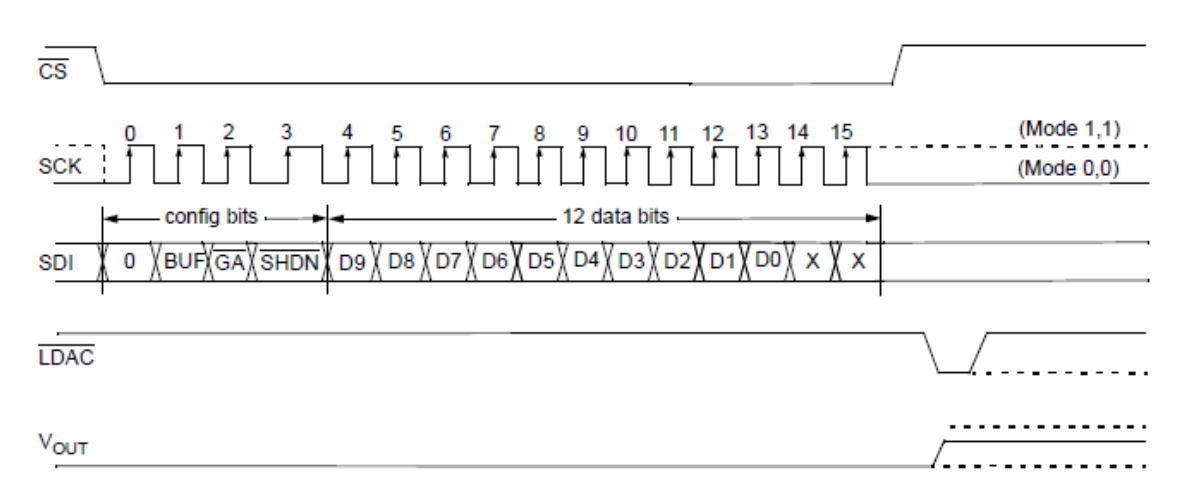

Obr. 4.16: Časové průběhy signálů na vstupech a výstupu MCP4911 (převzato z [10])

Pro začátek přenosu dat z mikroprocesoru do číslicově analogového převodníku je nutně přivést nulovou úroveň na vstup CS. Na SCK jsou přiváděné hodinové impulzy, při vzestupné hraně kterých se zapisují konfigurační a datové bity ze vstupu SDI. Formát rámce dat je přísně daný: 4 konfigurační bity, 10 datových bitů, které reprezentují číslicový kód převáděného signálu a 2 bity, hodnota kterých nemá žádný vliv na výsledek. Přenos dat končí návratem signálu CS do klidného stavu (vysoká úroveň). Pro ovládání výstupu převodníku na vstup LDAC musí být přivedený nulový impulz, po odeznění kterého výsledek převodu bude převedený na výstup MCP4911. Je možné připojit výstup LDAC na zem, aby převedení signálu probíhalo automaticky.

Napájení převodníku musí být co nejčistější pro upřesnění číslicově analogového převodu. Proto je doporučováno použití vhodného bypassového keramického kondenzátoru s kapacitou kolem 0,1µF, připojeného mezi napájením a zemi. Navíc je doporučený dodatečný tantalový kondenzátor s kapacitou 10µF, připojený paralelně, pro oslabení vysoce výkonného hluku, který se často objevuje na deskách plošných spojů [10].

Zapojení číslicově analogového převodníku je znázorněno na Obr. 4.17

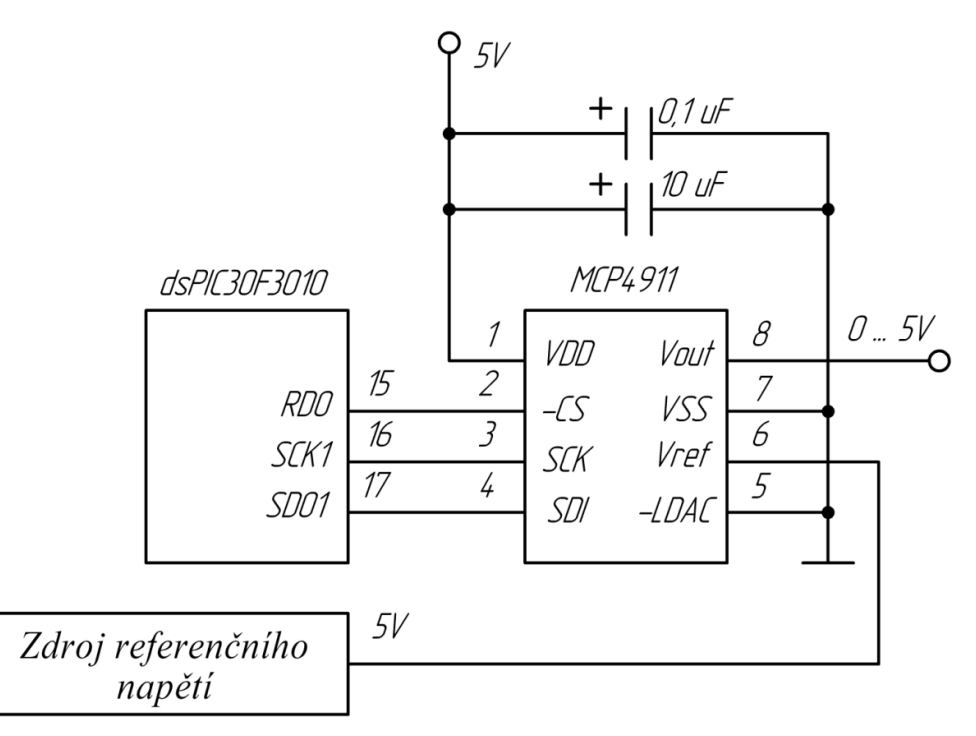

Obr. 4.17 Zapojení číslicově analogového převodníku MCP4911

#### **4.2.5 Výběr zdroje referenčního napětí**

Pro snížení vlivu nestability napájení na přesnost převodu analogově číslicového a číslicově analogového převodníku je vhodné použít zdroj referenčního napětí. Takový zdroj bude potlačovat případné změny napájecího napětí a zabezpečovat na svém výstupu s určitou přesností napětí 5V, které bude přiváděno na vstupy převodníků jako reference.

Jako zdroj referenčního napětí se dost často používá tzv. Zenerova dioda. Je to polovodičová úzkopásmová dioda, obsahující PN přechod. Při velké změně velikosti odebíraného proudu napětí na diodě se skoro nemění. Tato dioda se často používá v stabilizačních obvodech.

Součástka, obsahující Zenerovu diodu má označení LT1029CZ. Určení pinů této součástky je zobrazeno na Obr. 4.18.

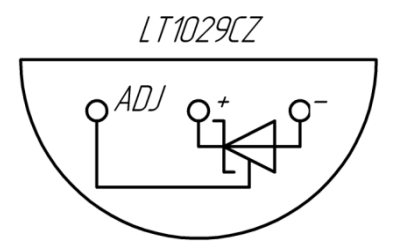

Obr. 4.18: Určení pinu zdroje referenčního napětí LT1029CZ

Základní charakteristiky zdroje referenčního napětí LT1029CZ:

- výstupní tolerance  $0.2 \%$ ;
- pracovní proud  $600 \mu A$  až  $10 \text{mA}$ ;
- maximální teplotní drift 20 ppm/°C.

Pro zvýšení přesnosti výstupního referenčního napětí jsem použila schéma zapojení Zenerovy diody, uvedené na Obr. 4.19 [11]. Zvýšení přesnosti zajišťují 2 trimery: trimer 500Ω je určený pro hrubou a trimer 250Ω pro jemnou korekci výstupního signálu.

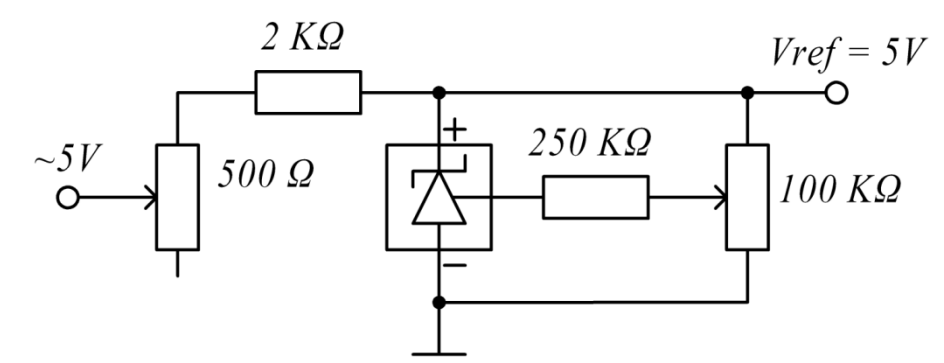

Obr. 4.19: Schéma zapojení zdroje referenčního napětí LT1029CZ

#### **4.2.6 Výběr operačních zesilovačů**

Jak již bylo zmíněno v kapitole 4.1.4, zvolila jsem operační zesilovač pro realizaci napěťových děličů a násobičů. Realizace zapojení operačního zesilovače jako invertujícího vyžaduje symetrické napájení. Dalším požadavkem, kladeným na operační zesilovač, je dostatečně velká šířka propustného pásma, dovolující přivádět na vstup mikroprocesoru harmonický signál pro měření frekvenčních charakteristik emulované dynamické soustavy.

Zvolila jsem součástku LM358AN, obsahující dva nízkovýkonové operační zesilovače v jednom pouzdře. Určení pinů součástky LM358AN je znázorněno na Obr. 4.20.

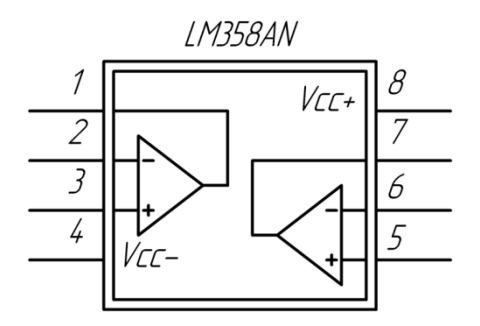

Obr. 4.20: Určení pinů operačního zesilovače LM358AN

Základní charakteristiky zvolených operačních zesilovačů:

- vnitřní kmitočtová kompenzace;
- velký stejnosměrný přírůstek napětí 100 dB;
- šířka propustného pásma 1,1 MHz;
- nízká hodnota napěťového ofsetu 2 mV;
- nízká hodnota proudového ofsetu 2 nA;
- napájecí napětí do ±32 V [12].

#### **4.2.7 Realizace diodových omezovačů**

Jak již bylo zmíněno v kapitole 4.1.1, pro realizaci diodových omezovačů je vhodné použít Schottkyho diody. Součástka, která obsahuje Schottkyho diody, má označení L6210. Tato součástka je realizovaná dvěma diodovými můstky, které při správném zapojení můžou plnit funkci čtyř diodových omezovačů. Jelikož pro realizaci elektronického emulátoru je nutně realizovat jenom 2 omezovače, na desce bude zapojen jenom jeden z diodových můstků.

Schéma vnitřního zapojení diod je symetrické. Proto při případném poškození diod z jednoho diodového můstku existuje možnost použití druhého diodového můstku jednoduchým otáčením součástky na desce. Ovšem, tato možnost existuje pouze v případě krátkodobého vlivu zakázaných provozních podmínek, který přivede ke zničení jednoho můstků, a ne celé součástky.

Určení pinů součástky L6210 je zobrazeno na Obr. 4.21. Hodnota napájecího napětí, které musí být přivedené na katody Schottkyho diod, je rovná maximálnímu dovolenému napětí, které musejí diody propouštět.

Základní charakteristiky zvolené součástky:

- špičkový proud až 4A:
- vysoká účinnost;
- nízké napětí v propustném směru [13].

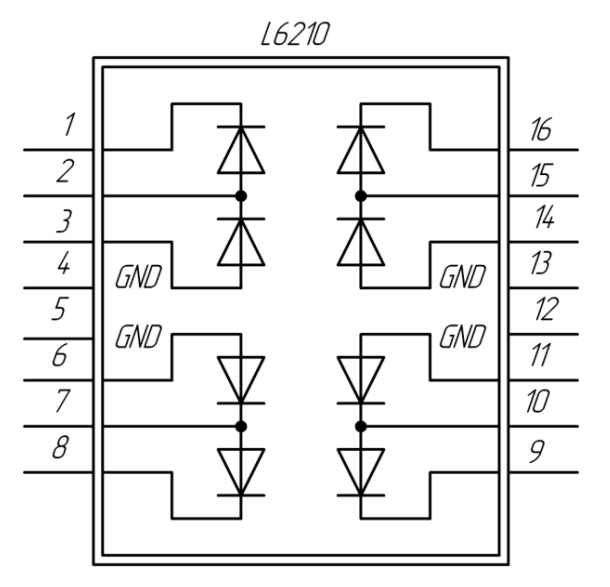

Obr. 4.21: Určení pinů diodového můstku L6210

#### **4.2.8 Výběr převodníku napětí pro komunikaci přes rozhraní RS-232**

Standard RS-232 je komunikační rozhraní pro asynchronní sériový přenos dat. Napětí, odpovídající logické nule a logické jedničce jsou bipolární a, v závislosti na použitém zařízení, můžou se rovnat  $\pm 5V$ ,  $\pm 10V$ ,  $\pm 12V$  nebo  $\pm 15V$ . Tento standard se využívá v COM-portu počítače, kde pro přenos dat se používají úrovni signálů  $\pm 12V$ .

Komunikace s mikroprocesorem může být realizovaná přes UART (modul pro univerzální asynchronní sériový přenos). Úrovni signálů pro UART jsou 0V pro logickou nulu a 5V pro logickou jedníčku. Pro komunikaci mezi mikroprocesorem a počítačem je nezbytně nutně použít převodník napětí.

Pro takový převod velmi často se používá součástka MAX232CPE. Určení její pinů je znázorněno na Obr. 4.22.

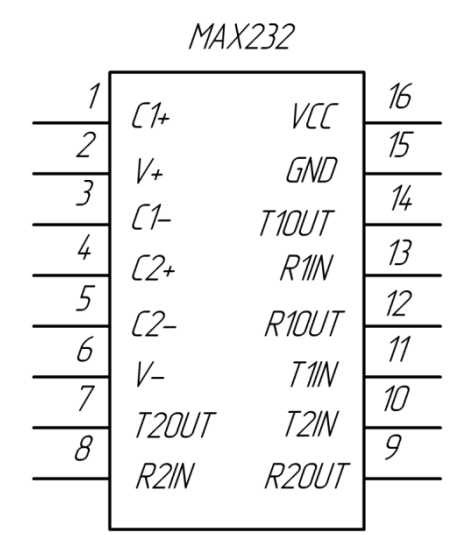

Obr. 4.22: Určení pinů převodníku MAX232CPE

Hlavním kladem této součástky oproti podobným je asymetrické napájení – MAX232CPE vyžaduje jenom jeden zdroj napájecího napětí 5V. Převodník vyžaduje 5 vnějších kondenzátorů s kapacitou 1µF, viz Obr. 4.23, které jsou nutné pro fungování vnitřního násobiče (pro převod signálu z 5V do 10V) a invertoru (pro změnu polarity) [14].

Součástka MAX232CPE obsahuje:

- 2 převodníky z RS-232 do TTL-logiky (piny 12,13 a  $8,9$ )
- 2 převodníky z TTL-logiky do RS-232 (piny 11,14 a 7,10).

Připojení napěťového převodníku k pinům mikroprocesoru a k 9pinovému konektoru je znázorněno na Obr. 4.23.

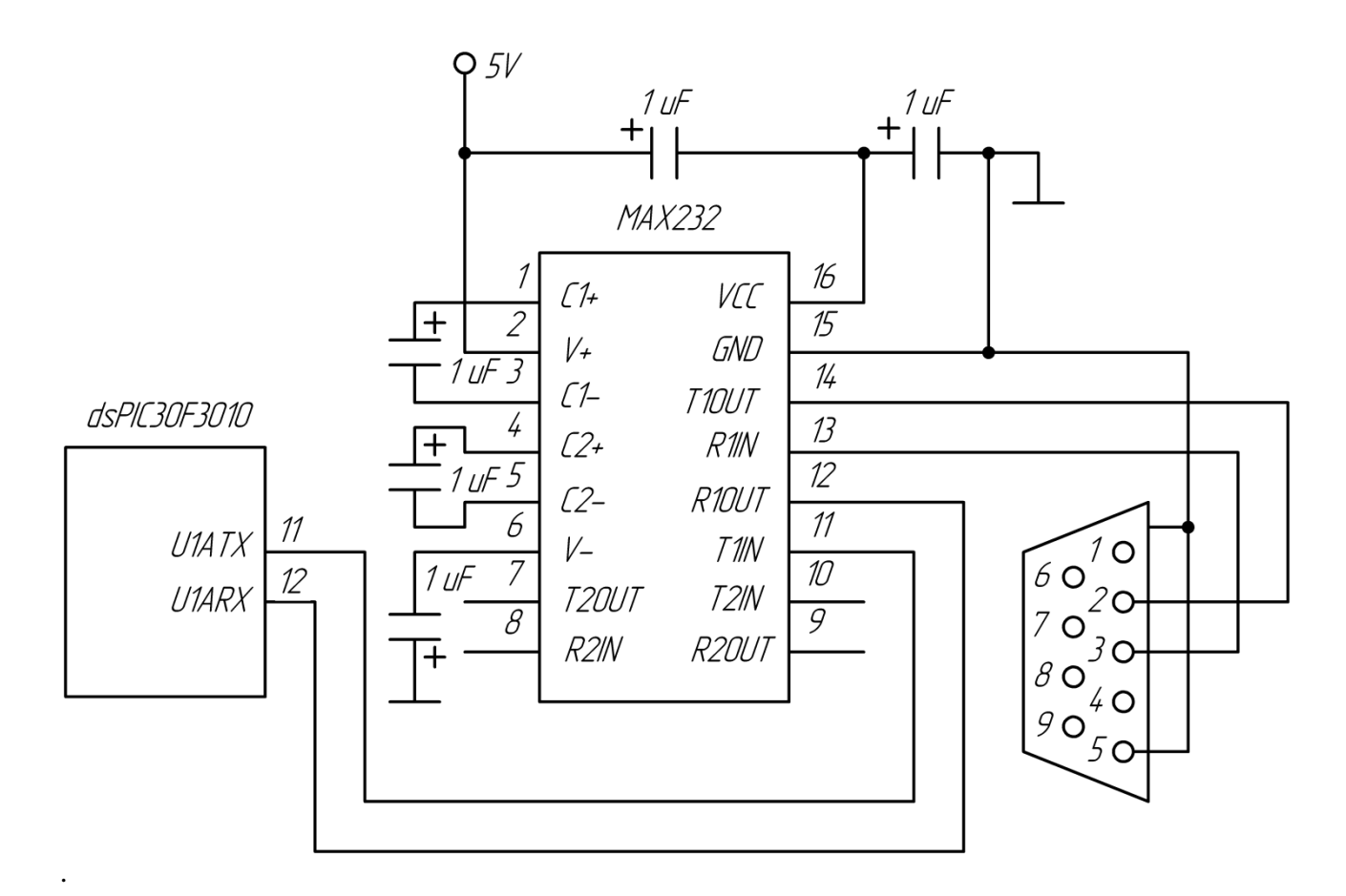

Obr. 4.23: Zapojení převodníku napětí MAX232CPE

## **4.3 Výběr zdroje napájení pro desku plošných spojů**

Součástky, zvolené pro realizaci desky elektronického emulátoru vyžadují různé hodnoty napájecího napětí. Některé z nich vyžadují napájecí napětí obou polarit. V Tab. 4.5 jsou shrnuté všechny použité součástky a napájecí napětí, které ony potřebují.

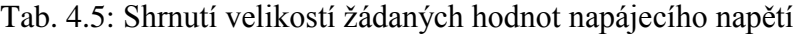

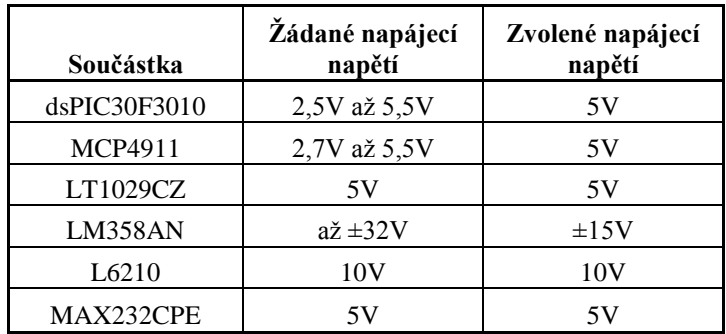

Pro realizaci napájení desky potřebujeme 4 hodnoty napájecího napětí: +5V, +10V, +15V, -15V. Přidání několika zdrojů napájecího napětí by bylo zbytečné, jelikož počet součástek na desce není příliš velký. Vhodnější je použit jeden zdroj napájecího napětí a několik obvodů pro přivedení napětí k požadovaným hodnotám.

Zvolila jsem bipolární zdroj napětí PD-2515, který se připojuje k síťovému napájecímu napětí a produkuje na svých výstupech napětí ±15V. Zvolený zdroj napájecího napětí je zobrazený na Obr. 4.24. Určení jeho vstupů a výstupů je ukázáno na Obr. 4.25.

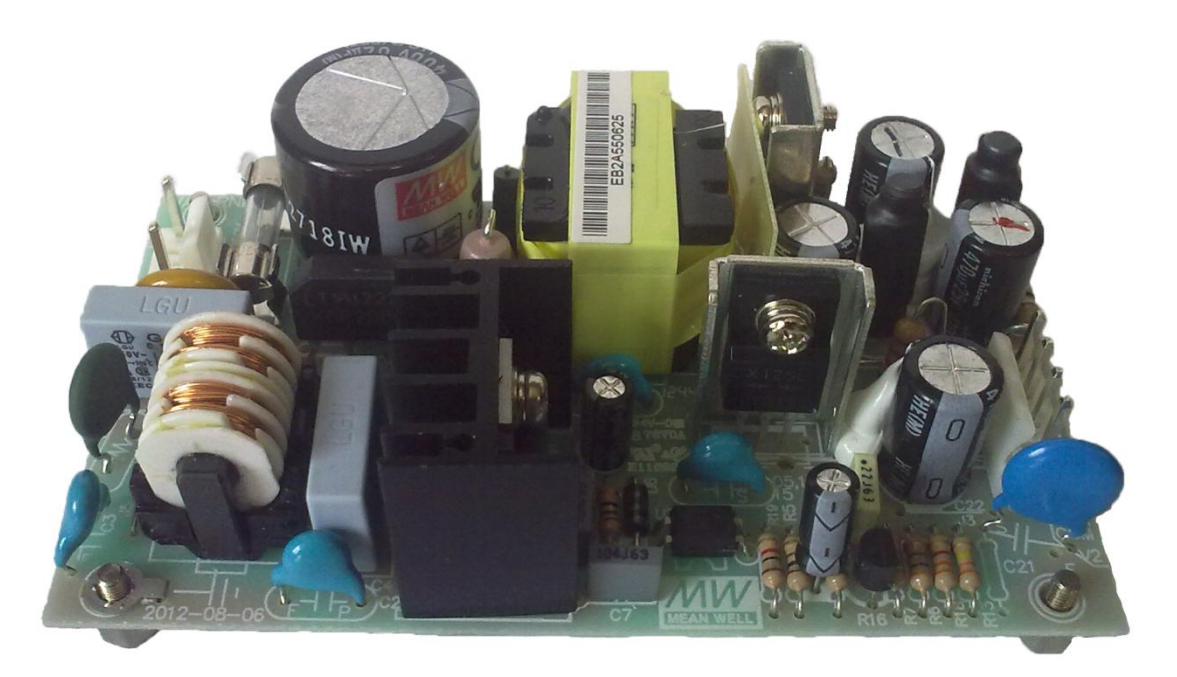

Obr. 4.24: Zdroj napájecího napětí PD-2515

Základní charakteristiky zvoleného napájecího zdroje:

- obsahuje ochranu proti zkratu, přetížení, vysokému napětí a vysoké teplotě;
- vysoká spolehlivost;
- jmenovitá hodnota proudu 0,8A;  $\bullet$
- proudový rozsah 0,1A…1A;  $\bullet$
- jmenovitý výkon 24W;
- napěťová tolerance ±4%;
- rozsah vstupního napětí 85 264V (AC), 120 370V (DC);  $\bullet$
- maximální hodnota svodového proudu 0,5mA(240 V AC);
- rozsah kmitočtu vstupního napětí 47 63 Hz;
- účinnost 75% [15].

|                |                  | PD-2515 |        |   |
|----------------|------------------|---------|--------|---|
| 1 <sub>O</sub> | AL/L             |         |        |   |
| $\mathcal{Z}$  | No Pin           |         |        |   |
| 3 <sub>O</sub> | $A\mathcal{L}/N$ |         |        |   |
|                |                  |         | $+15V$ |   |
|                |                  |         | GND    | O |
|                |                  |         | GND    | ∩ |
|                |                  |         | $-15V$ |   |
|                |                  |         |        |   |
|                |                  |         |        |   |

Obr. 4.25: Určení vstupů a výstupu napájecího zdroje PD-2515

Pro napájení součástek, vyžadujících 5V a 10V musíme použít převodníky napětí. Zvolila jsem 2 stabilizátory napětí pro převod napětí kladné polarity z výstupu napájecího zdroje na žádané hodnoty: 7805 – pro 5V, 7810 – pro 10V.

Určení pinů zvolených stabilizátorů je zobrazeno na Obr. 4.26.

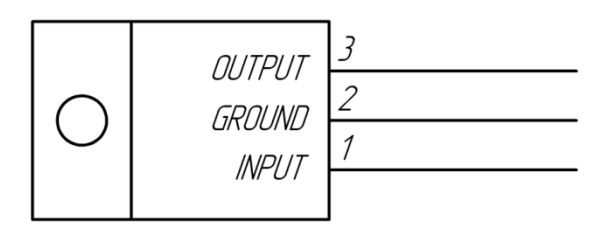

Obr. 4.26: Určení pinů stabilizátorů napětí 7805 a 7810

Základní charakteristiky stabilizátorů 7805 a 7810:

- výstupní proud do 1,5A;
- ochrana proti teplotnímu přetížení;
- ochrana proti zkratu;
- maximální hodnota vstupního napětí 35V;
- možnost připojení chladiče v případě ohřívání součástky.  $\bullet$

Pro stabilizaci napětí k součástkám 7805 a 7810 musejí být připojené 2 vnějších kondenzátory [16], viz Obr. 4.27.

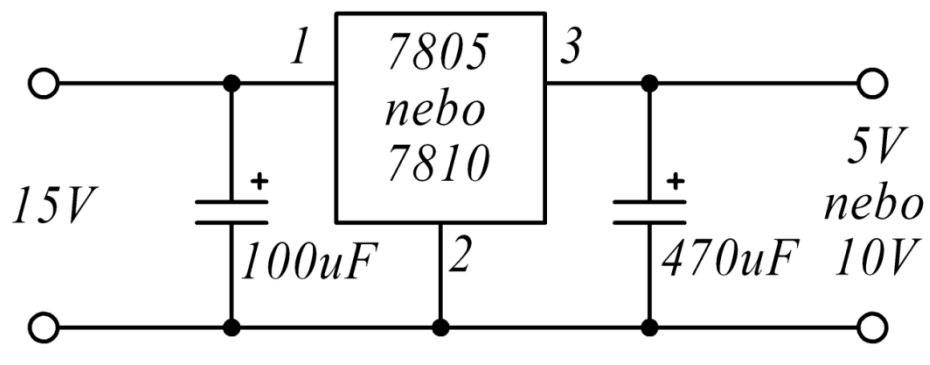

Obr. 4.27: Zapojení stabilizátorů napětí 7805 a 7810

### **4.4 Výsledné strukturální schéma elektronického emulátoru**

Na Obr. 4.28 je uvedené výsledné strukturální schéma emulátoru. V porovnání s Obr. 4.1, schéma je rozšířeno o bloky, odpovídající za napájení emulátoru. Kromě toho, schéma je upravené v souladu s napěťovými odchylkami, které vznikly při vývoji. Podle níže uvedené struktury byla navrhnutá deska plošných spojů elektronického emulátoru.

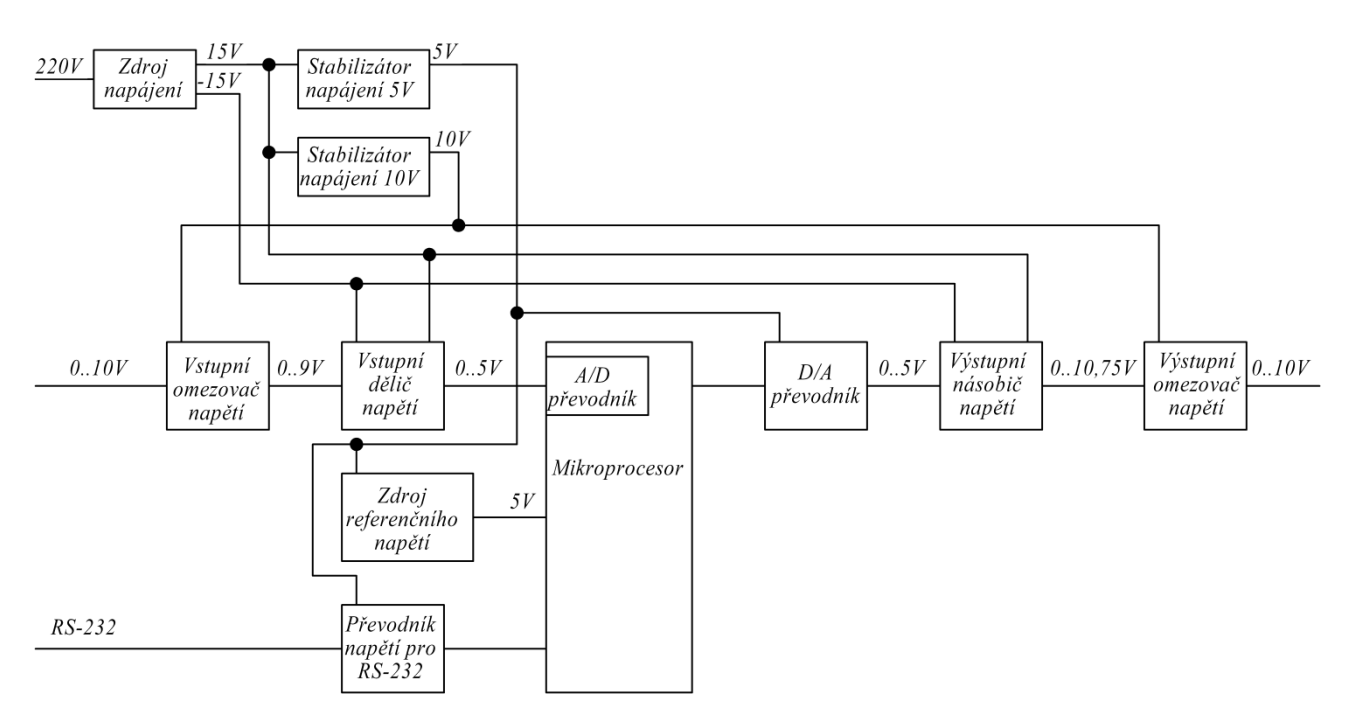

Obr. 4.28: Výsledné strukturální schéma elektronického emulátoru

## **5. REALIZACE ELEKTRONICKÉHO EMULÁTORU**

## **5.1 Příprava k výrobě desky elektronického emulátoru**

Schéma elektrického obvodu elektronického emulátoru je znázorněné na Obr. 5.1, seznam použitých součástek je uvedený v Tab. 5.1.

| Položky                                           | Hodnota                        | Počet          |  |  |  |  |
|---------------------------------------------------|--------------------------------|----------------|--|--|--|--|
| <b>Rezistory</b>                                  |                                |                |  |  |  |  |
| R <sub>1</sub> , R <sub>8</sub> , R <sub>16</sub> | $2 K\Omega$                    | 3              |  |  |  |  |
| R2, R3, R5, R12, R14, R15                         | $20 K\Omega$                   | 6              |  |  |  |  |
| R <sub>4</sub>                                    | $36$ K $\Omega$                | 1              |  |  |  |  |
| R <sub>6</sub>                                    | $10$ KΩ                        | $\mathbf{1}$   |  |  |  |  |
| R7                                                | $10 \Omega$                    | $\mathbf{1}$   |  |  |  |  |
| R9                                                | 250 KΩ                         | $\mathbf{1}$   |  |  |  |  |
| R10, R11                                          | $470 \Omega$                   | $\overline{c}$ |  |  |  |  |
| R13                                               | 43 KΩ                          | $\mathbf{1}$   |  |  |  |  |
|                                                   | <b>Trimery</b>                 |                |  |  |  |  |
| RV1, RV2, RV4                                     | $500 \Omega$                   | 3              |  |  |  |  |
| RV3                                               | 10 KΩ                          | $\mathbf{1}$   |  |  |  |  |
|                                                   | Kondenzátory                   |                |  |  |  |  |
| C1, C3                                            | $100 \mu F$                    | $\mathbf{2}$   |  |  |  |  |
| C <sub>2</sub> , C <sub>4</sub>                   | 470 µF                         | $\overline{2}$ |  |  |  |  |
| C5, C6                                            | $22~\mathrm{pF}$               | $\overline{2}$ |  |  |  |  |
| C7                                                | $10 \mu F$                     | $\mathbf{1}$   |  |  |  |  |
| C8                                                | $0,1 \mu F$                    | $\mathbf{1}$   |  |  |  |  |
| $C9 - C13$                                        | $1 \mu F$                      | 5              |  |  |  |  |
| Integrované obvody                                |                                |                |  |  |  |  |
| U1                                                | 7805                           | $\mathbf{1}$   |  |  |  |  |
| U <sub>2</sub>                                    | 7810                           | $\mathbf{1}$   |  |  |  |  |
| U3, U7                                            | LM358AN                        | $\overline{c}$ |  |  |  |  |
| U <sub>4</sub>                                    | L6210                          | $\mathbf{1}$   |  |  |  |  |
| U <sub>5</sub>                                    | dsPIC30F3010                   | $\mathbf{1}$   |  |  |  |  |
| U <sub>6</sub>                                    | MCP4911                        | $\mathbf{1}$   |  |  |  |  |
| U <sub>8</sub>                                    | MAX232CPE                      | $\mathbf{1}$   |  |  |  |  |
| U <sub>9</sub>                                    | LT2910CZ                       | $\mathbf{1}$   |  |  |  |  |
| Různé                                             |                                |                |  |  |  |  |
| DSW1                                              | dvoukanálový přepínač          | $\mathbf{1}$   |  |  |  |  |
| X1                                                | krystalový HS oscilátor 15 MHz | $\mathbf{1}$   |  |  |  |  |
| J1, J3                                            | 4-pinový konektor              | $\overline{2}$ |  |  |  |  |
| J2, J4-J6                                         | 2-pinový konektor              | $\overline{4}$ |  |  |  |  |
| J7                                                | 6-pinový konektor              | $\mathbf{1}$   |  |  |  |  |

Tab. 5.1: Seznam použitých součástek

Na desku byly přidány pomocné součástky: přepínač a 7 konektorů.

Nutnost použití přepínače je vyvolána tím, že se musí na sedmnáctý pin mikroprocesoru dsPIC30F3010 připojovat jeden z kanálů programátoru a výstupní signál rozhraní SPI. Jelikož se programátor připojuje k mikroprocesoru pouze při programování, je možné využití tohoto pinu pro jiné účely, za provozu emulátoru. Poloha přepínače, ve které se musí nacházet před začátkem programovaní, je uvedená na Obr. 5.2, poloha, do které musí být přepnut po ukončení programování, je uvedená na Obr. 5.3. Použití jiných poloh přepínače se nedoporučuje.

Určení konektorů je popsáno v Tab. 5.2.

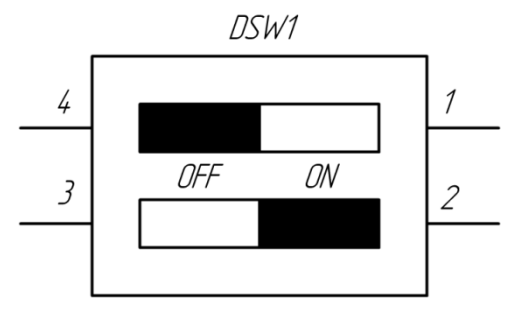

Obr. 5.2: Poloha přepínače před začátkem programování

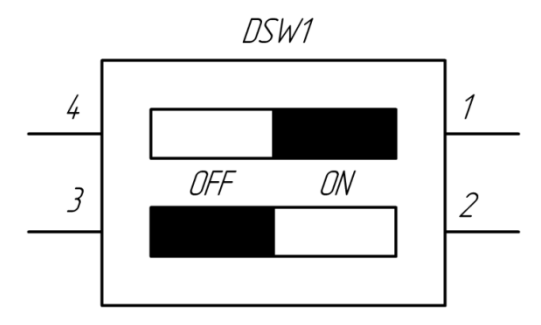

Obr. 5.3: Poloha přepínače za provozu emulátoru

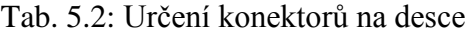

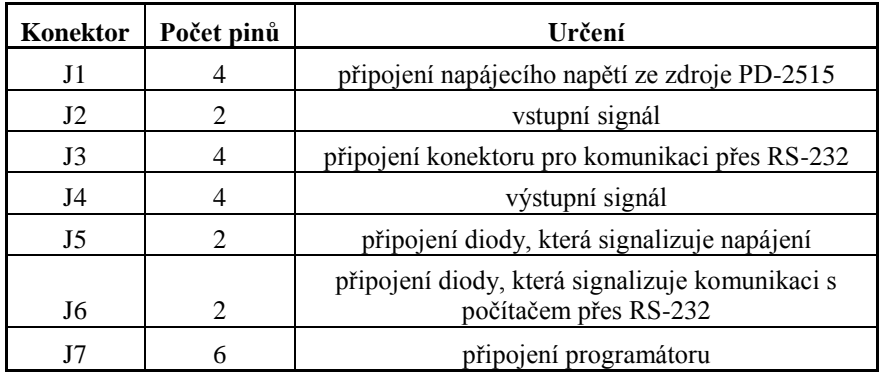

Pro vyzkoušení navrženého schématu jsem zapojila zvolené součástky na nepájivém kontaktním poli, viz Obr. 5.4. Po ověření funkčnosti zapojeného schématu jsem musela zvolit tvar a rozměry desky.

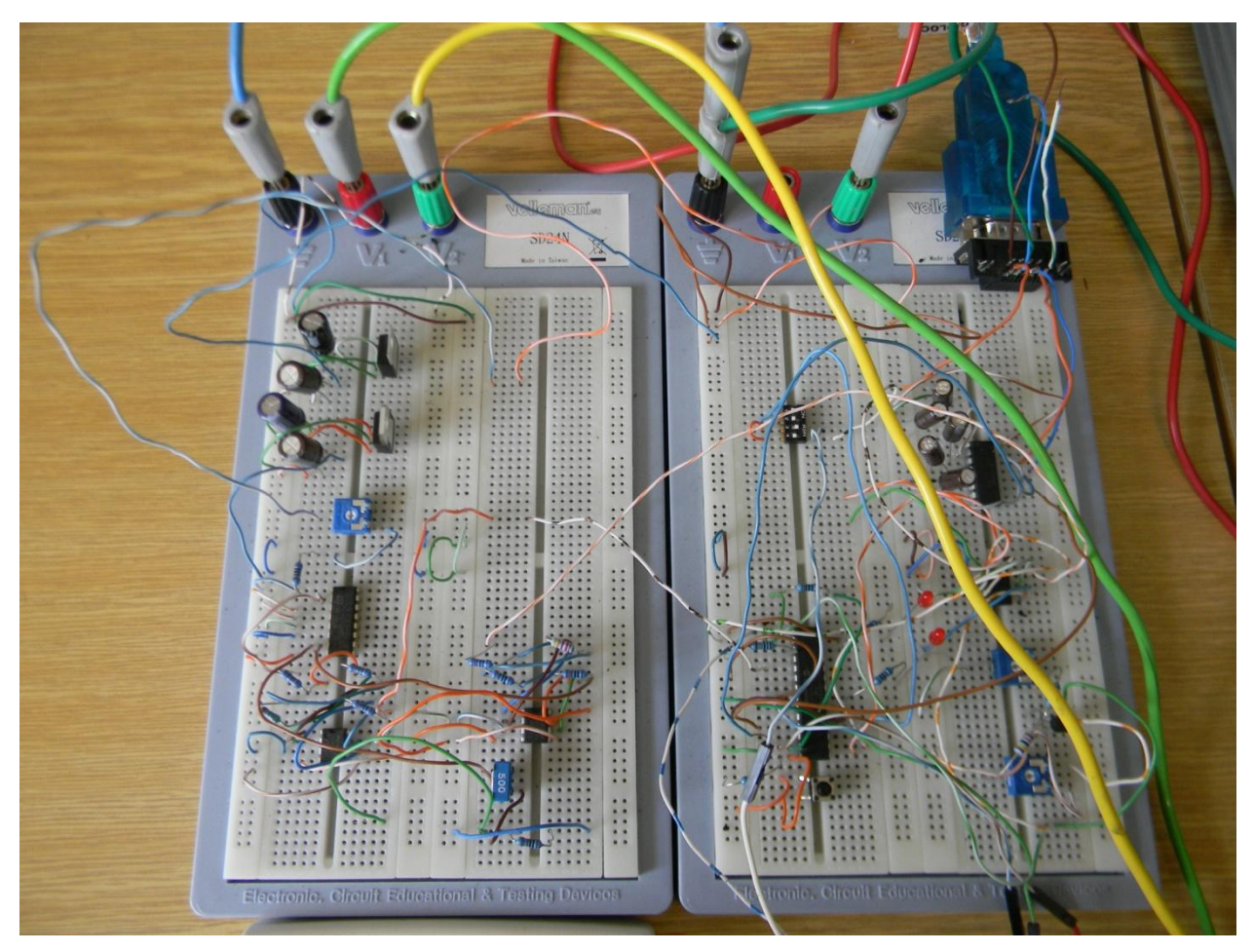

Obr. 5.4: Nepájivé kontaktní pole se zapojenými součástkami

Při návrhu konstrukce elektronického emulátoru jsem umístila desku emulátoru nad desku napájecího zdroje. Spojit dvě desky je možné pomocí distančních sloupků. Při zvolené konstrukci se rozměry desek musejí shodovat. Rozměry desky jsou uvedeny na Obr. 5.5.

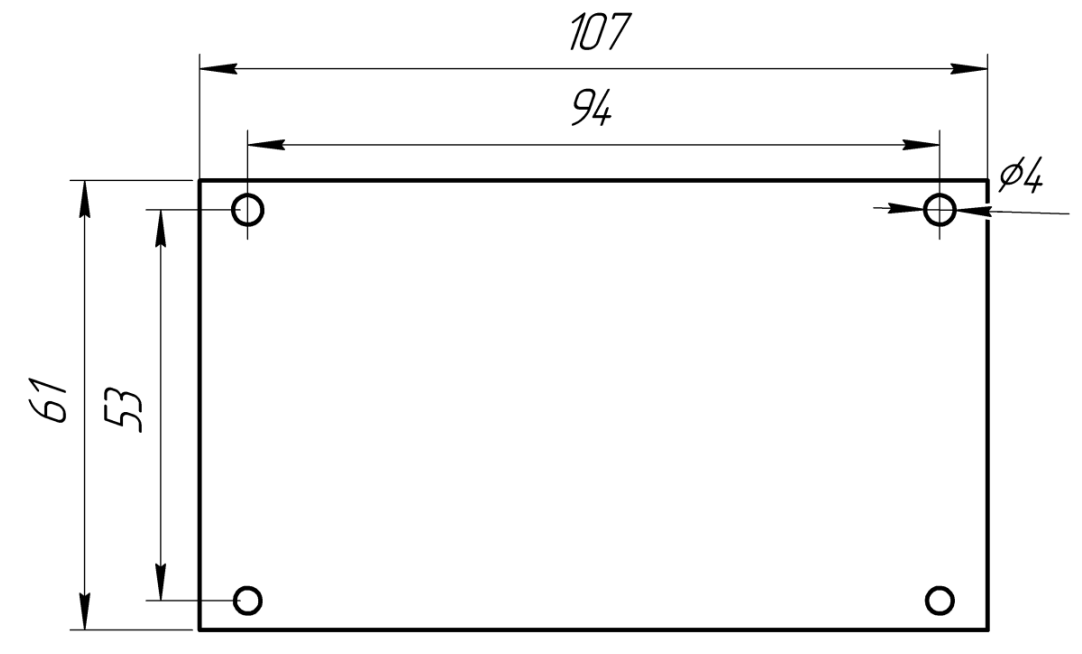

Obr. 5.5: Rozměry desky elektronického emulátoru

Kvůli malým rozměrům se nepodařilo navrhnout jednostrannou desku, proto byla při projektování zvolena oboustranná deska. Rozmístění součástek a drážek na desce je zobrazené na Obr. 5.3. Světle modrou barvou jsou zobrazeny drážky na horní části desky, oranžovou barvou jsou zobrazeny drážky na její spodní části.

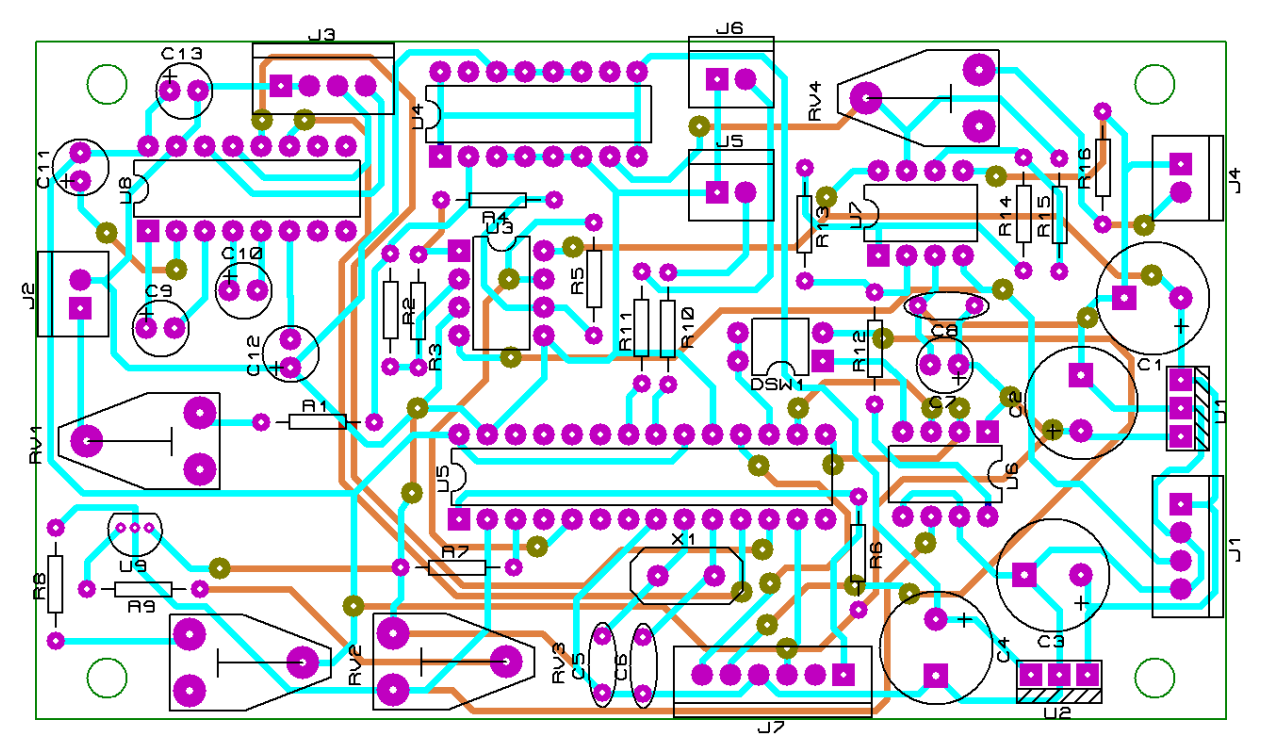

Obr. 5.6: Rozmístění součástek a vodičů na desce plošných spojů

## **5.2 Výroba desky a její osazení součástkami**

Deska byla vyrobená na přístroji LPKF ProtoMat E33. Po vyrobení jsem ji nalakovala, pak jsem provedla nýtování a připájela jsem na desku zvolené součástky.

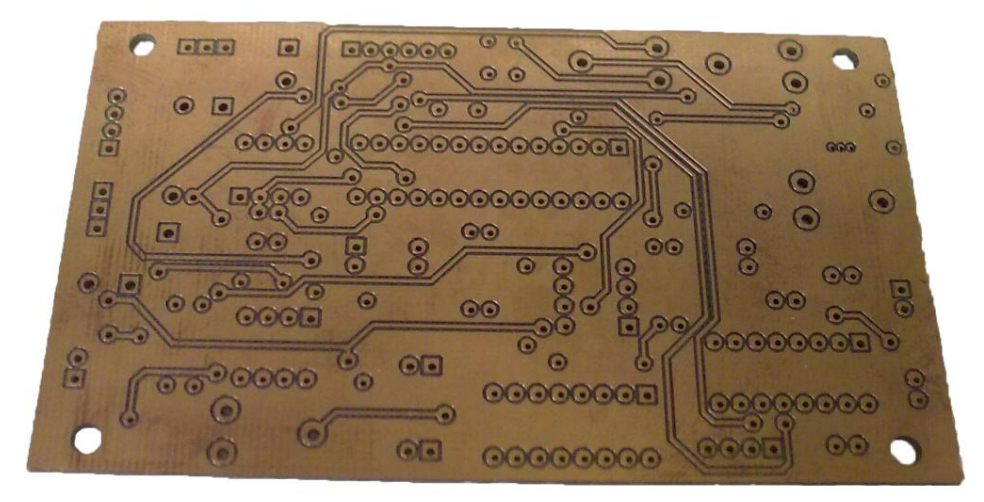

Obr. 5.7: Horní část vyrobené desky

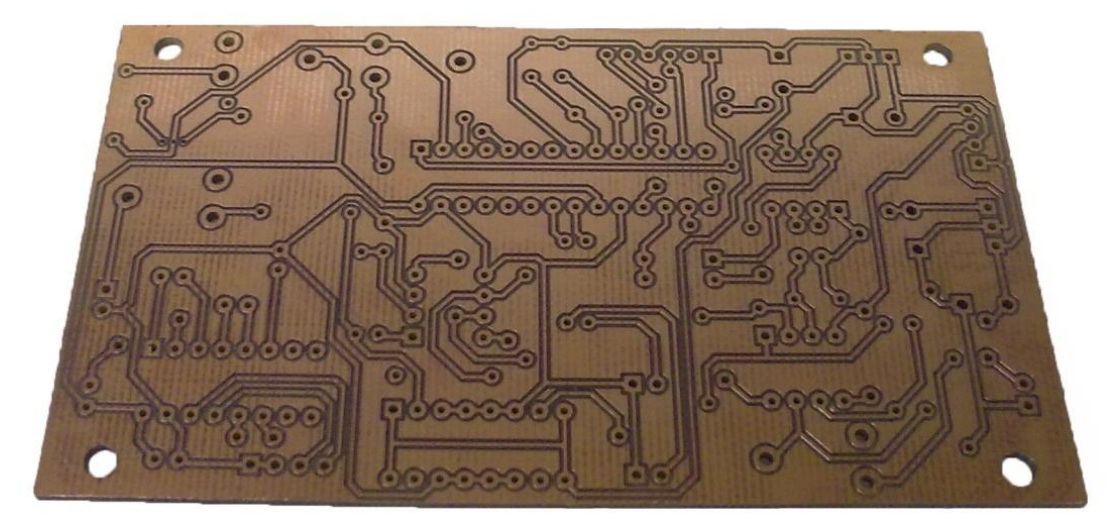

Obr. 5.8: Dolní část vyrobené desky

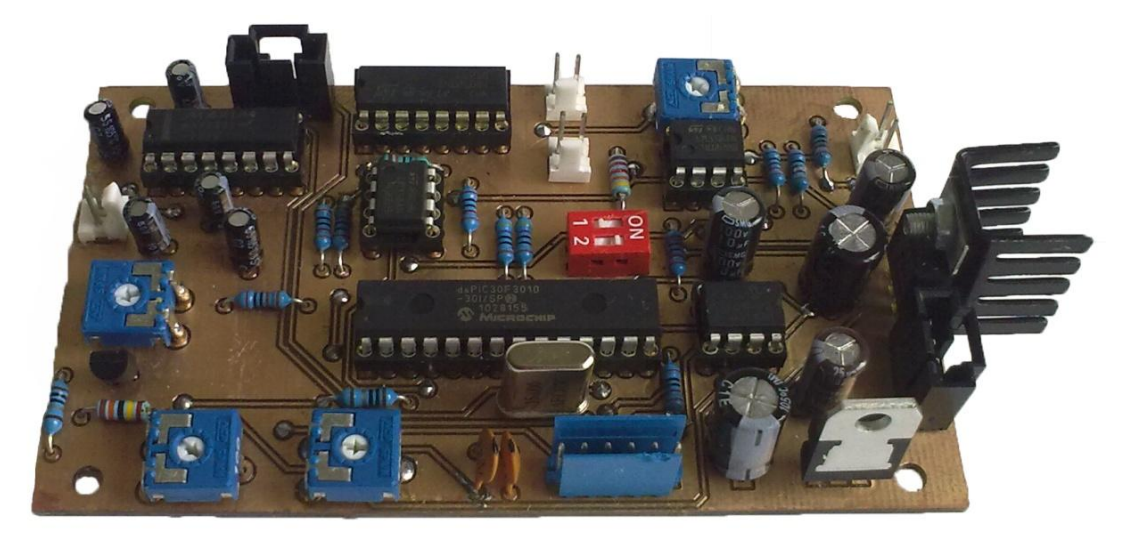

Obr. 5.9: Horní část osazené desky

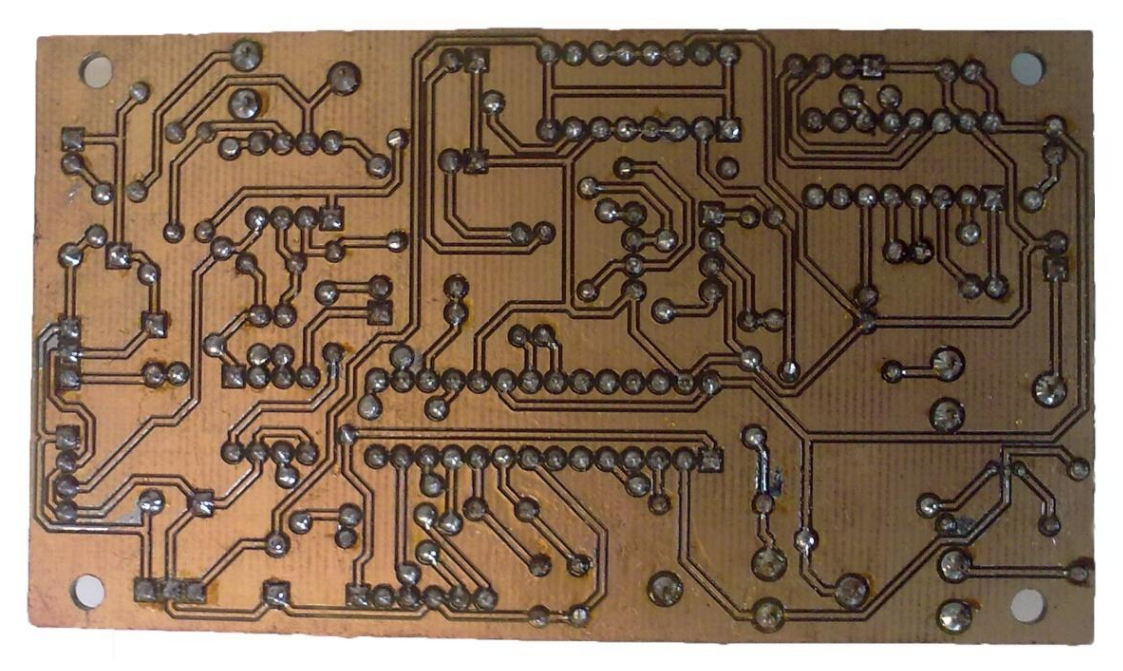

Obr. 5.10: Dolní část osazené desky

## **5.3 Pouzdro elektronického emulátoru**

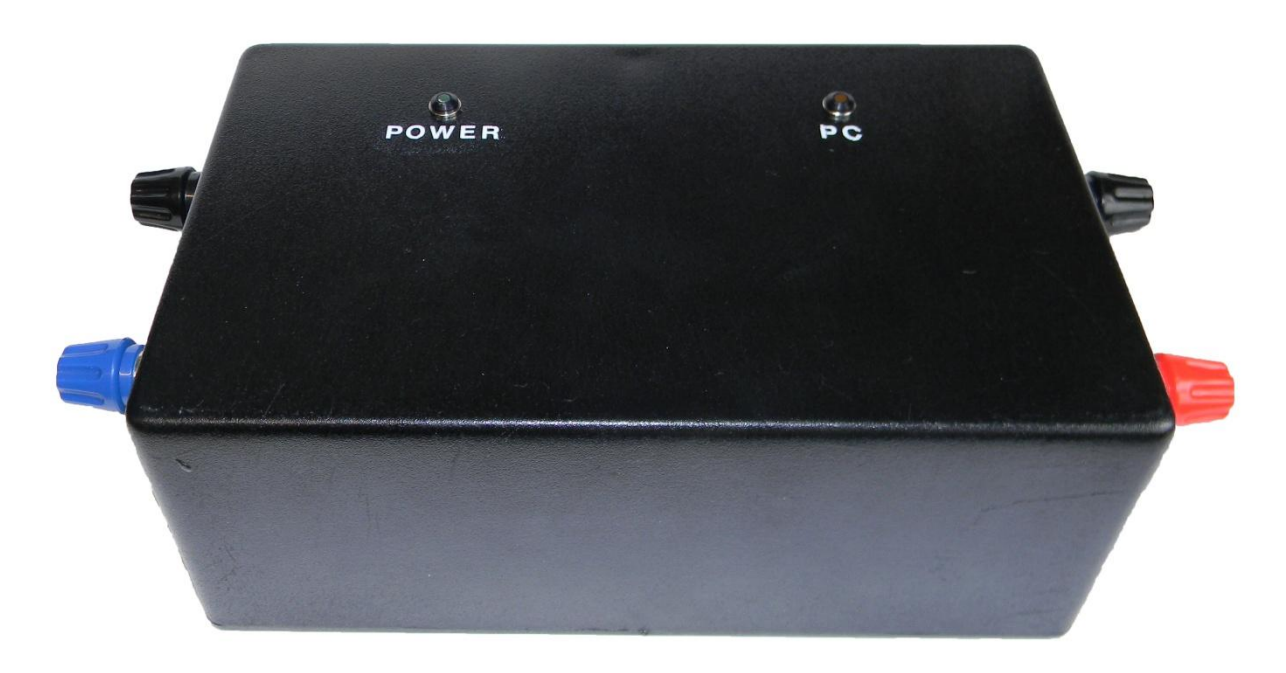

Obr. 5.11: Vnější pohled na pouzdro elektronického emulátoru

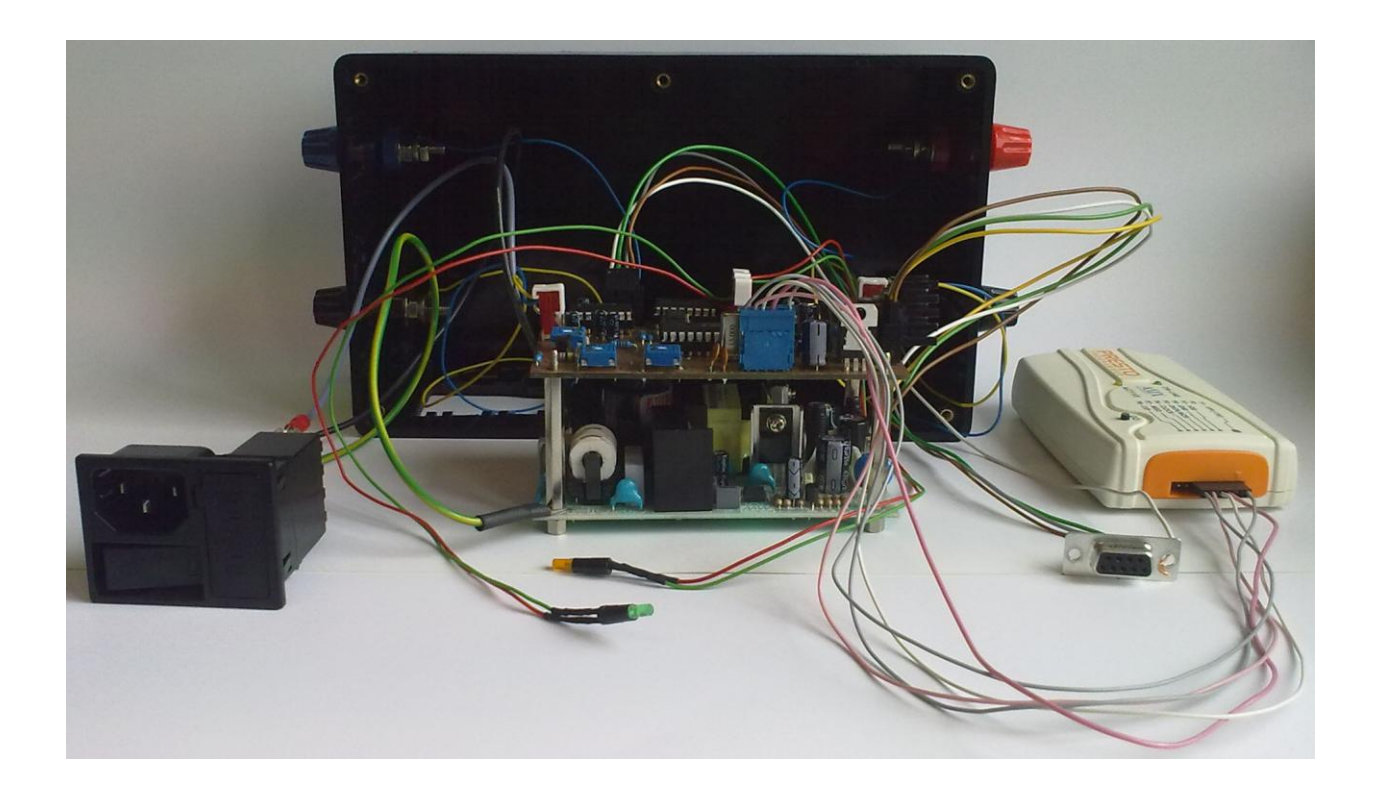

Obr. 5.12: Vnitřní zapojení součástek v pouzdru

## **6. PROGRAMOVÁNÍ MIKROPROCESORU DSPIC30F3010**

Program pro mikroprocesor se skládá z následujících částí:

- připojení knihoven a definice konstant;  $\bullet$
- definice globálních proměnných a prototypů funkcí;  $\bullet$
- funkce main;
- definice jiných funkcí.

Připojení knihoven a definice konstant jsou popsány následujícím kódem:

*#include <p30f3010.h>* //nastavení mikroprocesoru *#include <uart.h>* //knihovna pro práci se sériovým rozhráním *#include <libpic30.h>* //knihovna, obsahující funkce pro práci s pamětí typu EEPROM

*#pragma config FOSFPR = HS2\_PLL8* //krystalový HS-oscilátor s násobičem 8x *#pragma config WDT=WDT\_OFF* //vypnout watchdog *#pragma config FPWRT = PWRT\_16* //hodnota časovače POR je 16ms *#pragma config BOREN = PBOR\_OFF* //BOR je vypnut *#pragma config MCLRE = MCLR\_DIS* //zabránit resetu od vnějších zdrojů přes pin MCLR

Globální proměnné mohou být na rozdíl od lokálních proměnných použity v jakékoliv funkci programu. Tento typ proměnných jsem zvolila pro ukládání parametrů emulované soustavy (řád, zesílení, koeficienty jmenovatele obrazového přenosu). Jelikož je výpočetní metoda jednokroková, potřebujeme ukládat jednu hodnotu výstupního signálu a jednu hodnotu jeho derivace. Pro tento účel jsem také zvolila globální proměnné.

*double y, dy;* // y – odezva soustavy, dy – derivace odezvy soustavy *double k, a0, a1;* // k – zesílení, a0 a a1 – koeficienty jmenovatele obraz. přenosu *int n;* // řád soustavy

Prototypy funkcí naznačují, jak se funkce budou nazývat, jaké budou mít vstupní argumenty a jaká bude jejích návratová hodnota. První část funkcí realizuje inicializaci modulů, použitých v programu. Druhá část obsahuje funkce, které se používají pro inicializaci emulované soustavy podle hodnot parametrů, uložených v EEPROM paměti a pro výpočet odezvy soustavy na vstupní signál.

Prototypy funkcí inicializace modulů, použitých v programu:

*void inicialize\_ad(void);* //inicializace analogově číslicového převodníku *void inicialize\_spi(void);* //inicializace sériového rozhraní SPI *void inicialize\_timer(void);* //inicializace časovače *void inicialize\_uart(void);* //inicializace sériového rozhraní UART

Modul 10-bitového analogově číslicového převodníku mikroprocesoru dsPIC30F3010 má velké množství nastavitelných parametrů, umožňujících jeho využití při řešení rozmanitých úloh. Pro nastavování vlastností převodníku se využívá 6 registrů: ADCON1, ADCON2, ADCON3, ADCHS, ADPCFG, ADCSSL. Důležitým parametrem analogově číslicového převodníku je doba trvání cyklu převodu  $T_{AD}$ , která musí být větší, než 154 nsec. Pro nastavení doby trvání se používají bity ADCS<5:0> registru ADCON3, jejich hodnota se vypočítá podle vzorce:

$$
ADCS < 5; 0 > = 2 \cdot \frac{T_{AD}}{T_{CY}} - 1 = 2 \cdot \frac{154 \cdot 10^{-9}}{33 \cdot 10^{-9}} - 1 = 8,33,\tag{7.1}
$$

kde  $T_{CY}$  = 33 nsec je doba trvání instrukčního cyklu mikroprocesoru [9].

Zvolila jsem ADCS $\leq$ 5:0 $>$  = 9. Při takovém nastavení se bude doba trvání cyklu převodu rovnat 165 nsec. Funkce inicializace analogově číslicového převodníku:

void inicialize\_ad(void)

{

 *ADCON1 = 0;* //analogově číslicový převodník zpracovává vstupní signál jako celé číslo, //samplováni začne, když se SAMP = 1, převod začne, když se SAMP = 0.

 *ADCON2* = 0x6000; //referenční napětí je připojeno do pinu 2, referenční zem je připojená //do pinu 3, buffer pro ukládaní výsledku je 16-bitový.

*ADCON3* = 0x0109; // analogově číslicový převodník má systémovou synchronizaci,

//ADCS = 9 (podle výpočtu)

*ADPCFG* = 0xFFF4; // Kanál AN3 je analogový, ostatní jsou digitální

 $ADCHS = 0x0003$ ; // Pro připojení vstupního signálu se využitá pin AN3

*ADCSSL* = 0;// Vstupy pro skenování nejsou zvolené

}

Modul SPI zajišťuje komunikaci s periferními zařízeními prostřednictvím synchronního sériového přenosu dat. Použila jsem ho pro komunikaci s číslicově analogovým převodníkem. Pro nastavování vlastností modulu se používají 2 registry: SPI1CON a SPI1STAT. Modul využívá 3 piny pro zabezpečení přenosu: SDO1 (data), SCK1 (hodinový signál) a RD0 (výběr podřízeného zařízení). Funkce inicializace modulu SPI:
```
void inicialize_spi(void)
```

```
{
```
}

```
 SPI1CON = 0; SPI1STAT = 0;
 SPI1CONbits.MODE16 = 1; // jeden rámec je 16-bitový
SPIICONbits.MSTEN = 1; // nadřízený režim přenosu
 SPI1CONbits.CKE = 1; // výstupní data se mění při sestupné hraně hodinového signálu
 SPI1CONbits.SPRE = 0b111; //sekundární předdělič 1:1
 SPI1CONbits.PPRE = 0b11; //primární předdělič 1:1
 SPI1STATbits.SPIEN = 1; //zapnout modul SPI
```
Časovač se využívá v programu pro nastavení stalého kroku výpočtu, který je nezbytně nutný pro výpočet odezvy pomocí metody Runge-Kutta. Časovač je založen na čítači hodinových impulzů, který počítá hodinové impulzy do hodnoty, určené pomocí registru přednastavení PR1. Při dosažení této hodnoty se vygeneruje přerušení, čítač se vynuluje. Bit, odpovídající za přerušení, musí být vynulován v hlavním programu, pro začátek dalšího cyklu čítače.

Experimentálním způsobem bylo zjištěno, že pro provedení celého cyklu hlavního programu stačí 20 ms. Při hodinovém kmitočtu 30MIPS je pro dosažení této doby trvání nutné nastavit registr PR1 na hodnotu 927C při použití předděliče 1:8. Funkce inicializace časovače:

```
void inicialize_timer(void)
{
   T1CON = 0; 
   TMR1 = 0; //obsah časovače
   PR1 = 0x927C; // přednastavení časovače – 20 ms 
   T1CONbits.TCKPS = 0b01; // předdělič 1:8
```
 *IFS0bits.T1IF = 0;* //vynulovat bit přerušení od časovače }

Modul UART se používá pro komunikaci s počítačem. Pro nastavení vlastností modulu se používají tří registry: U1MODE, U1STA a U1BRG. Mikroprocesor obsahuje alternativní piny pro tento modul, které jsem použila kvůli tomu, že standardní piny byly využity pro jiné účely. Registr U1BRG se využívá k nastavení přenosové rychlosti pro přenos dat prostřednictvím sériového

rozhraní. Zkoušením různých přenosových rychlostí zjistila jsem, že je pro stabilní přenos dat vyhovující přenosová rychlost 9600 Bd. Hodnotu registru U1BRG najdeme podle vztahu:

$$
U1BRG = \frac{F_{CY}}{16 \cdot Baud Rate} - 1 = \frac{30 \cdot 10^6}{16 \cdot 9600} - 1 = 194,31 \approx 194,
$$
\n(7.2)

kde  $F_{CY}$  je hodinový kmitočet instrukčních cyklů.

Přepočteme přenosovou rychlost:

$$
Calculated \, Baud \, Rate = \frac{F_{CY}}{16 \cdot (U1BRG + 1)} = \frac{30 \cdot 10^6}{16 \cdot (194 + 1)} = 9615,38 \tag{7.3}
$$

Při takovém nastavení registru U1BRG maximální chyba je 0,16% [8]. Tato hodnota je uspokojivá. Funkce inicializace sériového rozhraní UART:

void inicialize\_uart(void)

{

}

 *IEC0 = 0*; //zabránit všechny přerušení, definované v registru IEC0 *INTCON1bits.NSTDIS = 1*; //zabránit vnořené přerušení *IPC2bits.U1RXIP = 0b111*; // nejvyšší priorita přerušeni *IFS0bits.U1RXIF = 0*; //vynulovat bit přerušení modulu UART  *IEC0bits.U1RXIE = 1*; // dovolit přerušeni modulu UART *INTCON1bits.NSTDIS = 0*; // dovolit vnořené přerušení *U1BRG* =  $0x00C2$ ; // přenosová rychlost = 9600 Bd, Chyba = 0,16% *U1STA = 0x00C0;* // přerušení vznikne po příjmu čtyř bajtů  $UIMODE = 0x8400$ ; // dovolit použití alternativních pinů, nastavit formát rámce: // 8 datových bitů, 1 stop bit. Zapnout modul UART

Funkce zpracování přerušení modulu UART má následující prototyp:

*void \_\_attribute\_\_((\_\_interrupt\_\_))\_U1RXInterrupt(void);*

Tato funkce slouží pro čtení dat, poslaných z počítače a jejích ukládání do EEPROM paměti. Pro práci se sériovým rozhraním se používají funkce z knihovny uart.h, pro práci s EEPROM pamětí se používají funkce z knihovny libpic30.h.

Pro inicializaci emulované soustavy je použitá funkce s následujícím prototypem:

#### *unsigned int system\_inicialization(void);*

Pro popis dynamické soustavy používám 4 bajty, viz Tab. 6.1. Podle této tabulky se vyhodnocuje obsah příslušných paměťových buněk. Výsledek se zapisuje do globálních proměnných. V případě chyby při vyhodnocování proměnných, řad soustavy nabývá nulové hodnoty a emulátor emuluje defaultní soustavu s přenosem:

$$
G(s) = \frac{1}{s+1} \tag{7.4}
$$

| Parametr         | Adresa        | Přípustné        | Min. dvojková | Max. dvojková |
|------------------|---------------|------------------|---------------|---------------|
|                  | <b>EEPROM</b> | hodnoty          | hodnota       | hodnota       |
| Řád soustavy     | <b>7FFC70</b> | $1$ nebo $2$     | 00000001      | 00000010      |
| Zesílení         | 7FFC72        | $0, 0.1$ až $10$ | 00000000      | 01100100      |
| Koeficient $a_0$ | <b>7FFC74</b> | $0, 0.1$ až $10$ | 00000000      | 01100100      |
| Koeficient al    | 7FFC76        | $0, 0.1$ až $10$ | 00000000      | 01100100      |

Tab. 6.1: Reprezentace parametrů dynamických soustav

Prototypy funkcí, které provádějí výpočet odezvy podle metody Runge-Kutta, mají tvar:

*unsigned int odezva\_default(unsigned int);* //defaultní výpočet odezvy *unsigned int odezva\_1rad(unsigned int);* //výpočet odezvy soustavy 1. řádu *unsigned int odezva\_2rad(unsigned int);* //výpočet odezvy soustavy 2. řádu

Výběr vhodné funkce se provádí podle řádu emulované soustavy.

# **7 MĚŘENÍ CHARAKTERISTIK EMULOVANÝCH SOUSTAV**

Pro ověření funkčnosti elektronického emulátoru jsem provedla měření dynamických charakteristik dvou soustav: soustavy 1. řádu a soustavy 2. řádu. Měření jsem prováděla v prostředí LabVIEW.

Pro měření frekvenčních charakteristik jsem použila program, vytvořený studentem katedry aplikované kybernetiky v rámci jeho diplomové práce. Pro měření přechodových a impulzních charakteristik jsem použila program, vytvořený jiným studentem katedry v rámci jeho bakalářské práce.

Emulovaná soustava 1. řádu je popsaná obrazovým přenosem:

$$
G(s) = \frac{2}{s+1}.\tag{7.1}
$$

Emulovaná soustava 2. řádu je popsaná obrazovým přenosem:

$$
G(s) = \frac{1}{s^2 + s + 1} \,. \tag{7.2}
$$

#### **7.1 Měření přechodových charakteristik emulovaných soustav**

Body naměřených přechodových charakteristik byly přeneseny prostřednictvím datových souborů do programu MATLAB, ve kterém byly porovnané s teoretickým průběhem.

Na Obr. 7.1 je uvedená změřená charakteristika soustavy 1. řádu (7.1), na Obr. 7.2 je porovnání změřeného průběhu s teoretickým průběhem.

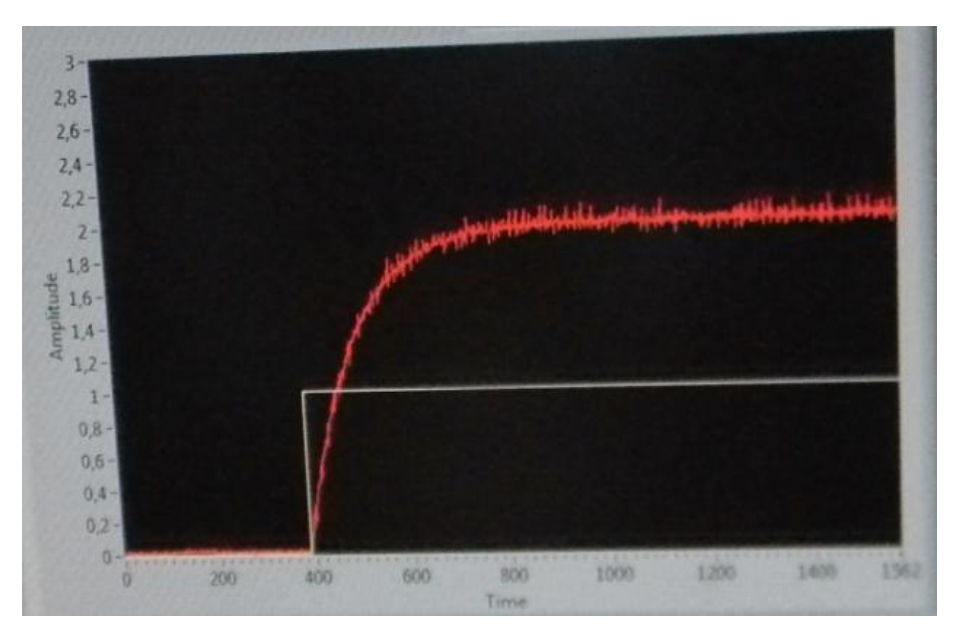

Obr. 7.1: Výsledek měření přechodové charakteristiky soustavy 1. řádu

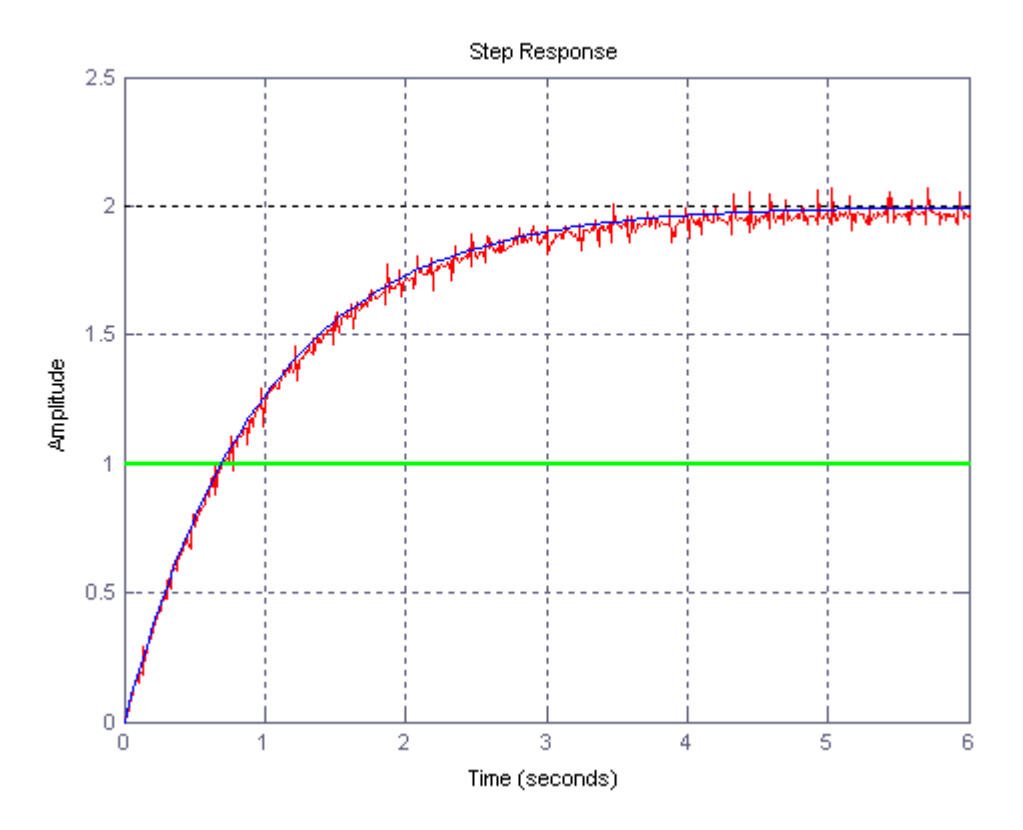

Obr. 7.2: Porovnání naměřené přechodové charakteristiky soustavy 1. řádu s teoretickou charakteristikou

Na Obr. 7.3 je uvedená změřená charakteristika soustavy 2. řádu (7.2), na Obr. 7.4 je porovnání změřeného průběhu s teoretickým průběhem.

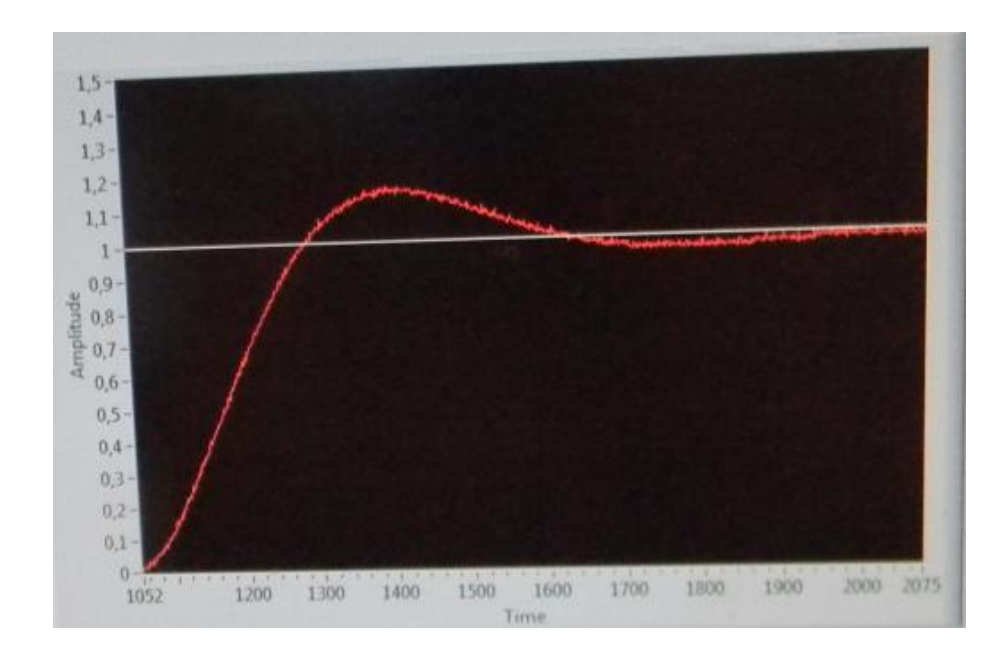

Obr. 7.3: Výsledek měření přechodové charakteristiky soustavy 2. řádu

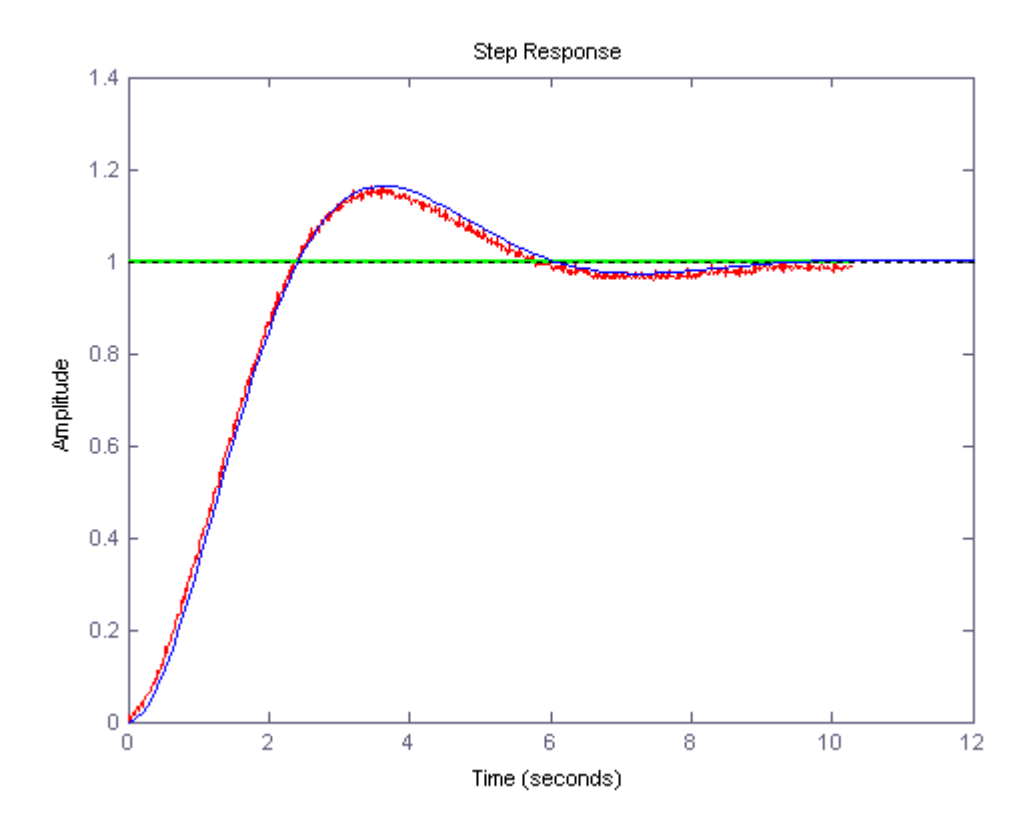

Obr. 7.4: Porovnání naměřené přechodové charakteristiky soustavy 2. řádu s teoretickou charakteristikou

Jak vidíme z výše uvedených obrázků, přechodové charakteristiky soustav se těsně přibližují k teoretickému průběhu.

#### **7.2 Měření impulzních charakteristik emulovaných soustav**

Při měření impulzních charakteristik jsem neměla k dispozici prostředky, které by byly určené výhradně k tomuto účelu. Proto jsem použila postup, popsaný v kapitole 2.2, přivedla jsem na vstup soustavy dva po sobě následující skoky s maximální realizovatelnou hodnotou velikosti skoků (10V), a minimální dobou jejích trvání (doba, nutná k přepnutí vstupního signálu).

Body naměřených impulzních charakteristik byly přeneseny prostřednictvím datových souborů do programu MATLAB, ve kterém byly porovnány s teoretickým průběhem.

Na Obr. 7.5 je uvedena změřená charakteristika soustavy 1. řádu (7.1), na Obr. 7.6 je porovnání změřeného průběhu s teoretickým průběhem.

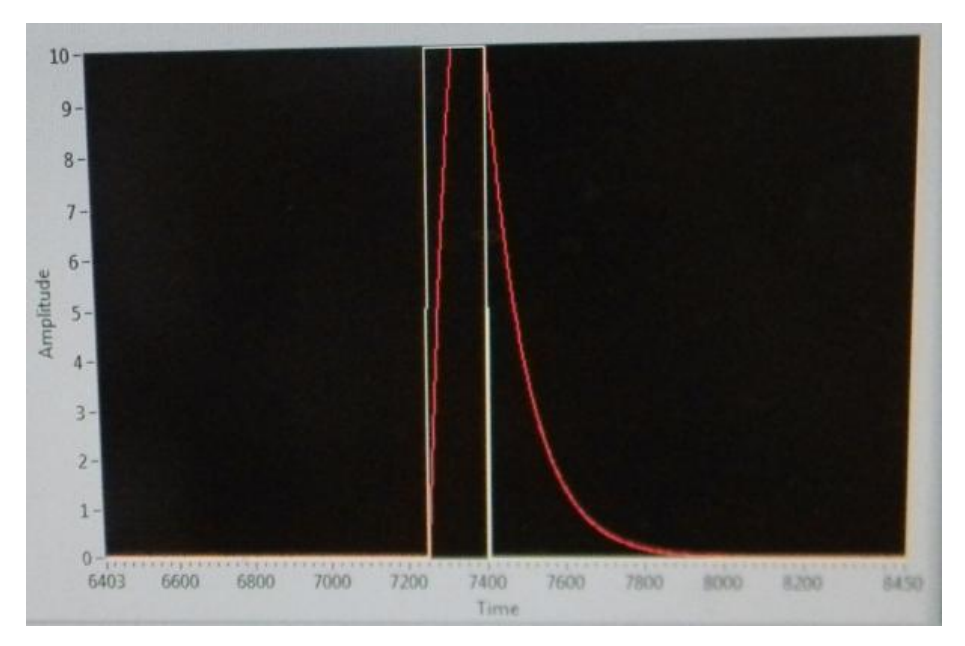

Obr. 7.5: Výsledek měření impulzní charakteristiky soustavy 1. řádu

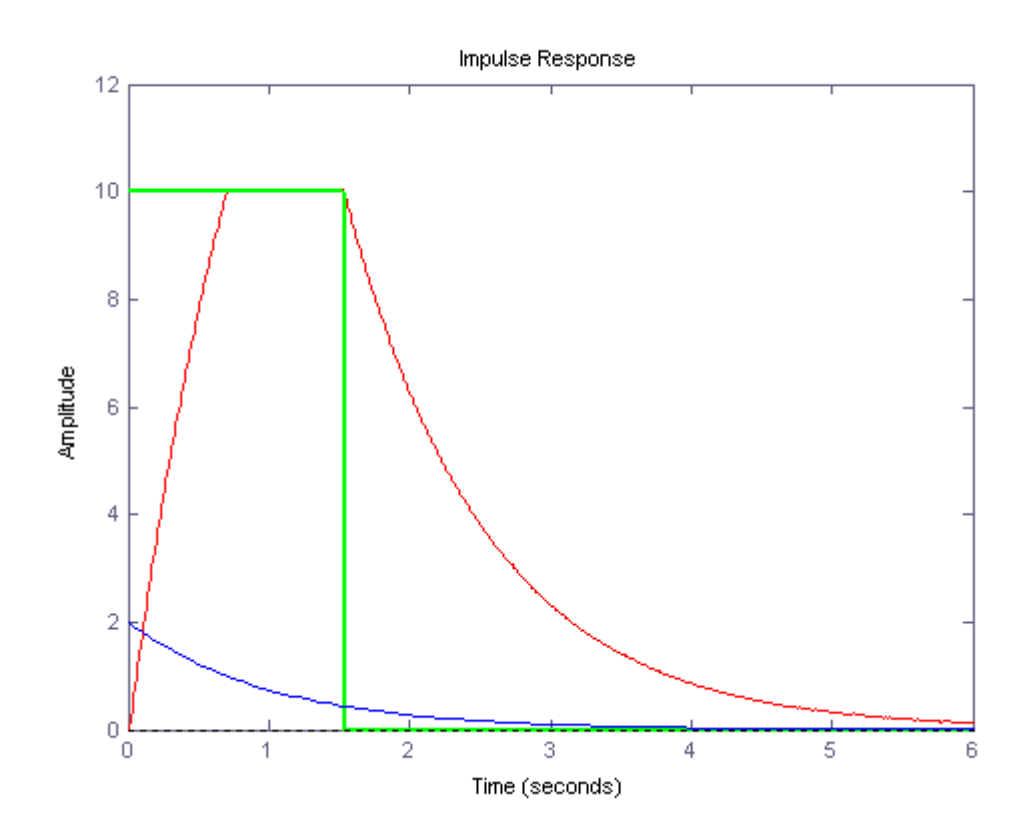

Obr. 7.6: Porovnání naměřené impulzní charakteristiky soustavy 1. řádu s teoretickou charakteristikou

Na Obr. 7.7 je uvedena změřená charakteristika soustavy 2. řádu (7.2), na Obr. 7.8 je porovnání změřeného průběhu s teoretickým průběhem.

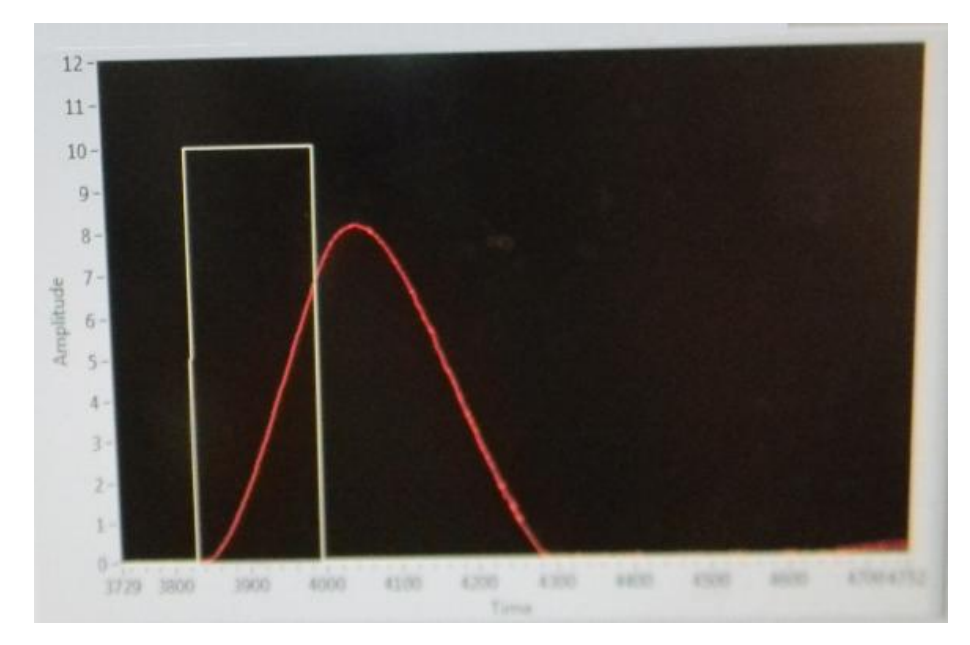

Obr. 7.7: Výsledek měření impulzní charakteristiky soustavy 2. řádu

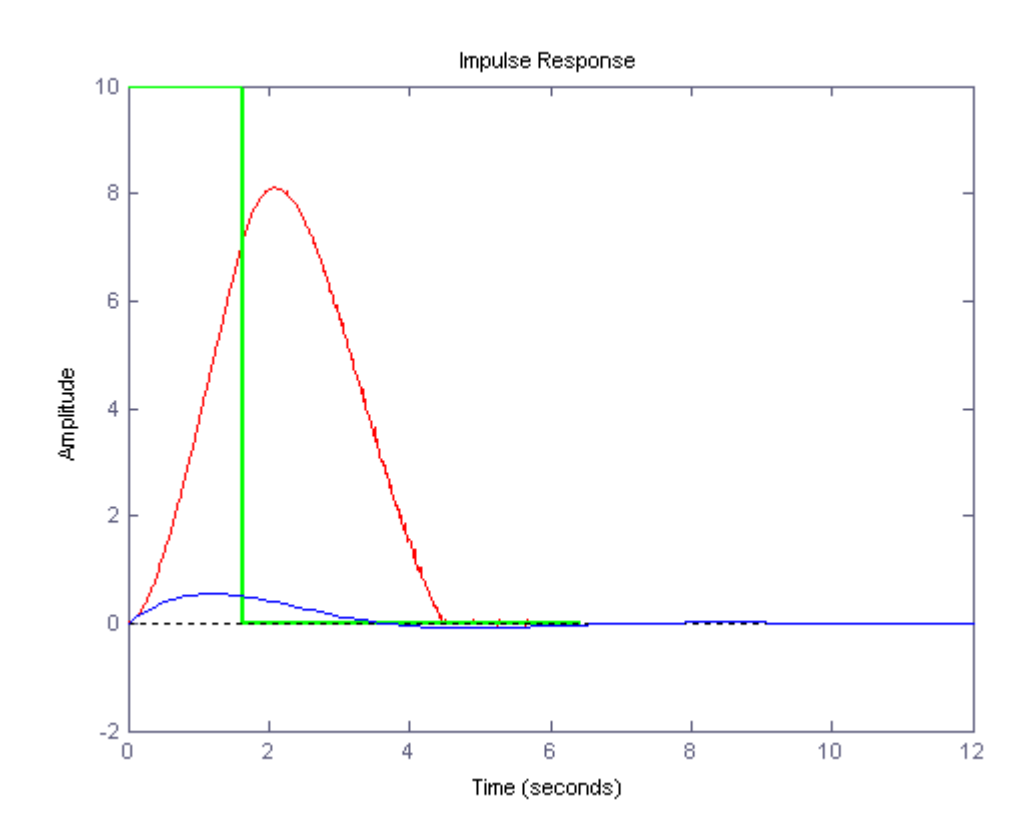

Obr. 7.8: Porovnání naměřené impulzní charakteristiky soustavy 2. řádu s teoretickou charakteristikou

Jak vidíme z výše uvedených obrázků, naměřená impulzní charakteristika neodpovídá teoretickému průběhu. Jak již bylo zmíněno v kapitole 2.2, přesnost měření impulzní charakteristiky závisí na době trvání pravoúhlého impulzu, přivedeného na vstup, pro postačující přesnost měření, by doba trvání impulzu měla být 100násobně menší, než při provedeném měření.

### **7.3 Měření frekvenčních charakteristik emulovaných soustav**

Na Obr. 7.9 – 7.11 jsou uvedeny změřené frekvenční charakteristiky soustavy 1. řádu (7.1), na Obr. 7.12 – 7.13 jsou teoretické průběhy těchto charakteristik, které byly vytvořeny v programu MATLAB.

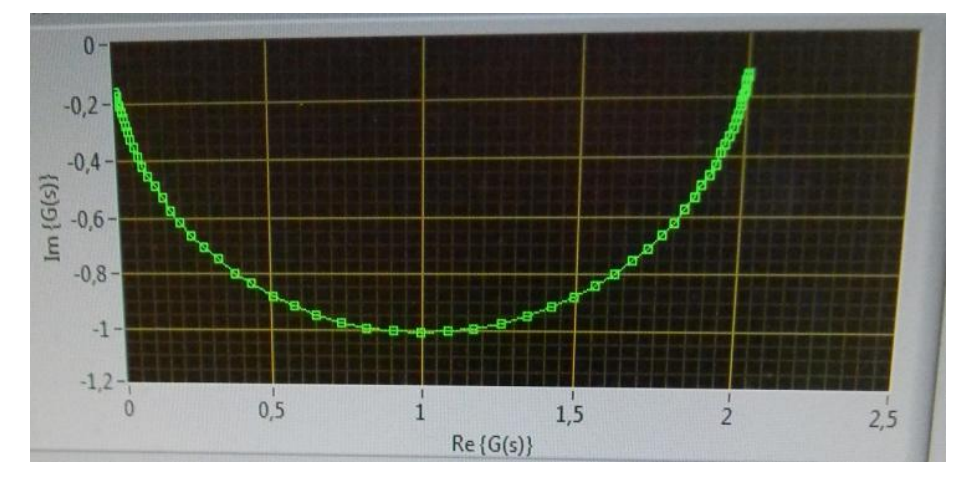

Obr. 7.9: Výsledek měření frekvenční charakteristiky v komplexní rovině soustavy 1. řádu

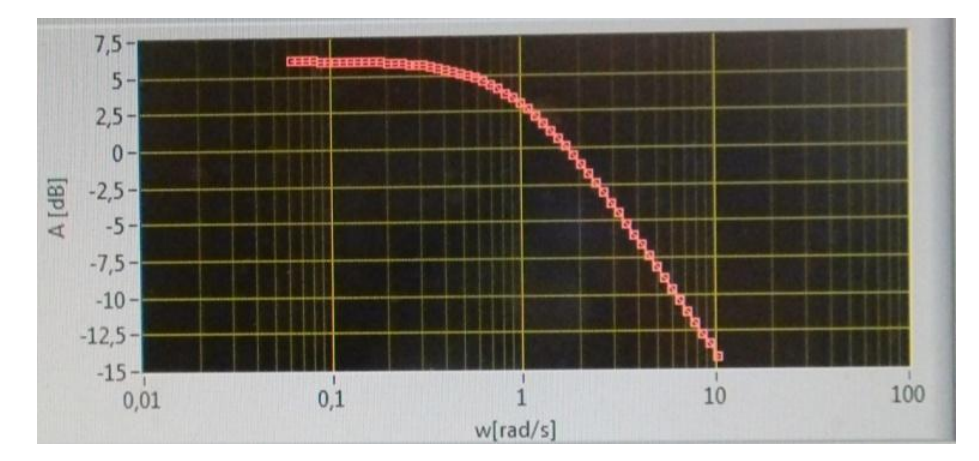

Obr. 7.10: Výsledek měření amplitudové logaritmické frekvenční charakteristiky soustavy 1. řádu

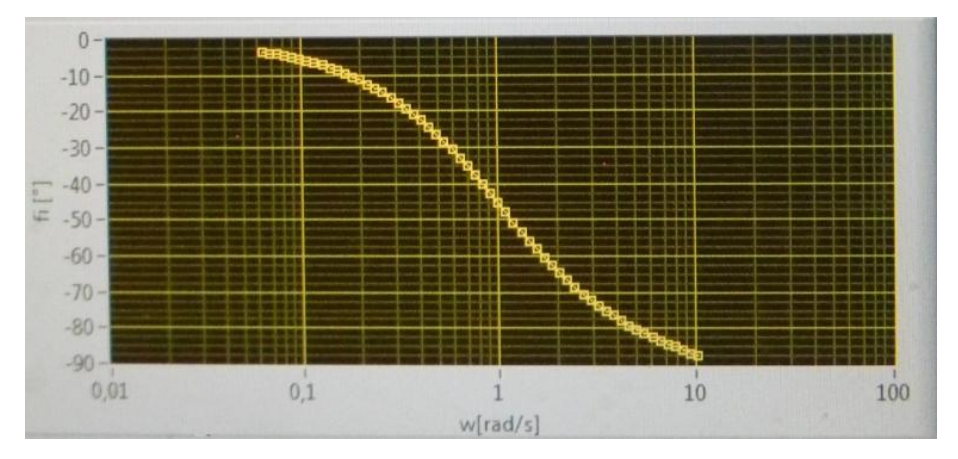

Obr. 7.11: Výsledek měření fázové logaritmické frekvenční charakteristiky soustavy 1. řádu

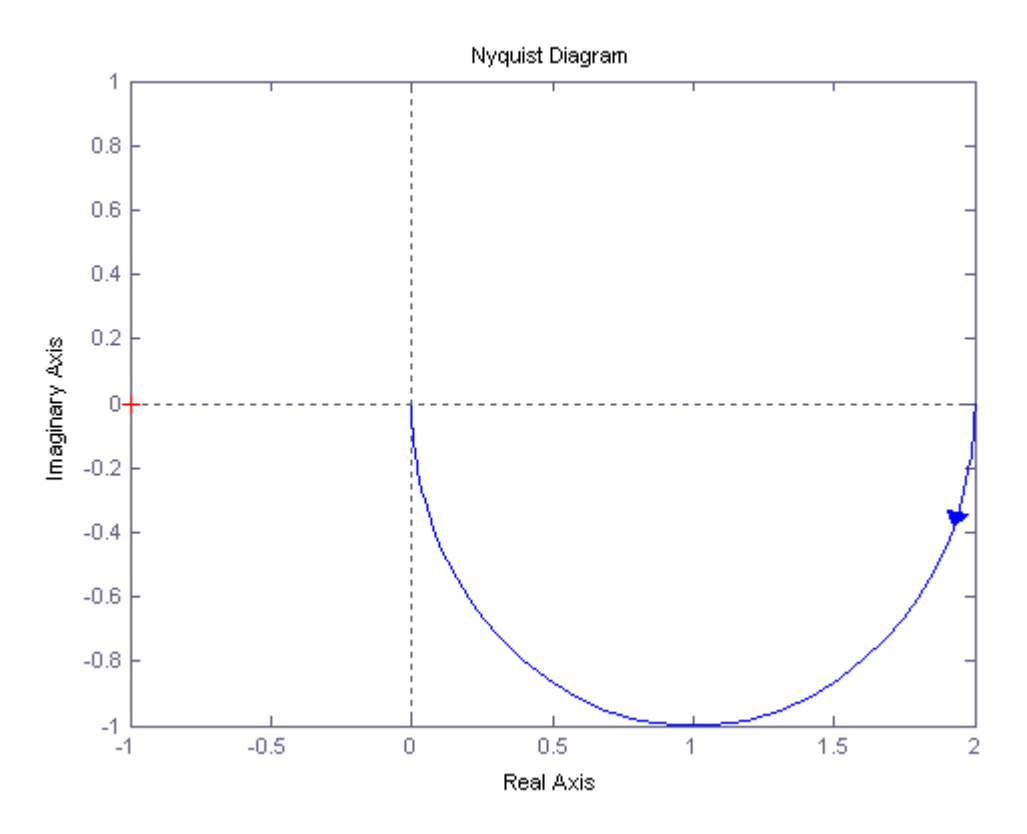

Obr. 7.12: Teoretický průběh frekvenční charakteristiky v komplexní rovině soustavy 1. řádu

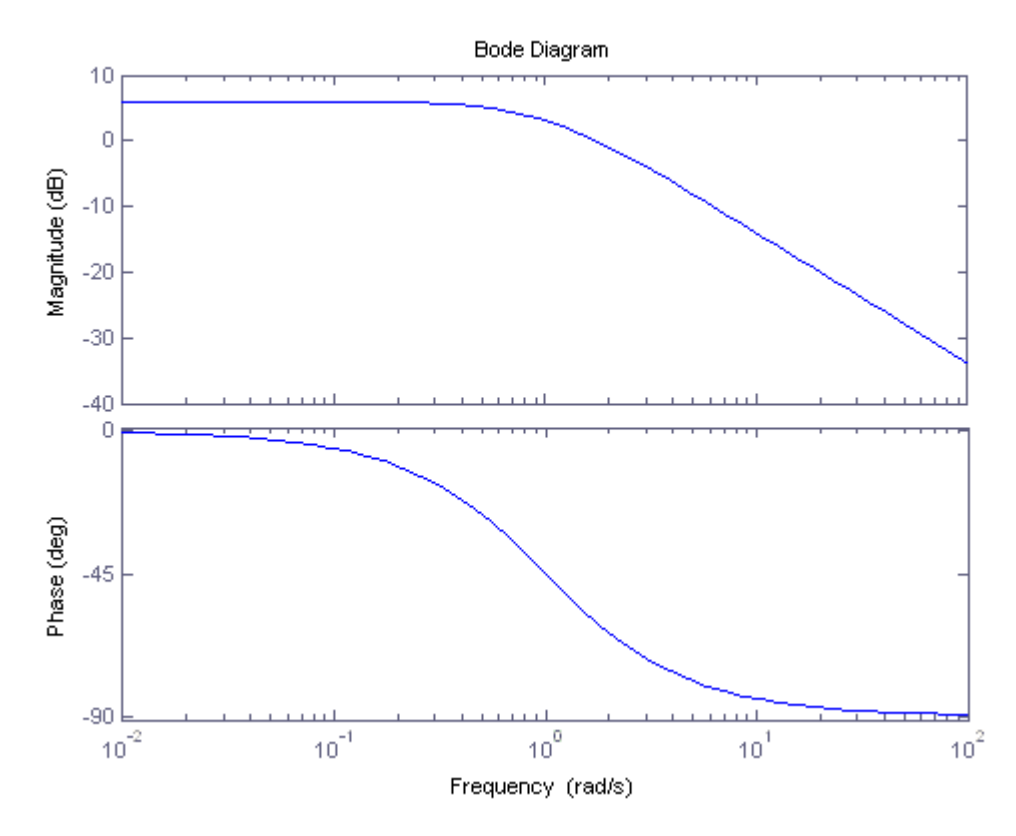

Obr. 7.13: Teoretický průběh logaritmických frekvenčních charakteristik soustavy 1. řádu

Na Obr. 7.14 – 7.16 jsou uvedeny změřené frekvenční charakteristiky soustavy 2. řádu (7.2), na Obr. 7.17 – 7.18 jsou teoretické průběhy těchto charakteristik, které byly vytvořeny v programu MATLAB.

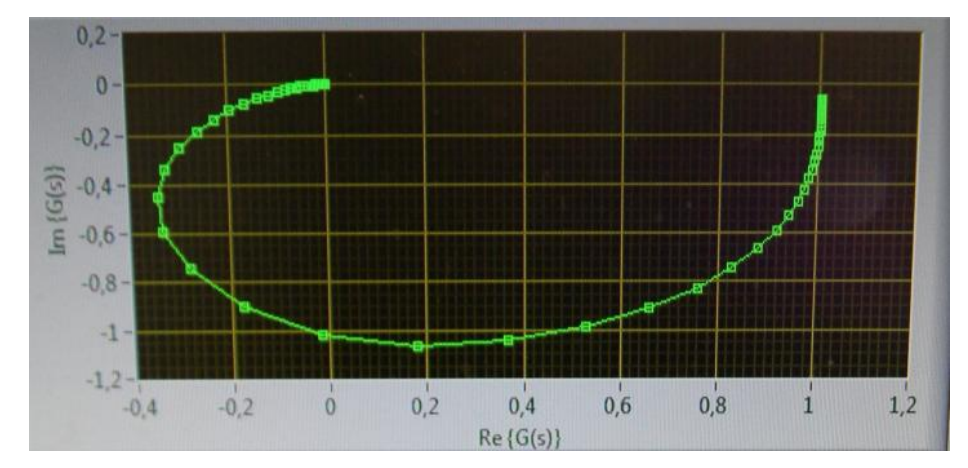

Obr. 7.14: Výsledek měření frekvenční charakteristiky v komplexní rovině soustavy 2. řádu

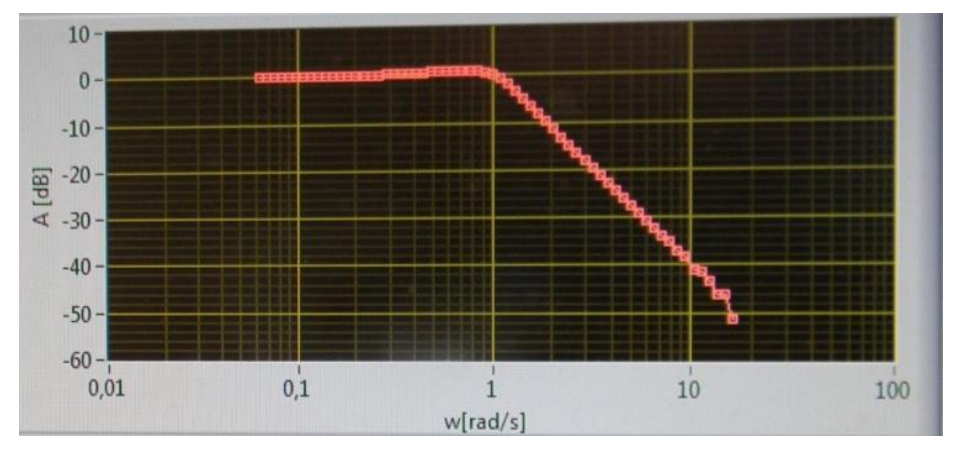

Obr. 7.15: Výsledek měření amplitudové logaritmické frekvenční charakteristiky soustavy 2. řádu

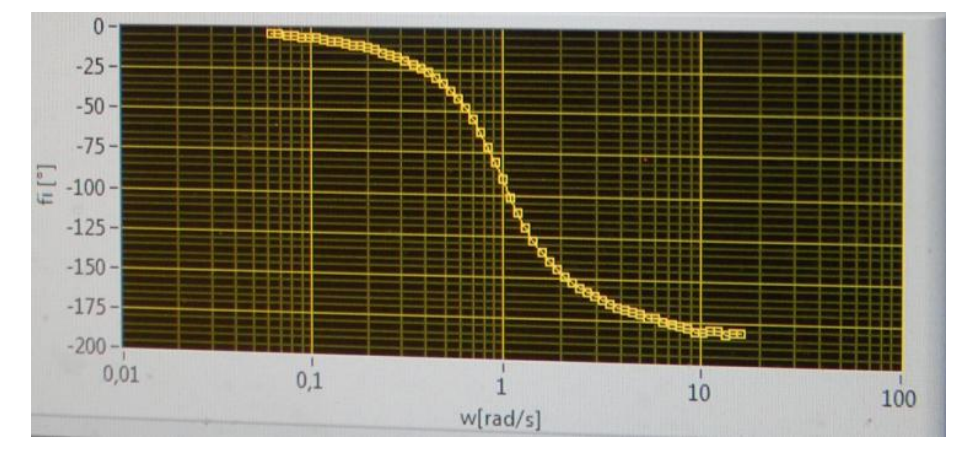

Obr. 7.16: Výsledek měření fázové logaritmické frekvenční charakteristiky soustavy 2. řádu

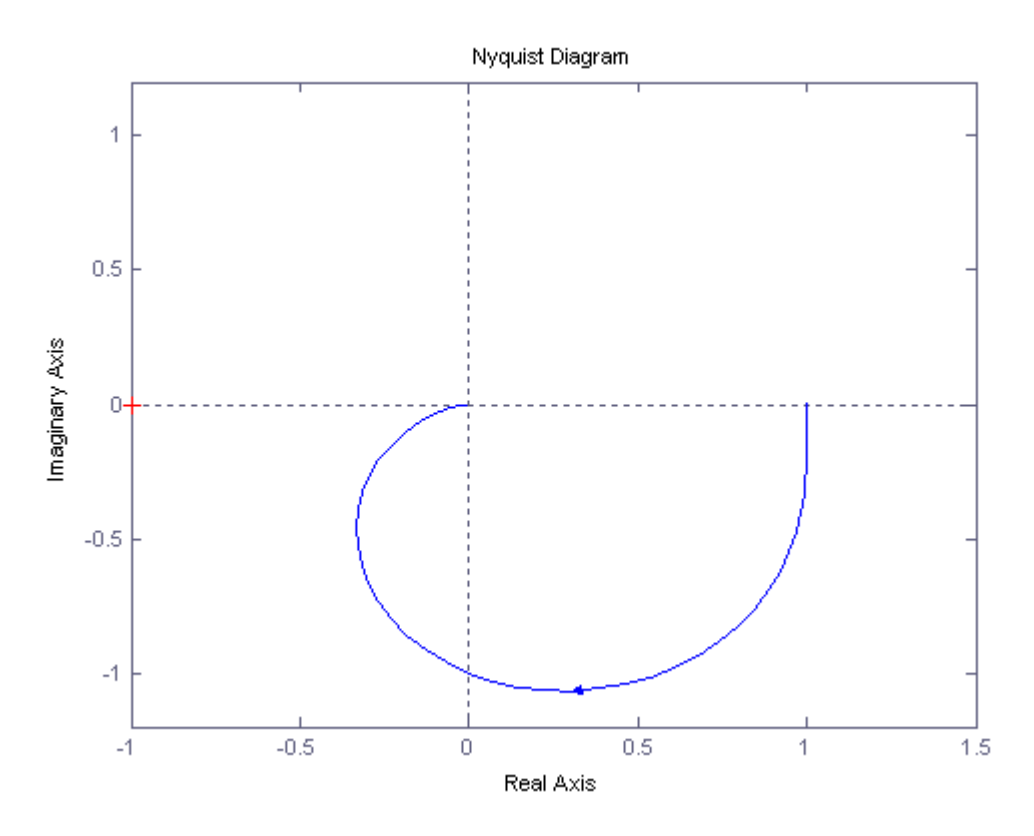

Obr. 7.17: Teoretický průběh frekvenční charakteristiky v komplexní rovině soustavy 2. řádu

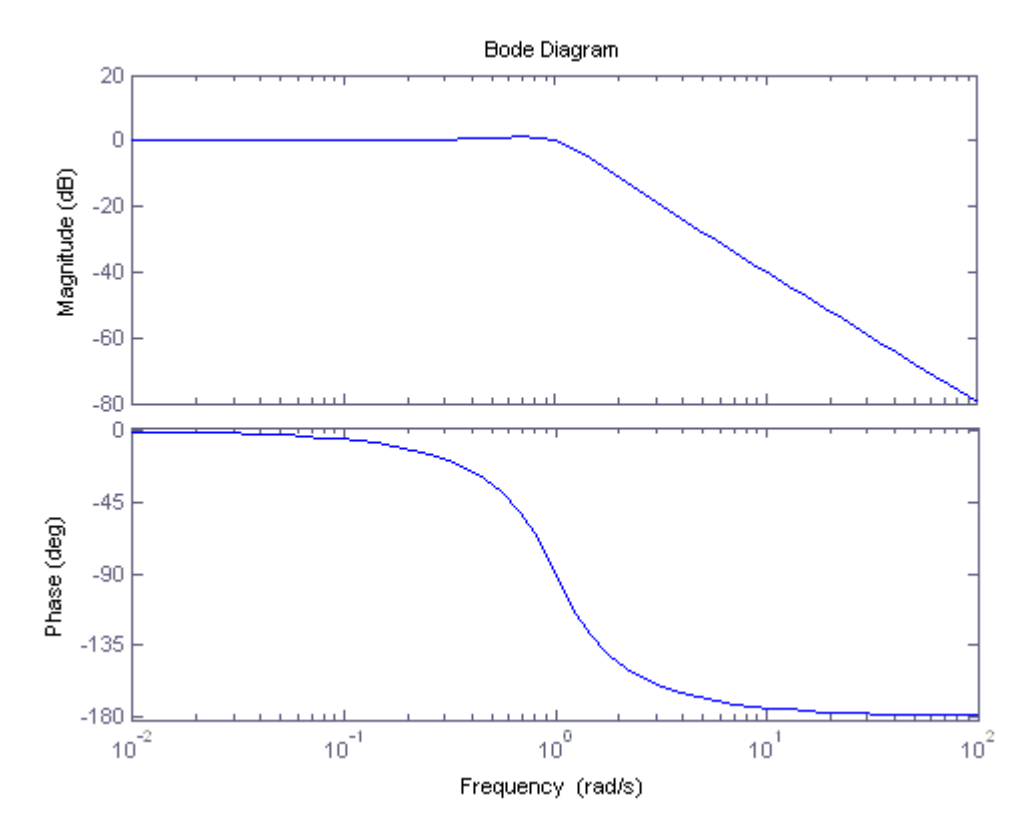

Obr. 7.18: Teoretický průběh logaritmických frekvenčních charakteristik soustavy 2. řádu

## **ZÁVĚR**

Jako zadání diplomové práce jsem dostala za úkol vytvoření elektronického emulátoru, který by zvládal emulování soustav s předem nastavenými parametry z počítače.

Vývoj elektronického emulátoru jsem začala analýzou základních charakteristik dynamických soustav a popisem postupu jejích měření. Pro řešení diferenciálních rovnic n-ho řádu, kterými se dynamické soustavy popisují, jsem zvolila metodu Runge-Kutta 4. řádu.

Dále následoval návrh strukturálního schématu a výběr součástek pro desku plošných spojů. Podle tohoto návrhu bylo sestaveno elektrické schéma obvodu emulátoru a navržená deska plošných spojů. Po výrobě desky jsem ji osadila zvolenými součástkami a udělala jsem program pro mikroprocesor. Dalším úkolem bylo umístit vyrobenou desku a napájecí zdroj do nějakého pouzdra, které by zajišťovalo ochranu proti prachu a případnému nežádoucímu sáhnutí do napájené desky. Do pouzdra jsem přidala prostředky pro zajištění komunikace emulátoru s vnějším okolím: konektor pro propojení s počítačem přes rozhraní RS-232, zdířky pro připojení vstupního a výstupního signálu, zásuvku pro připojení napájecího vodiče. Při zkouškách navrženého zařízení došlo k ohřívání některých součástek, proto jsem zajistila chlazení uvnitř pouzdra.

Vyrobené zařízení je plně funkční, což bylo ověřeno měřením dynamických charakteristik dvou emulovaných soustav, viz Kapitola 7. Při měření frekvenčních charakteristik jsem zjistila, že elektronický emulátor stíhá zpracovávat harmonické signály s úhlovým kmitočtem až 10 rad $\cdot$  s<sup>-1</sup>. Při větších frekvencích byly výsledky měření zkreslené.

Elektronický emulátor splňuje požadavky, kladené na něj v zadání. Dá se však zlepšit pro plnění většího počtu úloh a pro zvětšení přesnosti prováděné emulace. Zlepšení může být provedeno buď vylepšením softwaru, nebo zdokonalením desky plošných spojů.

## **LITERATURA**

- [1] OLEHLA, M. NĚMEČEK, S. ŠVARC, I.: *Automatické řízení*. Liberec: Technická Univerzita v Liberci, 2011
- [2] БЕСЕКЕРСКИЙ В. А. ПОПОВ Е.П.: *Теория систем автоматического управления*, *4-е издание.* Санкт-Петербург: Профессия, 2003
- [3] ZAPLATÍLEK K. DOŇAR B.: *MATLAB pro začátečníky, 2. vydání.* Praha: BEN, 2005
- [4] ČERNÁ, R. MACHALICKÝ, M. VOGEL, J. ZLATNÍK Č.: *Základy numerické matematiky a programování*. Praha: SNTL, 1987
- [5] CHYTIL, J.: *Diodové omezovače* [online]. 23 srpna 2007. [cit. 28. dubna 2013]. <http://www.8bitu.cz/clanek/diodove-omezovace/>
- [6] HAASZ, V. SEDLÁČEK, M.: *Elektrická měření. Přístroje a metody.* Praha: Vydavatelství ČVUT, 2000
- [7] anon.: *dsPIC30 DSC Products* [online]. [cit. 28. Dubna 2013] [http://www.microchip.com/ParamChartSearch/chart.aspx?branchID=8182&mid=14&lang=en](http://www.microchip.com/ParamChartSearch/chart.aspx?branchID=8182&mid=14&lang=en&pageId=75) [&pageId=75#](http://www.microchip.com/ParamChartSearch/chart.aspx?branchID=8182&mid=14&lang=en&pageId=75)
- [8] anon.: *dsPIC30F Family Reference Manual – High-Performance Digital Signals Controllers.* Microchip Technology Inc., 2006
- [9] anon.: *dsPIC30F3010/3011 Data sheet – High Performance Digital Signal Controllers.*  Microchip Technology Inc., 2005
- [10] anon.: *8/10/12-bit Voltage Output Digital-to-Analog Converter with SPI interface.* Microchip Technology Inc., 2010
- [11] anon.: *LT1029/LT1029A, 5V Bandgap Reference*. Linear Technology.
- [12] anon.: *LM158,A - LM258,A – LM358,A. Low Power Dual Operational Amplifiers.* ST, 2002
- [13] anon.: *L6210. Dual Schottky diode bridge.* ST, 2008
- [14] anon.: *+5V-Powered, Multichannel RS-232 Drivers/Receivers.* MAXIM, 2006
- [15] anon.: *25W Dual Output Switching Power Supply, PD-25 series.* MEAN WELL, 2008
- [16] anon.: *L7810 series. Positive Voltage Regulators.* ST, 2004
- [17] anon.: MPLAB XC16 C Compiler User's Guide. Microchip Technology Inc., 2012

# **PŘÍLOHY**

- 1. Program pro mikroprocesor dsPIC30F3010 (pouze CD);
- 2. Fotografie elektronického emulátoru (pouze CD).